# **KENWOOD**

# **DNX7150DAB DNX715WDAB DNX4150DAB DNX4150BT DNX4150BTR**

NAVIGAČNÝ SYSTÉM GPS **PRÍRUČKA S POKYNMI**

JVCKENWOOD Corporation

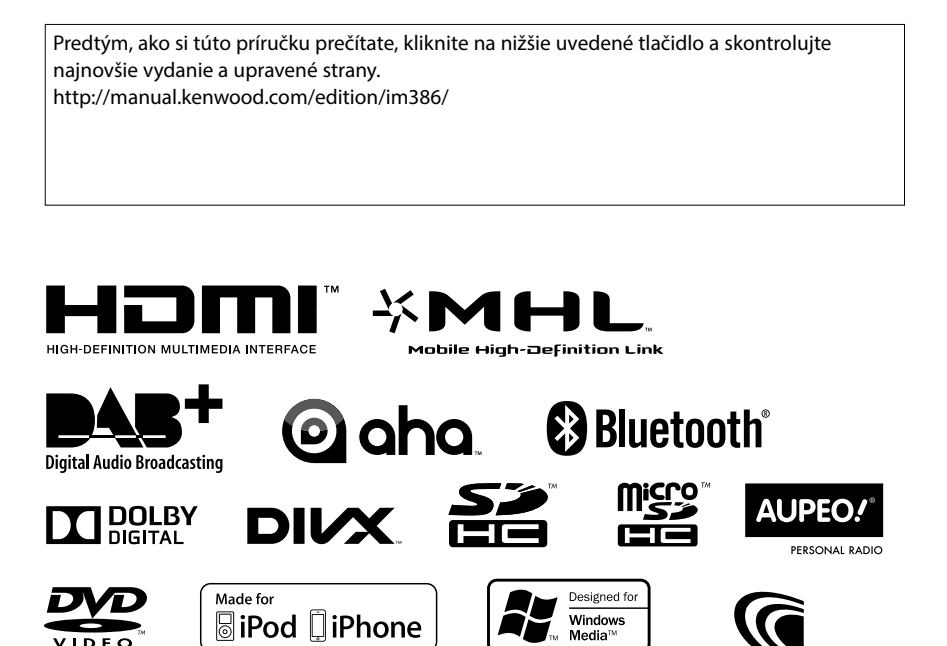

<span id="page-1-0"></span>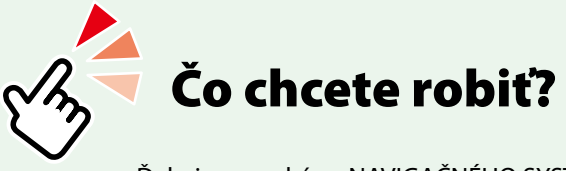

Ďakujeme za kúpu NAVIGAČNÉHO SYSTÉMU GPS KENWOOD. V tejto príručke sa naučíte používať rôzne pohodlné funkcie systému.

# **Kliknite na ikonu média, ktoré chcete prehrať.**

Jedným kliknutím môžete preskočiť na časť jednotlivých médií!

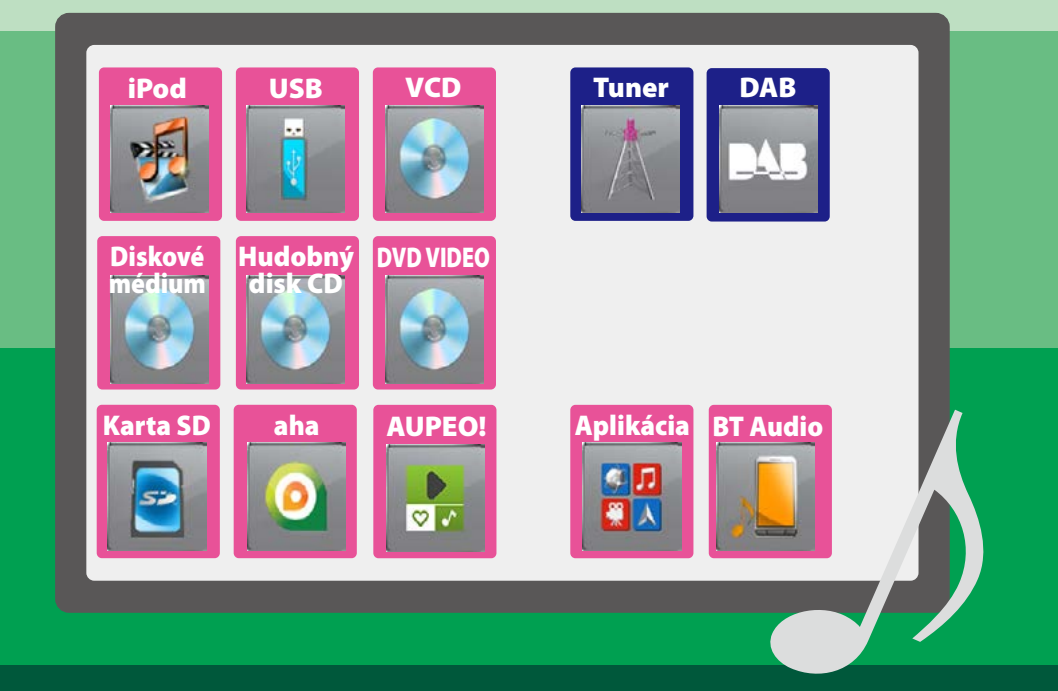

# **Obsah**

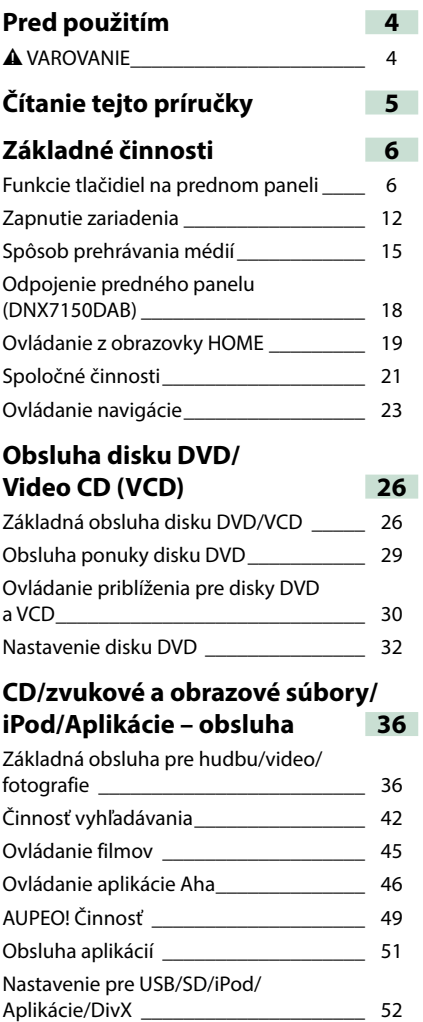

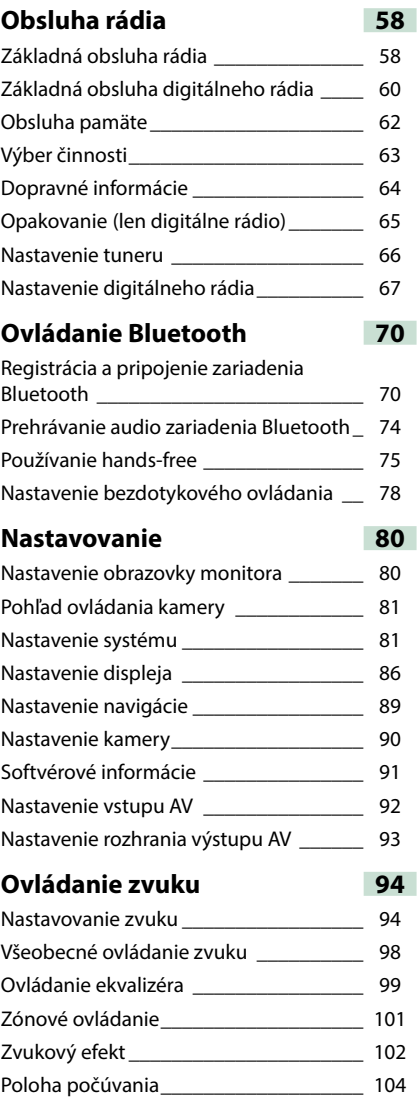

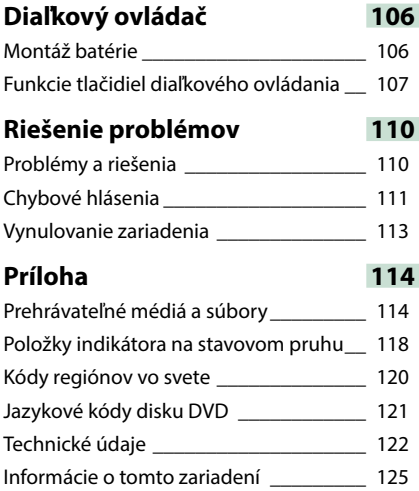

# <span id="page-4-0"></span>**Pred použitím**

# 2 **VAROVANIE**

#### **Zraneniu alebo požiaru zabráňte prijatím nasledujúcich preventívnych opatrení:**

- **• Ak chcete zabrániť skratu, do vnútra zariadenia nikdy nedávajte, ani v ňom nenechávajte žiadne kovové predmety (ako napríklad mince alebo kovové nástroje).**
- **• V prípade dlhodobej jazdy sa nepozerajte, ani oči uprene nezamerajte na displej zariadenia.**
- **• Ak počas montáže zaznamenáte problémy, poraďte sa s vaším predajcom značky Kenwood.**

#### **Preventívne opatrenia pri používaní tohto zariadenia**

- **• Po zakúpení voliteľného príslušenstva sa u vášho predajcu značky Kenwood ubezpečte, že dané príslušenstvo bude fungovať s vašim modelom a vo vašej oblasti.**
- **• Môžete zvoliť jazyk na zobrazenie ponúk, značiek zvukových súborov atď. Pozrite si časť**  *[Nastavenie jazyka \(str.83\)](#page-83-0)***.**
- **• Funkcia Radio Data System alebo Radio Broadcast Data System nebude fungovať v prípade, že túto službu na danom mieste nepodporuje žiadna rozhlasová stanica.**

#### **Ochrana monitora**

**Z dôvodu ochrany monitora pred poškodením monitor neovládajte pomocou guličkového pera ani podobného nástroja s ostrým hrotom.**

#### **Čistenie zariadenia**

**V prípade zašpinenia poutierajte čelný panel tohto zariadenia suchou a jemnou handričkou, ako napríklad silikónovou handričkou. V prípade silného znečistenia čelného panelu znečistenie zotrite handričkou navlhčenou neutrálnym čistiacim prostriedkom a potom ho znova utrite čistou jemnou a suchou handričkou.**

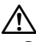

• Priama aplikácia sprejového čistiaceho prostriedku na zariadenie môže mať vplyv na jeho mechanické časti. Utretie čelného panelu tvrdou handrou alebo používanie prchavých kvapalín, ako napríklad riedidla alebo liehu, môže spôsobiť poškriabanie povrchu alebo odstránenie ochrannej potlače.

# **Zahmlenie šošovky**

**Keď v studenom počasí zapnete vykurovanie vozidla, na šošovke prehrávača diskov v tomto zariadení sa môže vytvoriť zarosenie alebo kondenzácia. Takáto kondenzácia, nazývaná zarosenie šošovky, môže spôsobiť nemožnosť prehrávania diskov. V takejto situácii vyberte disk a počkajte, kým sa kondenzácia nevyparí. Ak po chvíli zariadenie stále nefunguje normálne, poraďte sa s vaším predajcom značky Kenwood.**

#### **Preventívne opatrenia pri manipulácii s diskmi**

- **• Nedotýkajte sa záznamového povrchu disku.**
- **• Na disk nelepte lepiacu pásku atď., ani disk nepoužívajte, keď je na ňom nalepená lepiaca páska.**
- **• Nepoužívajte príslušenstvo na písanie na disk.**
- **• Pri čistení začnite v strede disku a pokračujte smerom von.**
- **• Pri vyberaní diskov zo zariadenia disky vyťahujte horizontálne.**
- **• Ak otvor v strede disku alebo vonkajšia hrana obsahuje nerovné okraje, disk používajte len po odstránení nerovných okrajov pomocou guličkového pera atď.**
- **• Nemôžu sa používať disky, ktoré nie sú okrúhle.**

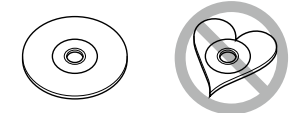

- **• Disky s priemerom 8 cm (3 palce) sa nemôžu používať.**
- **• Používať sa nedajú disky so zafarbeným záznamovým povrchom ani znečistené disky.**
- **• Toto zariadenie dokáže prehrávať len disky CD s označením disk disk azo Toto zariadenie možno nebude správne** 
	- **prehrávať disky bez tohto označenia.**
- **• Disk, pri ktorom nebola vykonaná finalizácia, sa nedá prehrať. (Informácie o procese finalizácie nájdete vo vašom zapisovacom programe a v príručke s pokynmi k vášmu nahrávaciemu zariadeniu.)**

# <span id="page-5-0"></span>**Čítanie tejto príručky**

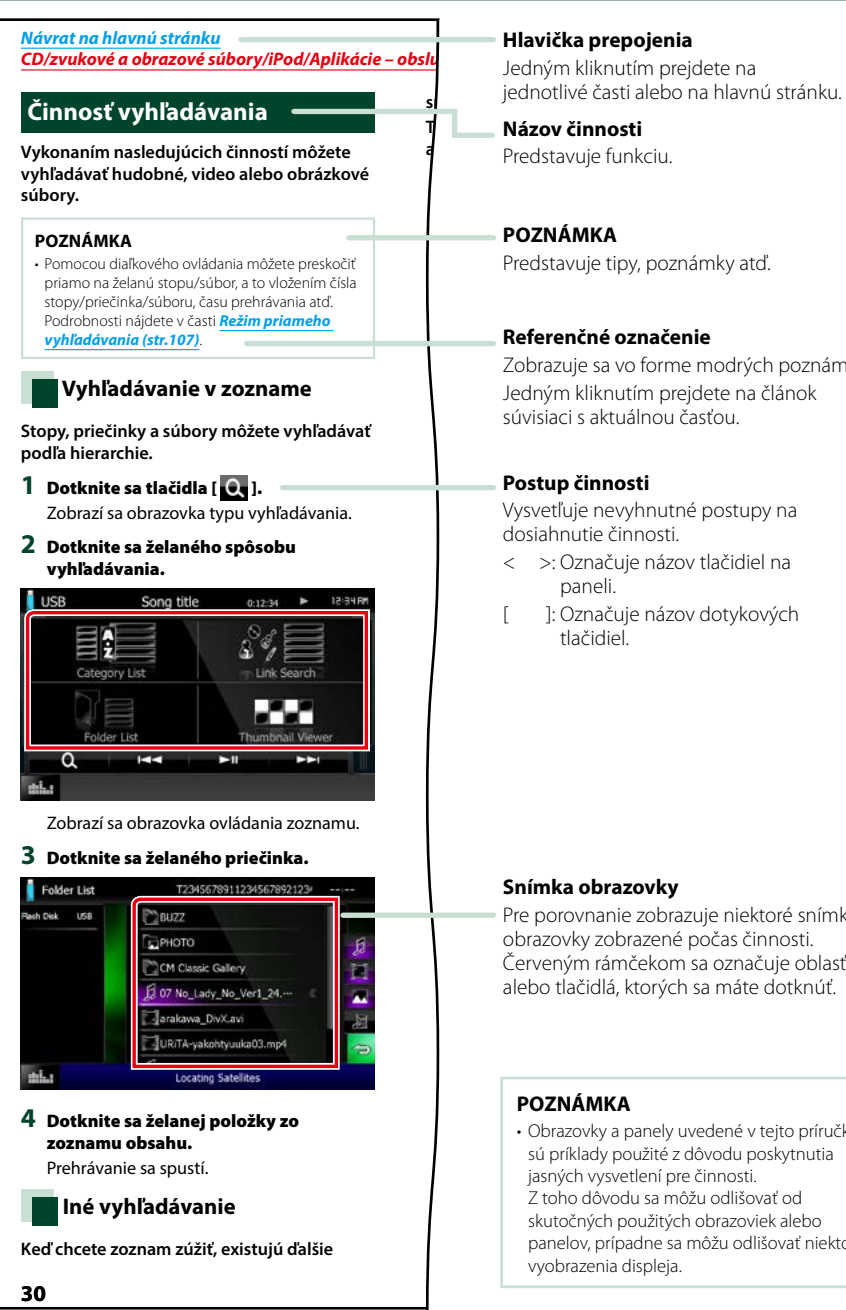

Jedným kliknutím prejdete na

Predstavuje tipy, poznámky atď.

#### **Referenčné označenie**

Zobrazuje sa vo forme modrých poznámok. Jedným kliknutím prejdete na článok súvisiaci s aktuálnou časťou.

Vysvetľuje nevyhnutné postupy na

- < >: Označuje názov tlačidiel na
- ]: Označuje názov dotykových

Pre porovnanie zobrazuje niektoré snímky obrazovky zobrazené počas činnosti. Červeným rámčekom sa označuje oblasť alebo tlačidlá, ktorých sa máte dotknúť.

• Obrazovky a panely uvedené v tejto príručke sú príklady použité z dôvodu poskytnutia jasných vysvetlení pre činnosti. Z toho dôvodu sa môžu odlišovať od skutočných použitých obrazoviek alebo panelov, prípadne sa môžu odlišovať niektoré

# <span id="page-6-0"></span>**Základné činnosti**

# <span id="page-6-1"></span>**Funkcie tlačidiel na prednom paneli**

# **DNX7150DAB**

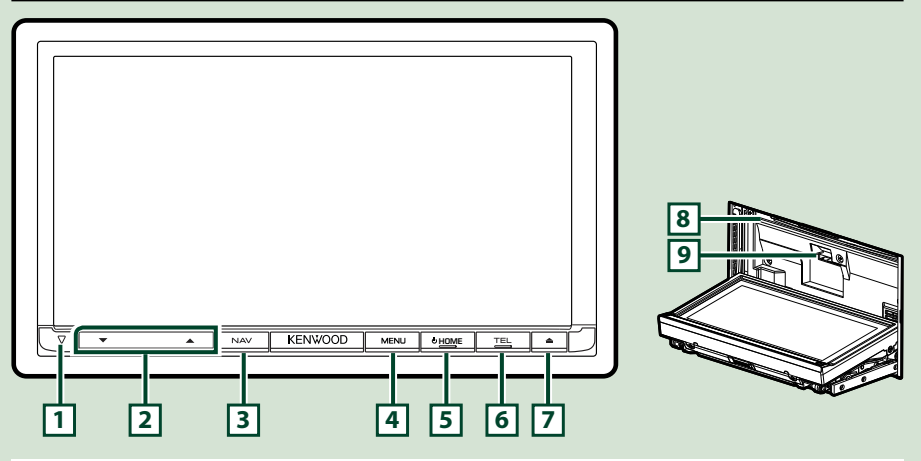

#### **POZNÁMKA**

- Panely uvedené v tejto príručke sú príklady použité z dôvodu poskytnutia jasných vysvetlení pre činnosti. Z tohto dôvodu sa môžu odlišovať od skutočných panelov.
- V tejto príručke sú jednotlivé názvy modelov skrátené nasledovne. DNX7150DAB: DNX7

Ak sa zobrazí vyššie uvedená ikona, prečítajte si text prislúchajúci jednotke, ktorú používate.

# **Spôsob vloženia karty SD**

- 1) Stlačte tlačidlo **7** <**4** > na 1 sekundu. Panel sa úplne otvorí.
- 2) Uchopte kartu SD tak, ako je znázornené na obrázku vpravo, a zasuňte ju do otvoru tak, aby zacvakla.
- ●**Vysunutie karty:**

Kartu stláčajte, pokým necvakne a potom dajte z karty preč váš prst.

Karta vyskočí, takže ju môžete prstami vytiahnuť.

#### **POZNÁMKA**

• Časť predného panela odpájajte dopredu tak, ako je znázornené na obrázku vpravo. Ak by ste ho odpájali smerom dohora, predný panel by sa mohol poškodiť.

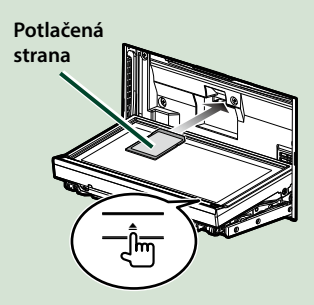

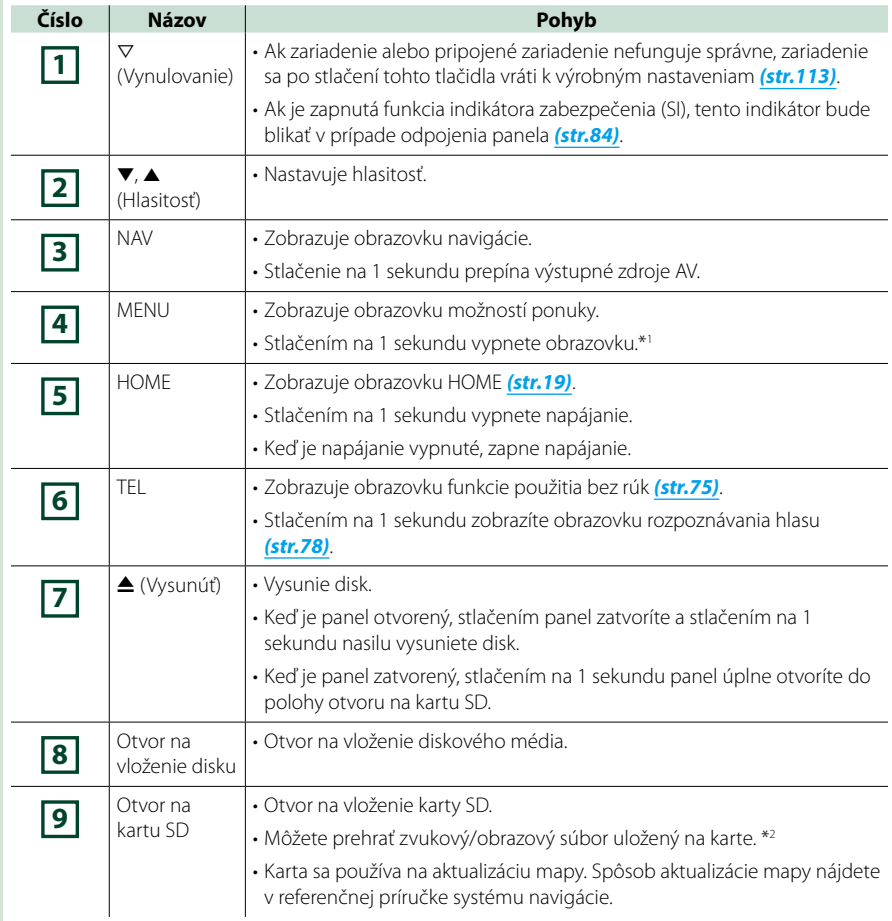

**\*1 Funkciu tlačidla [MENU] (Ponuka) je možné zmeniť na funkciu pohľadu kamery. Pozrite si časť**  *[Používateľské rozhranie \(str.82\)](#page-82-0)***.**

**\*2 Ak na karte SD zostane súbor na aktualizáciu mapy, zvukový/obrazový súbor nebude možné prehrať.**

### **DNX715WDAB**

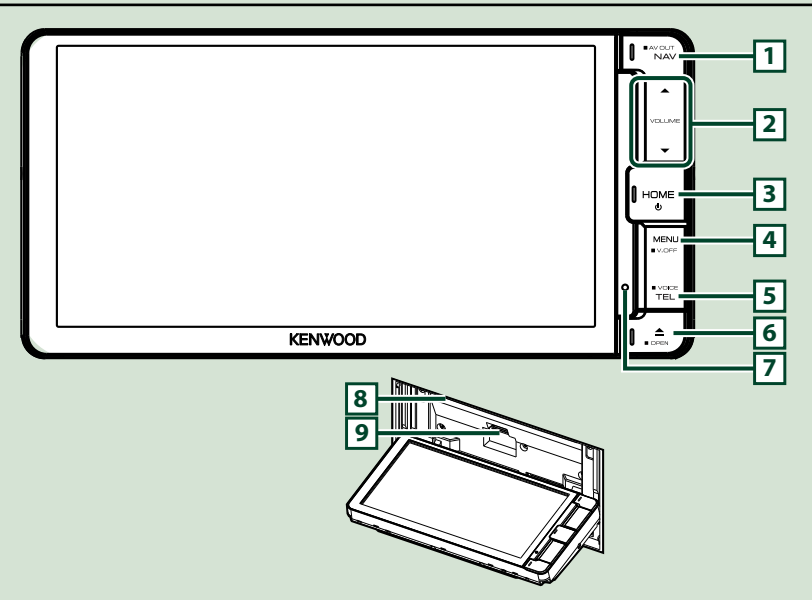

#### **POZNÁMKA**

- Panely uvedené v tejto príručke sú príklady použité z dôvodu poskytnutia jasných vysvetlení pre činnosti. Z tohto dôvodu sa môžu odlišovať od skutočných panelov.
- V tejto príručke sú jednotlivé názvy modelov skrátené nasledovne. DNX715WDAB: DNX7

Ak sa zobrazia vyššie uvedené ikony, prečítajte si text prislúchajúci jednotke, ktorú používate.

### **Vloženie karty microSD**

- 1) Stlačte tlačidlo **6** <**4** > na 1 sekundu. Panel sa úplne otvorí.
- 2) Uchopte kartu SD tak, ako je znázornené na obrázku vpravo, a zasuňte ju do otvoru tak, aby zacvakla.

#### ●**Vysunutie karty:**

Kartu stláčajte, pokým necvakne a potom dajte z karty preč váš prst.

Karta vyskočí, takže ju môžete prstami vytiahnuť.

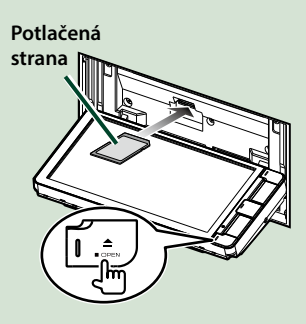

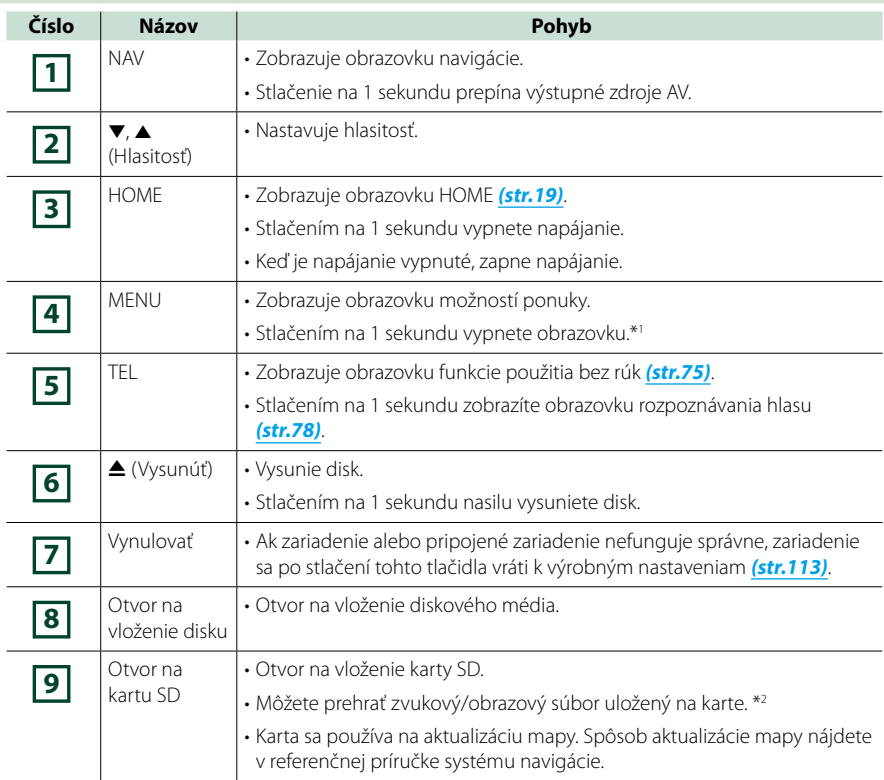

- **\*1 Funkciu tlačidla [MENU] (Ponuka) je možné zmeniť na funkciu pohľadu kamery. Pozrite si časť**  *[Používateľské rozhranie \(str.82\)](#page-82-0)***.**
- **\*2 Ak na karte SD zostane súbor na aktualizáciu mapy, zvukový/obrazový súbor nebude možné prehrať.**

### **DNX4150DAB/ DNX4150BT/ DNX4150BTR**

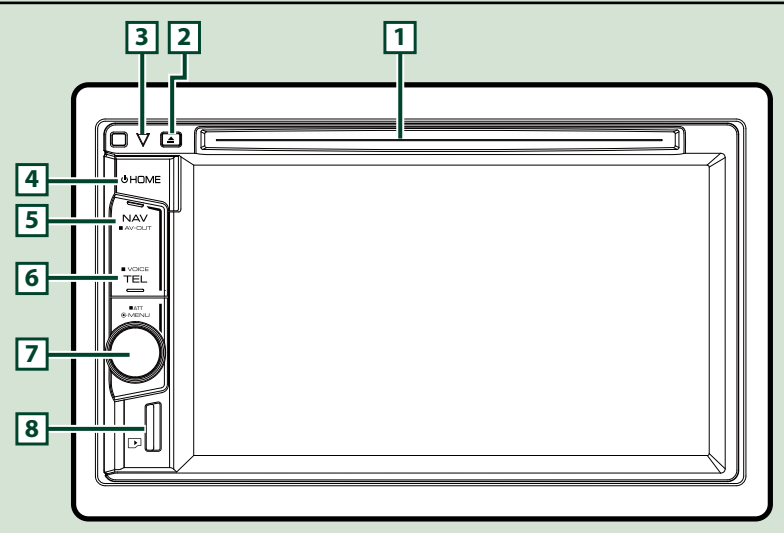

#### **POZNÁMKA**

- Panely uvedené v tejto príručke sú príklady použité z dôvodu poskytnutia jasných vysvetlení pre činnosti. Z tohto dôvodu sa môžu odlišovať od skutočných panelov.
- V tejto príručke sú jednotlivé názvy modelov skrátené nasledovne.
- DNX4150DAB, DNX4150BT: Ak sa zobrazia vyššie uvedené ikony, prečítajte si text prislúchajúci jednotke, ktorú používate.

# **Vloženie karty microSD**

#### **POZNÁMKA**

- Do zariadenia je vložená napodobenina karty micro SD, ktorá slúži ako kryt slotu. Pred použitím ju vyberte a odložte ju na vhodné miesto.
	- 1) Uchopte kartu microSD tak, aby označená strana smerovala doprava a strana so zárezom smerovala nadol. Zasuňte kartu do **8** otvoru tak, aby zacvakla.

#### ö**Vysunutie karty:**

Kartu stláčajte, pokým necvakne a potom dajte z karty preč váš prst.

Karta vyskočí, takže ju môžete prstami vytiahnuť.

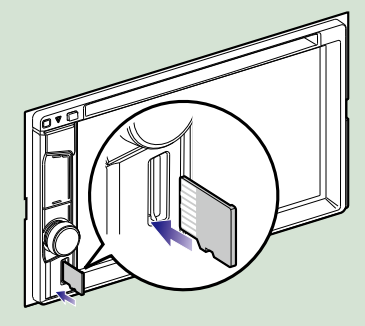

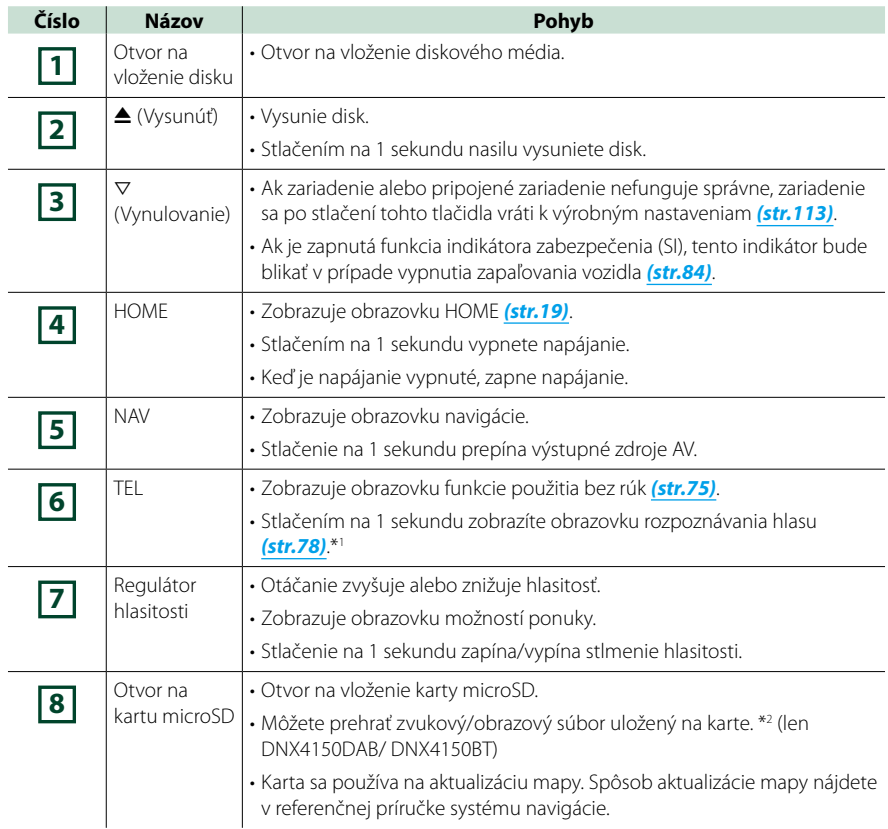

- **\*1 Tlačidlo [TEL] môžete použiť aj na prepnutie na kameru pre pohľad zozadu alebo na vypnutie displeja. Pozrite si časť** *[Používateľské rozhranie \(str.82\)](#page-82-0)***.**
- **\*2 Ak na karte microSD zostane súbor na aktualizáciu mapy, zvukový/obrazový súbor nebude možné prehrať.**

<span id="page-12-0"></span>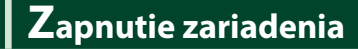

**Spôsob zapnutia sa líši v závislosti od modelu.**

# **Stlačte tlačidlo <HOME>. 1**

#### *DNX7150DAB*

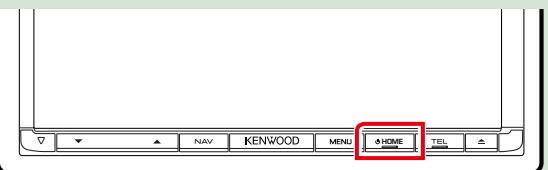

#### *DNX715WDAB*

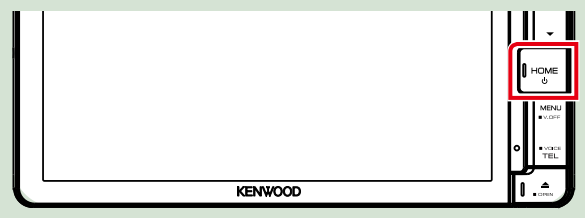

# **DWA**

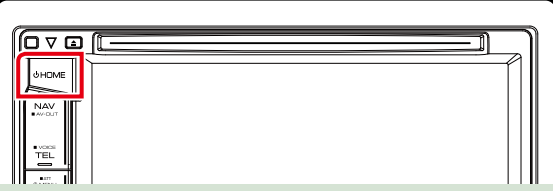

**Zariadenie je zapnuté.**

#### ● **Vypnutie zariadenia:**

**Na 1 sekundu stlačte tlačidlo <HOME>.**

**Ak zariadenie zapínate prvýkrát po namontovaní, budete musieť vykonať funkciu** *[Úvodné](#page-13-0)  [nastavenie \(str.13\)](#page-13-0)***.**

# <span id="page-13-0"></span>**Úvodné nastavenie**

**Toto nastavenie vykonajte, keď zariadenie používate prvýkrát alebo keď vykonáte vynulovanie zariadenia** *[\(str.113\)](#page-113-1)***.**

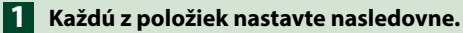

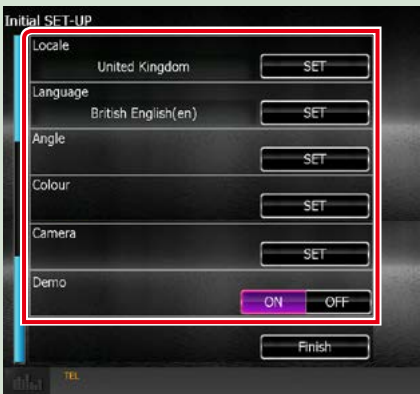

#### **Locale (Lokalizácia)**

Zvoľte krajinu pre navigačný systém.

Nastaví sa jazyk, jednotka vzdialenosti a merná jednotka paliva.

Po nastavení sa dotknite tlačidla [Enter].

1Dotknite sa tlačidla [SET].

2Vyberte želanú krajinu.

#### **Language (Jazyk)**

Vyberte jazyk, ktorý sa bude používať pre ovládaciu obrazovku a položky nastavenia. Predvolený jazyk je "British English (en)".

1Dotknite sa tlačidla [SET].

 $(2)$ Želaný jazyk vyberte dotknutím sa tlačidla [◀] alebo [▶].

3Dotknite sa tlačidla [Enter].

Podrobnosti o postupe nájdete v časti *[Nastavenie jazyka \(str.83\)](#page-83-0)*.

#### **Angle (Uhol)**

Nastavte polohu monitora. Predvolené nastavenie je "0".

1Dotknite sa tlačidla [SET].

2Dotknite sa želanej hodnoty uhla a stlačte tlačidlo [6].

Podrobnosti o postupe nájdete v časti *[Ovládanie uhla monitora \(str.86\)](#page-86-0)*.

#### **Color (Farba)**

Nastavte farbu osvetlenia obrazovky a tlačidiel. Môžete vybrať, či chcete povoliť činnosť vyhľadávania farby alebo pre farbu vyberte pevne nastavenú farbu.

1Dotknite sa tlačidla [SET].

2Dotknite sa tlačidla [ON] alebo [OFF] v položke [Panel Color Scan].

3Ak chcete farbu zmeniť, dotknite sa tlačidla [SET] v položke [Panel Color Coordinate].

4Dotknite sa želanej farby a tlačidla [6].

Podrobnosti o postupe nájdete v časti *[Zladenie farieb panelu \(str.87\)](#page-87-0)*.

*Pokračovanie*

#### *[Návrat na hlavnú stránku](#page-1-0) Základné činnosti*

#### **Camera**

Nastavte parametre pre kameru.

1Dotknite sa tlačidla [SET].

2) Nastavte jednotlivé položky a dotknite sa tlačidla [ $\Box$ ].

Podrobnosti o postupe nájdete v časti *[Nastavenie kamery \(str.90\)](#page-90-0)*.

#### **DEMO**

Umožňuje nastavenie predvádzacieho režimu. Predvolené nastavenie je "ON" (ZAP.).

1Dotknite sa tlačidla [ON] alebo [OFF].

# **Dotknite sa tlačidla [Finish]. 2**

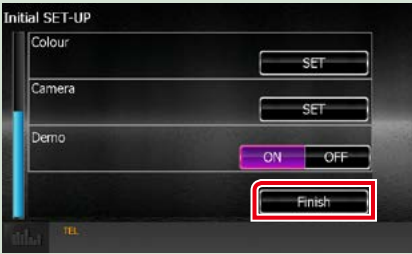

#### **POZNÁMKA**

• Tieto nastavenia môžete nastaviť v ponuke NASTAVENIA. Pozrite si časť *[Nastavovanie \(str.80\)](#page-80-0)*.

# <span id="page-15-0"></span>**Spôsob prehrávania médií**

**Hudobný disk CD a diskové médium**

#### *DNX7150DAB*

**1** Stlačte tlačidlo <**△**>. KENWOOD MENU OHOME

**Panel sa otvorí.**

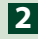

**Zo otvoru vložte disk. 2**

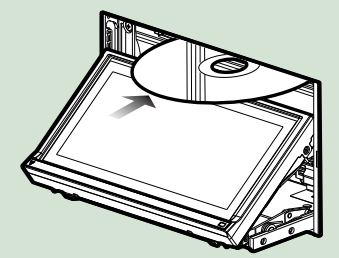

**Panel sa automaticky zatvorí. Zariadenie načíta disk a spustí sa prehrávanie.**

● **Vysunutie disku:** Stlačte tlačidlo <**4**>.

**DWA** 

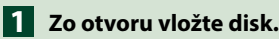

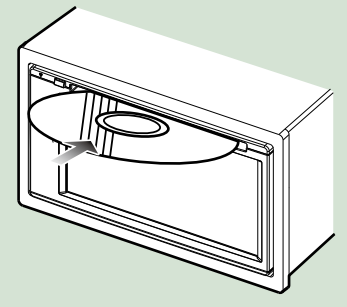

**Zariadenie načíta disk a spustí sa prehrávanie.**

● **Vysunutie disku:** Stlačte tlačidlo <**<sup>△</sup>>.** 

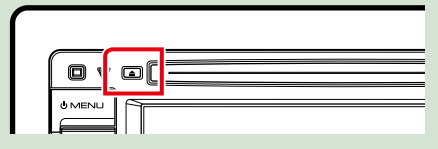

### *DNX715WDAB*

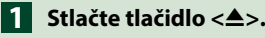

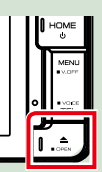

**Panel sa otvorí.**

KENWOOD

**Zo otvoru vložte disk. 2**

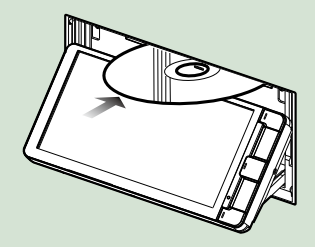

**Panel sa automaticky zatvorí. Zariadenie načíta disk a spustí sa prehrávanie.**

● **Vysunutie disku: Stlačte tlačidlo <**0**>.**

## **Zariadenie USB**

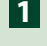

**Zariadenie USB pripojte pomocou 1 kábla USB.**

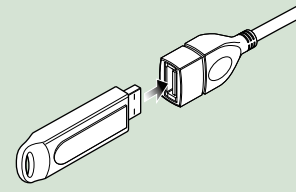

**Zariadenie načíta pripojené zariadenie a spustí sa prehrávanie.**

● **Odpojenie zariadenia:**

**Pre zobrazenie multifunkčného panela sa dotknite obrazovky z ľavého konca. Dotknite sa tlačidla [** G **]. Zariadenie odpojte od kábla.**

### **iPod**

- **Pripojte iPod. 1**
- **Stlačte tlačidlo <HOME>. 2**
- **Dotknite sa tlačidla [iPod] na 3 obrazovke HOME.** *[\(str.19\)](#page-19-1)*

#### **POZNÁMKA**

- Podrobnosti o kábloch a adaptéri potrebných na spojenie so zariadením iPod/iPhone nájdete v časti *[Základná obsluha pre hudbu/video/](#page-36-1) [fotografie \(str.36\)](#page-36-1)*.
- **Na odpojenie zariadenia iPod/ iPhone pripojeného káblom:**

**Pre zobrazenie multifunkčného panela sa dotknite obrazovky z ľavého konca. Dotknite sa tlačidla [ ≜ ]. Odpoite zariadenie iPod/iPhone od kábla.**

### **Karta SD**

# **1**

*DNX7150DAB/ DNX715WDAB*

**Stlačením tlačidla <≜> na 1 sekundu otvorte predný panel.**

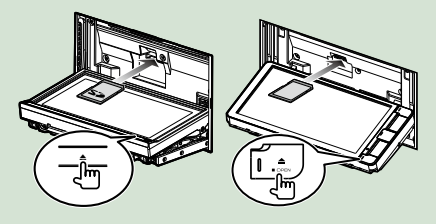

#### **POZNÁMKA**

• Podrobnosti si pozrite v časti *[Funkcie tlačidiel na](#page-6-1)  [prednom paneli \(str.6\)](#page-6-1)*.

### **Do otvoru vkladajte kartu, kým 2nezaklikne.**

Zariadenie načíta kartu a spustí sa prehrávanie.

### *DNX4150DAB/ DNX4150BT*

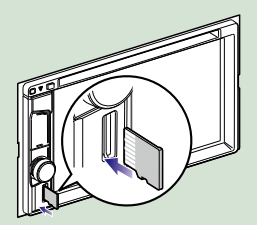

#### ● **Vybratie:**

Kartu SD stláčajte, pokým necvakne a potom dajte z karty preč váš prst. Karta vyskočí, takže ju môžete prstami vytiahnuť.

#### **POZNÁMKA**

• Do zariadenia je vložená napodobenina karty micro SD, ktorá slúži ako kryt slotu. Pred použitím ju vyberte a odložte ju na vhodné miesto.

#### *[Návrat na hlavnú stránku](#page-1-0) Základné činnosti*

# **Zdroj HDMI/MHL**

**Môžete zobraziť obrazovku zo smartfónov pripojených cez vstupný terminál HDMI/ MHL.**

- **Stlačte tlačidlo <HOME>. 1**
- 

**Dotknite sa tlačidla [HDMI/MHL] 2**

**na obrazovke HOME.** *[\(str.19\)](#page-19-1)*

**Spustite aplikáciu alebo 3 prehrávanie vo vašom smartfóne.**

● **Informácie o Miracast Dongles: Toto zariadenie je kompatibilné s Miracast Dongles. Pripojením Miracast Dongle (KCA-WL100: voliteľné príslušenstvo) do vstupného terminálu HDMI/MHL vám umožní vychutnať si počúvanie hudby, sledovanie videa alebo prezeranie obrázkov prostredníctvom bezdrôtového pripojenia.**

#### **POZNÁMKA**

• Podrobné informácie ohľadne nastavení Miracast Dongle atď., nájdete v návodoch dodávaných spolu s Miracast Dongle.

# **TV tuner ( / DNX4150DAB/ DNX4150BT)**

**K tomuto zariadeniu môžete pripojiť (komerčne dostupný) TV tuner a pozerať televíziu.**

#### **Pred použitím**

- Keď používate funkciu ovládania TV, pripojte (komerčne dostupný) TV tuner a nastavte funkciu Ovládanie TV tuneru tretej strany v *[Nastavenie](#page-92-0)  [vstupu AV \(str.92\)](#page-92-0)* na hodnotu ON.
- TV tuner je možno ovládať dodaným diaľkovým ovládaním pomocou snímača diaľkového ovládania na prednom paneli.
- **Stlačte tlačidlo <HOME>. 1**
- **Dotknite sa tlačidla [TV] na 2obrazovke HOME.** *[\(str.19\)](#page-19-1)*

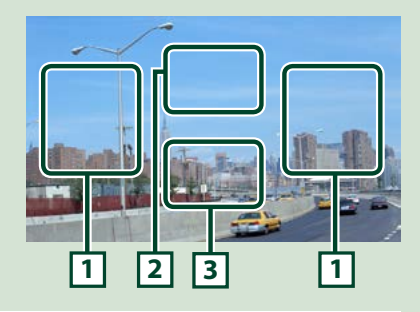

#### **1 Prepnutie oblasti kanálu**

Dotknutím sa prepnete kanál.

#### **2 Oblasť zobrazenia ponuky**

Dotknutím sa zobrazíte obrazovku ovládania ponuky.

**3 Oblasť zobrazenia tlačidla**

Dotykom zobrazíte obrazovku ovládania.

#### **Obrazovka ovládania ponuky.**

Dotknite sa **2** oblasti zobrazenia ponuky na nastavenie ponuky TV tunera.

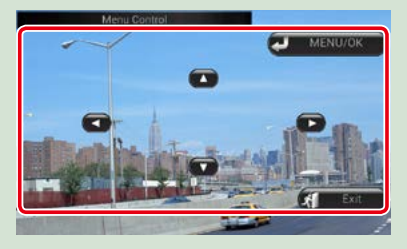

#### **Zobrazuje ponuku/vloží vybranú položku**

Dotknite sa tlačidla [MENU/OK].

#### **Pohyb kurzora**

Dotknite sa tlačidla [A], [V], [I, [D],

**Ukončenie ovládania ponuky**

Dotknite sa tlačidla [Exit].

# <span id="page-18-0"></span>**Odpojenie predného panelu (DNX7150DAB)**

**Predný panel môžete z dôvodu zabránenia krádeži odpojiť.**

**1** Stlačením tlačidla <**≜**> na **1 sekundu otvorte predný panel.**

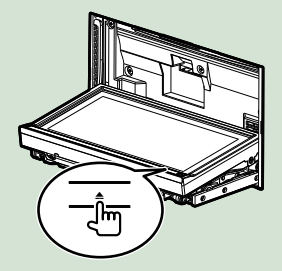

#### **POZNÁMKA**

• Predný panel môžete nastaviť na automatické otvorenie po vypnutí zapaľovania. Pozrite si časť *[Ovládanie uhla monitora \(str.86\)](#page-86-0)*.

**Panel odpojte tak, ako je uvedené 2na nákresoch dole.**

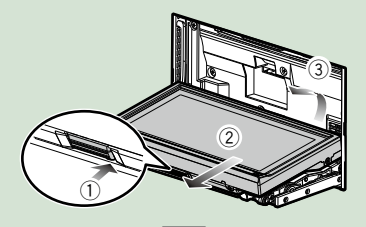

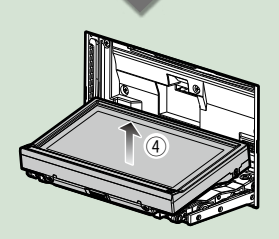

#### **POZNÁMKA**

• Pripojovacia platňa sa automaticky zatvorí približne 10 sekúnd po uvoľnení predného panelu. Panel odpojte ešte predtým, ako sa to stane.

● **Pripojenie predného panelu: Panel bezpečne držte tak, aby vám náhodou nespadol a namontujte ho na pripojovaciu platňu, až kým nebude pevne zaistený.**

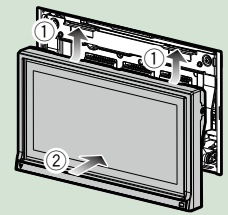

# <span id="page-19-1"></span><span id="page-19-0"></span>**Ovládanie z obrazovky HOME**

**Na domovskej obrazovke HOME môžete vykonávať väčšinu funkcií.**

**Stlačte tlačidlo <HOME>. 1**

### *DNX7150DAB*

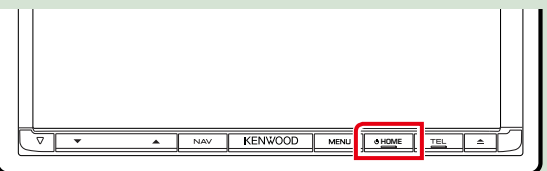

#### *DNX715WDAB*

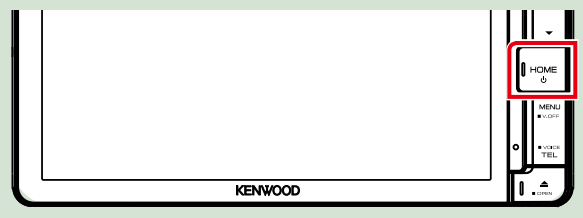

# **DWA**

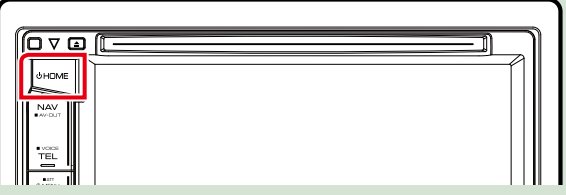

**Zobrazí sa obrazovka HOME.**

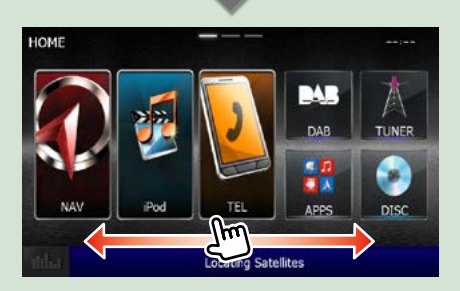

- **POZNÁMKA**
- Obrazovku HOME môžete meniť jej posúvaním doľava alebo doprava.

#### *[Návrat na hlavnú stránku](#page-1-0) Základné činnosti*

- **Prispôsobenie obrazovky HOME Ikony zdroja môžete usporiadať podľa svojich predstáv.**
	- **1. Na prechod do režimu prispôsobenia sa dotknite ikony, ktorú chcete premiestniť, a podržte na nej prst.**
	- **2. Potiahnite ju na miesto, kam ju chcete presunúť.**

#### **Režim prispôsobenia obrazovky**

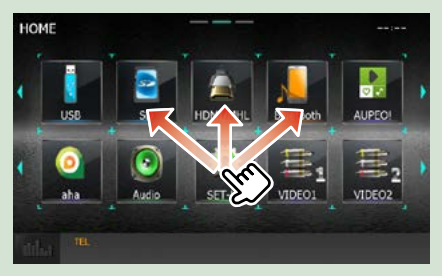

#### **Na tejto obrazovke môžete vykonať nasledujúce funkcie.**

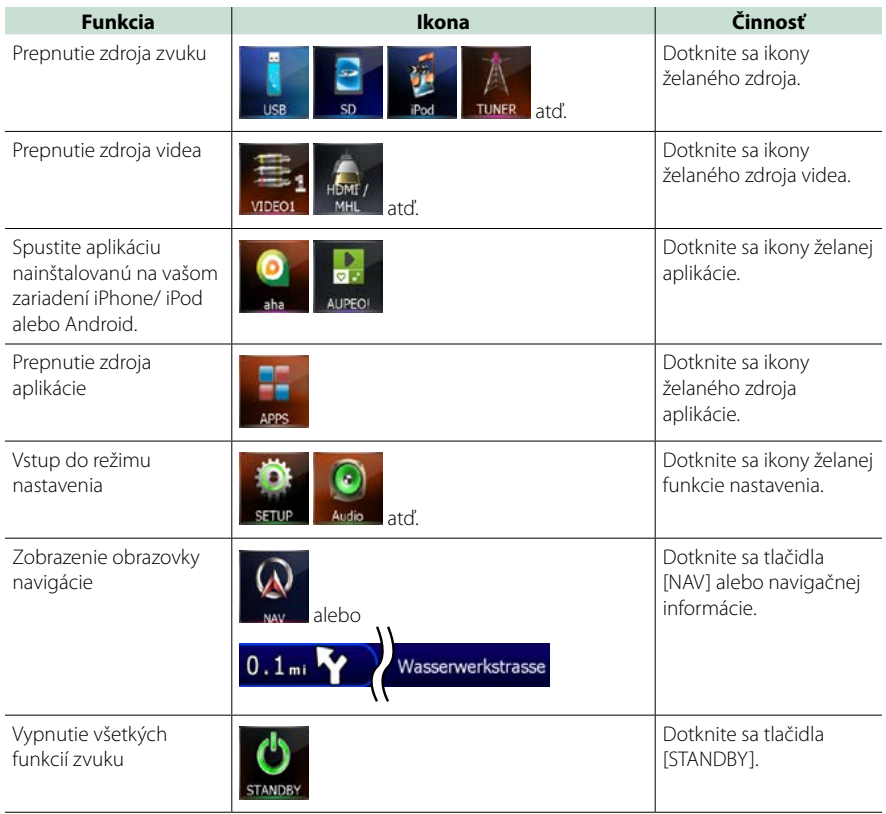

# <span id="page-21-0"></span>**Spoločné činnosti**

**Predstavuje spoločné činnosti.**

# **Vyťahovacie menu**

# DWA

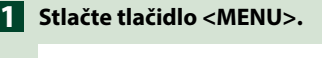

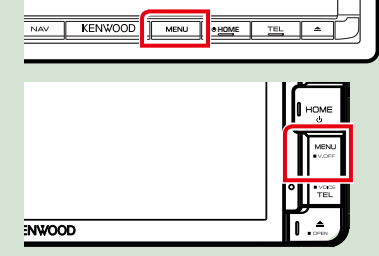

# **DNX4**

**Stlačte regulátor hlasitosti. 1**

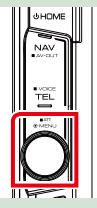

**Zobrazí sa vyťahovacia ponuka.**

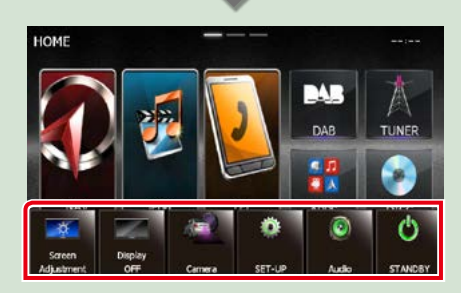

Dotykom zobrazíte vyťahovaciu ponuku. Obsah ponuky je nasledovný.

- **Ex** : Zobrazuje obrazovku nastavenia obrazovky.
- **Diskuts**: Vypína displej.
- **EX: Zobrazuje pohľad kamery.**
- : Zobrazuje obrazovku ponuky NASTAVENIA.
- **Deci**: Zobrazuje obrazovku ponuky ovládania zvuku.
- **I:** zobrazuje obrazovku ovládania aktuálneho zdroja. Funkcia ikony sa odlišuje v závislosti od zdroja.

# **Všeobecné**

#### **Existuje niekoľko funkcií, ktoré môžete ovládať na väčšine obrazoviek.**

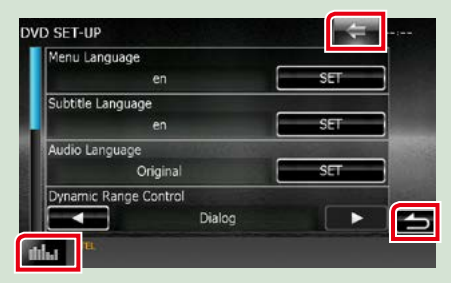

# **(Grafický ekvalizér)**

Zobrazuje obrazovku grafického ekvalizéra.

#### **(NÁVRAT)**

Návrat na predchádzajúcu obrazovku.

#### **(tlačidlo spoločnej ponuky)**

Dotknutím sa zobrazíte spoločnú ponuku. Obsah ponuky je nasledovný.

- : Zobrazuje obrazovku ponuky NASTAVENIA.
- : Zobrazuje obrazovku ponuky ovládania zvuku.
- **:** Zobrazuje obrazovku ovládania aktuálneho zdroja. Funkcia ikony sa odlišuje v závislosti od zdroja.
- **X** : Zatvorenie ponuky.

## **Obrazovka zoznamu**

**Na obrazovkách zoznamu väčšiny zdrojov sa nachádza niekoľko tlačidiel spoločných funkcií.**

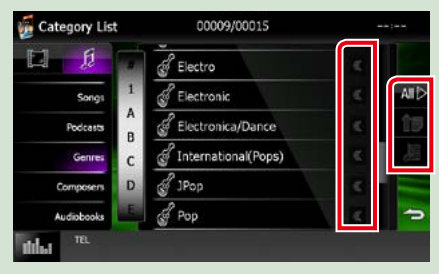

#### **(Posúvanie)**

Posúvanie zobrazeného textu.

#### **atď.**

Tu sa zobrazujú dotykové tlačidlá s rôznymi funkciami.

Zobrazené tlačidlá sa odlišujú v závislosti od aktuálneho zdroja zvuku, stavu atď. Príklady funkcií jednotlivých tlačidiel nájdete v nižšie uvedenej tabuľke.

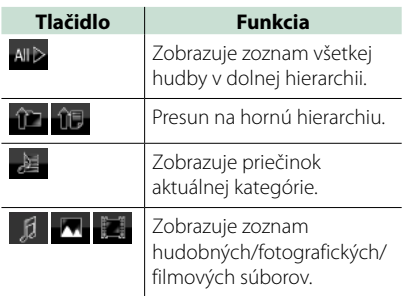

# **Posúvanie pohybom prsta**

**Obrazovku zoznamu môžete posúvať pohybom prsta na obrazovke smerom hore/ dole alebo doprava/doľava.**

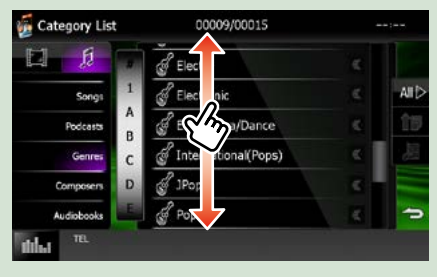

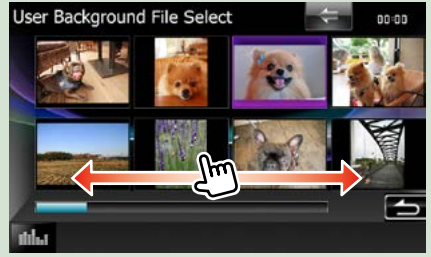

# <span id="page-23-0"></span>**Ovládanie navigácie**

**Podrobnosti o funkcii navigácie nájdete v príručke s pokynmi navigácie.**

# **Zobrazenie obrazovky navigácie**

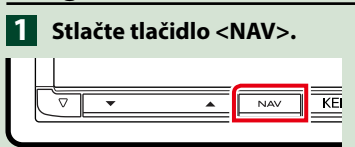

## *DNX7150DAB*

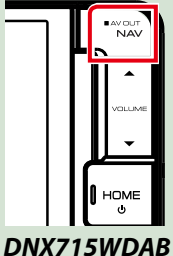

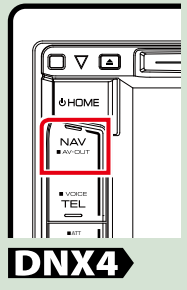

**Zobrazí sa obrazovka navigácie.**

# **Ovládanie zvuku z obrazovky navigácie**

**Počas zobrazenia obrazovky navigácie môžete ovládať zvukové zdroje.**

**Počas zobrazenia obrazovky ovládania zdroja môžete zobrazovať aj navigačné informácie.**

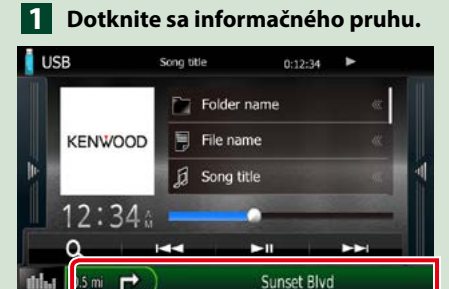

**Zobrazí sa obrazovka navigácie s informáciami o zvuku.**

**Na obrazovke navigácie sa 2dotknite tlačidla [ ] alebo [ ].**

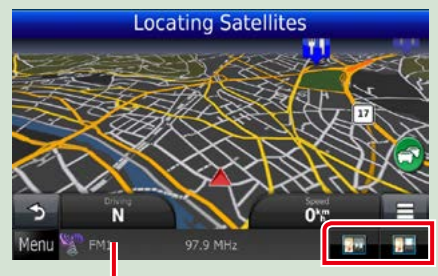

**Dotknutím sa tejto oblasti zobrazíte obrazovku zvuku.**

 **: Zobrazuje navigačné a ovládacie tlačidlá aktuálneho zdroja.**

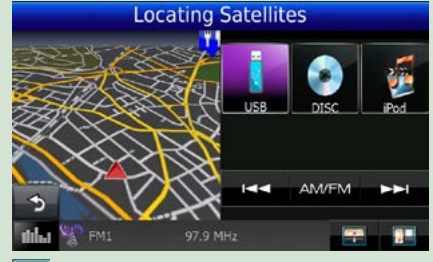

 **: Zobrazuje navigáciu a zobrazenie súčasného prehrávania videa/ fotografií.**

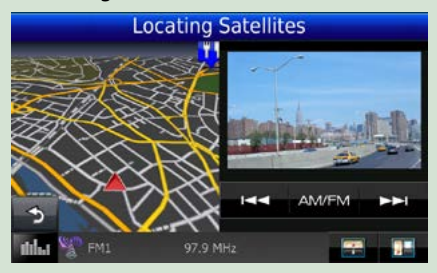

#### **POZNÁMKA**

- Obrazovka sa po každom dotknutí sa oblasti zobrazenia prepína medzi obrazovkou prehrávania a zobrazením kamery.
- Dotknutím sa ikony zdroja v dolnej časti obrazovky zobrazíte úplnú obrazovku zvuku.

#### ● **Návrat na úplnú obrazovku navigácie:**

**Dotknite sa tlačidla [ ].**

#### **POZNÁMKA**

• Podrobnosti o ovládacích tlačidlách nájdete v pokynoch v príslušnej časti.

# **KENWOOD Traffic Powered By INRIX (okrem DNX4150BTR)**

**Toto zariadenie umožňuje prijímať dopravné informácie INRIX a predpoveď počasia, ak k nemu pripojíte váš iPhone alebo inteligentný telefón so systémom Android, v ktorom je nainštalovaná aplikácia "KENWOOD Traffic Powered By INRIX".**

#### **Príprava**

- Nainštalujte najnovšiu verziu aplikácie KENWOOD Traffic Powered By INRIX na váš iPhone alebo Android.
- –iPhone: V obchode Apple App Store vyhľadajte "KENWOOD Traffic Powered By INRIX" a nainštalujte najnovšiu verziu aplikácie.
- –Android: V obchode Google Play vyhľadajte "KENWOOD Traffic Powered By INRIX" a do zariadenia si nainštalujte najnovšiu verziu.
- Podrobnosti nájdete v časti aplikácia "KENWOOD Traffic Powered By INRIX".
- **Ak chcete prejsť na záložný 1 elektrický zdroj (STANDBY), dotknite sa ikony [STANDBY] (Záložné napájanie) na obrazovke hlavnej ponuky.**
- **Zaregistrujte smartfón so 2 systémom Android.**

**Pozrite si časť** *[Nastavenie prepojenia](#page-56-0)  [aplikácie \(str.56\)](#page-56-0)***.**

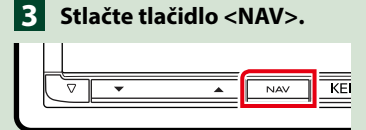

#### *DNX7150DAB*

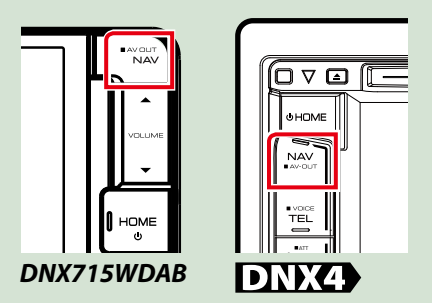

**Zobrazí sa obrazovka navigácie.**

**Dotknite sa tlačidla [Apps] na obrazovke hlavnej ponuky a potom ikony želaného obsahu.**

**Podrobnosti nájdete v príručke systému navigácie.**

# <span id="page-26-1"></span><span id="page-26-0"></span>**Obsluha disku DVD/Video CD (VCD)**

# **Základná obsluha disku DVD/VCD**

**Väčšinu funkcií môžete ovládať z obrazovky ovládania zdroja a z obrazovky prehrávania.**

#### **POZNÁMKA**

- Spínač režimu diaľkového ovládača nastavte na režim DVD ešte pred začatím činnosti, pozrite si časť *[Prepnutie](#page-107-1)  [prevádzkového režimu \(str.107\)](#page-107-1)*.
- Nižšie uvedená snímka obrazovky platí pre disk DVD. Obrazovka pre disk VCD sa môže odlišovať.

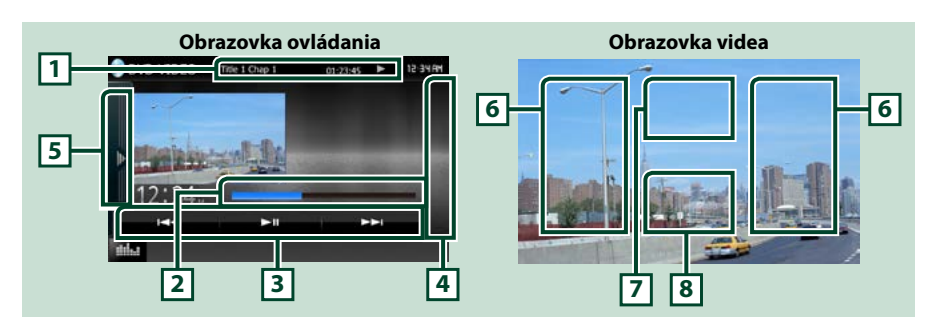

#### **1 Zobrazenie informácií**

Zobrazuje nasledujúce informácie.

- Titul #, Kap. #: Zobrazenie čísla titulu a kapitoly disku DVD
- Stopa #/Scéna #: Zobrazenie čísla stopy alebo scény disku VCD Číslo scény sa zobrazí len keď je zapnuté ovládanie prehrávania (PBC).
- >, >>,  $\rightarrow$   $\rightarrow$   $\rightarrow$   $\rightarrow$   $\rightarrow$   $\rightarrow$  atd: Zobrazenie aktuálneho režimu prehrávania
- Jednotlivé ikony majú nasledujúce významy:  $\blacktriangleright$  (prehrať),  $\blacktriangleright$  (rýchle pretáčanie dopredu), **44** (rýchle pretáčanie dozadu), ►►(vyhľadávanie nahor), I<4 (vyhľadávanie nadol), ■ (zastaviť),

**P** (obnoviť zastavenie), **II** (pozastaviť),  $\rightharpoonup$  (pomalé prehrávanie),  $\lightharpoonup$  (pomalé prehrávanie dozadu).

Dotykom v tejto oblasti zobrazíte názov označenia disku.

#### **2 Stavový pruh (len DVD)**

Potvrdenie aktuálnej pozície prehrávania.

#### **3 Pruh funkcií**

Pomocou tlačidiel v tejto oblasti môžete vykonávať rôzne funkcie. Podrobnosti o tlačidlách nájdete v časti *[Pruh funkcií \(str.27\)](#page-27-0)*.

#### **4 Ovládanie zoznamu**

Nedostupné pri zdroji DVD/VCD.

#### **5 Multifunkčný panel**

Pre zobrazenie multifunkčného panela sa dotknite ľavej strany obrazovky. Opätovným dotykom sa panel zatvorí. Podrobnosti o tlačidlách nájdete v časti *[Multifunkčný panel \(str.28\)](#page-28-0)*.

#### **6 Oblasť vyhľadávania**

Dotknutím sa budete vyhľadávať nasledujúci/predchádzajúci obsah.

Posúvaním od stredu zobrazenia doľava alebo doprava vykonáte rýchle pretáčanie dozadu alebo rýchle pretáčanie dopredu. Rýchlosť sa zmení po dotknutí sa každej oblasti: normálna, 2-krát, 3-krát. Rýchle pretáčanie dozadu/dopredu zastavíte dotknutím sa stredu zobrazenia.

#### **7 Oblasť zobrazenia ponuky**

Táto oblasť funguje v závislosti od aktuálneho stavu rôznym spôsobom.

- Počas prehrávania disku DVD: Zobrazenie ponuky disku DVD. Počas zobrazenia ponuky zobrazuje zvýraznenú obrazovku ovládania.
- Počas prehrávania VCD: Zobrazuje obrazovku ovládania priblíženia *[\(str.30\)](#page-30-1)*.

#### **8 Oblasť zobrazenia tlačidla**

Dotykom zobrazíte obrazovku ovládania.

#### **POZNÁMKA**

• Ak používate diaľkový ovládač, môžete preskočiť priamo na požadovaný obrázok vložením čísla kapitoly, čísla scény, času prehrávania atď. *[\(str.107\)](#page-107-2)*.

## <span id="page-27-0"></span>**Pruh funkcií**

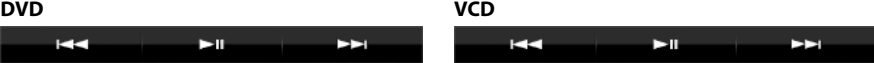

#### **Funkcie jednotlivých tlačidiel sú nasledujúce.**

#### **[**E**] [**F**]**

Vyhľadávanie predchádzajúceho/nasledujúceho obsahu.

#### **[**DH**]**

Prehrávanie alebo pozastavenie.

# <span id="page-28-0"></span>**Multifunkčný panel**

# **1** Dotknite sa ľavej strany obrazovky.

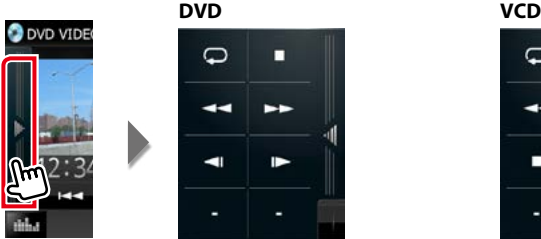

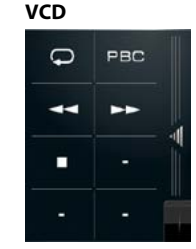

**Funkcie jednotlivých tlačidiel sú nasledujúce.**

#### $| \Box$

Opakuje aktuálny obsah. Režim opakovania sa po každom dotknutí sa tlačidla zmení v nasledujúcej postupnosti:

DVD: "title repeat" (opakovať titul)  $\mathbb{G}$ , "chapter repeat" (opakovať kapitolu)  $\mathbb{G}$ , "function off" (vypnúť funkciu)  $\bullet$ 

VCD (PBC zap.): Opakovanie sa nevykonáva

VCD (PBC vyp.): track repeat" (opakovať stopu)  $\Box$  function off" (vypnúť funkciu)  $\Box$ 

#### **[**I**]**

Zastavenie prehrávania. Keď sa tohto tlačidla dotknete dvakrát, disk sa bude po jeho nasledujúcom spustení prehrávať od začiatku.

#### **[**A**] [**B**]**

Rýchle pretáčanie dopredu alebo rýchle pretáčanie dozadu. Rýchlosť sa zmení po každom dotknutí sa tlačidla: normálna, 2-krát, 3-krát.

#### **[ ] alebo [ ] (len disk DVD)**

Spomalené prehrávanie dopredu alebo dozadu.

#### **[PBC] (len disk VCD)**

Zapnutie alebo vypnutie ovládania prehrávania (PBC).

# <span id="page-29-0"></span>**Obsluha ponuky disku DVD**

**V ponuke disku DVD-VIDEO môžete nastaviť niekoľko položiek.**

**1** Počas prehrávania sa dotknite znázornenej oblasti.

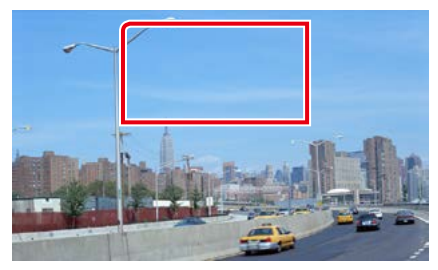

Zobrazí sa obrazovka ovládania ponuky.

**2** Želanú činnosť vykonajte nasledovne.

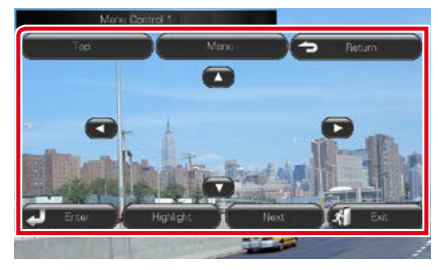

#### **Zobrazenie hlavnej ponuky**

Dotknite sa tlačidla [Top].\*

#### **Zobrazenie ponuky**

Dotknite sa tlačidla [Menu].\*

**Zobrazenie predchádzajúcej ponuky**

Dotknite sa tlačidla [Return].\*

**Vstup do zvolenej položky**

Dotknite sa tlačidla [Enter].

#### **Povolenie priamej činnosti**

Dotknutím sa tlačidla [Highlight] vstúpte do zvýrazneného režimu ovládania *[\(str.29\)](#page-29-1)*.

#### **Pohyb kurzora**

Dotknite sa tlačidla [▲], [▼], [◄], [►].

**\* Tieto tlačidlá možno nebudú v závislosti od disku fungovať.**

### <span id="page-29-1"></span>**Zvýraznenie ovládacieho prvku**

**Zvýraznenie ovládacieho prvku vám umožňuje ovládať ponuku disku DVD dotknutím sa tlačidla ponuky priamo na obrazovke.**

- **1** Na obrazovke ovládania ponuky sa dotknite tlačidla [Highlight].
- **2** Na obrazovke sa dotknite želanej položky.

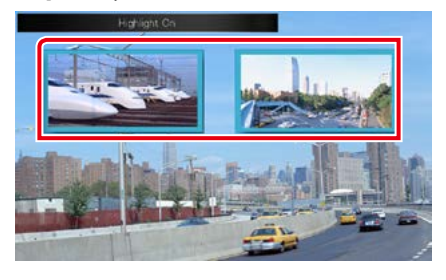

#### **POZNÁMKA**

• Zvýraznenie ovládacieho prvku sa automaticky odstráni v prípade, že určitý čas nevykonáte žiadnu činnosť.

### <span id="page-30-2"></span><span id="page-30-0"></span>**Nastavenie režimu prehrávania disku DVD**

**Môžete vybrať režim prehrávania disku DVD.**

**1** Na obrazovke ovládania ponuky sa dotknite tlačidla [Next].

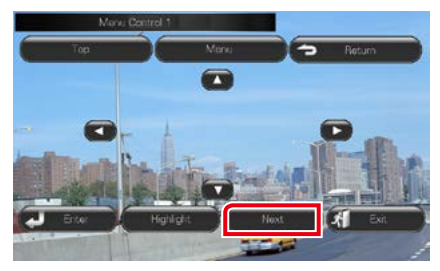

Zobrazí sa obrazovka ovládania ponuky 2.

**2** Dotknite sa tlačidla, ktoré zodpovedá želanej položke nastavenia.

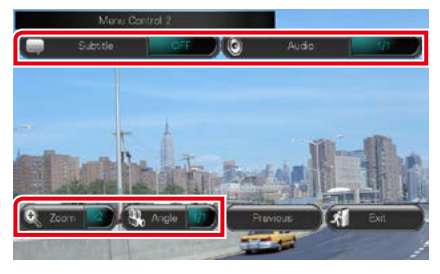

#### **Prepínanie jazyka titulkov**

Dotknite sa tlačidla [Subtitle]. Po každom dotknutí sa tohto tlačidla sa zmení jazyk.

#### **Prepínanie jazyka zvuku**

Dotknite sa tlačidla [Audio]. Po každom dotknutí sa tohto tlačidla sa zmení jazyk.

#### **Ovládanie pomeru priblíženia**

Dotknite sa tlačidla [Zoom]. Podrobnosti nájdete v *kroku 2 v časti [Ovládanie](#page-30-1)  [priblíženia pre disky DVD a VCD \(str.30\)](#page-30-1)*.

#### **Prepínanie uhla obrazu**

Dotknite sa tlačidla [Angle]. Po každom dotknutí sa tohto tlačidla sa zmení uhol obrazu.

#### **Ukončenie ovládania ponuky**

Dotknite sa tlačidla [Exit].

**Zobrazenie obrazovky ovládania ponuky 1**

Dotknite sa tlačidla [Previous].

# <span id="page-30-1"></span>**Ovládanie priblíženia pre disky DVD a VCD**

**Obrazovku prehrávania pre disky DVD a VCD môžete zväčšiť.**

**1** Pre disk VCD sa počas prehrávania dotknite znázornenej oblasti.

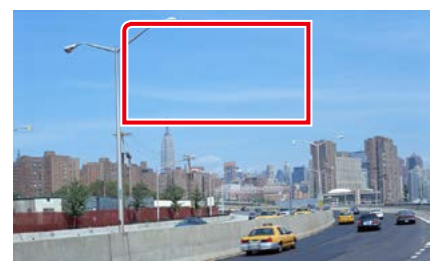

Zobrazí sa obrazovka ovládania priblíženia.

#### **POZNÁMKA**

• Informácie o zobrazení obrazovky ovládania priblíženia pre disky DVD nájdete v časti *[Nastavenie režimu prehrávania disku DVD](#page-30-2)  [\(str.30\)](#page-30-2)*.

#### **2** Želanú činnosť vykonajte nasledovne.

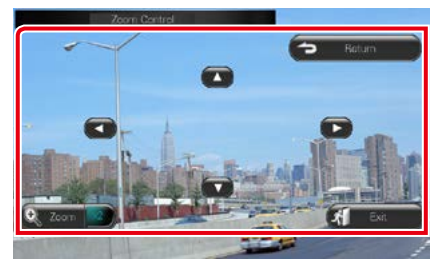

#### **Prepínanie pomeru priblíženia**

Dotknite sa tlačidla [Zoom].

Pre disk DVD sa pomer priblíženia mení medzi 4 úrovňami: vypnuté, 2-krát, 3-krát, 4-krát.

Pre disk DVD sa pomer priblíženia mení medzi 2 úrovňami: vypnuté, 2-krát.

#### **Posúvanie obrazovky**

Dotknutím sa tlačidiel [▲], [▼], [◄] alebo [▶] budete obrazovku posúvať v smere vášho dotyku.

#### **Ukončenie ovládania ponuky**

Dotknite sa tlačidla [Exit].

#### **Zobrazenie predchádzajúcej ponuky\***

Dotknite sa tlačidla [Return].

#### **\* Táto funkcia sa možno nebude v závislosti od disku môcť vykonať.**

#### **POZNÁMKA**

• Počas približovania sa nemôžete na obrazovke priamo dotknúť tlačidiel ponuky.

# <span id="page-32-0"></span>**Nastavenie disku DVD**

**Môžete nastaviť funkcie prehrávania disku DVD.**

#### **POZNÁMKA**

- Každú činnosť v tejto časti môžete spustiť z obrazovky HOME. Podrobnosti nájdete v časti *[Ovládanie z obrazovky HOME \(str.19\)](#page-19-1)*.
- Niektoré položky nastavenia možno nastaviť v pohotovostnom režime.

#### **1** Stlačte tlačidlo  $\overline{MN}$  < MENU>/ DNX**Z**> ovládač hlasitosti.

Zobrazí sa vyťahovacia ponuka.

#### **2** Dotknite sa tlačidla [SETUP].

Zobrazí sa obrazovka ponuky NASTAVENIA.

#### **3** Dotknite sa tlačidla [Source].

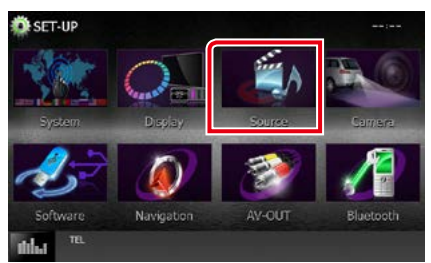

Zobrazí sa obrazovka ponuky NASTAVENIA zdroja.

#### **4** <sup>V</sup> zozname sa dotknite položky [DVD SETUP].

Zobrazí sa obrazovka NASTAVENIA DISKU DVD.

**5** Každú z položiek nastavte nasledovne.

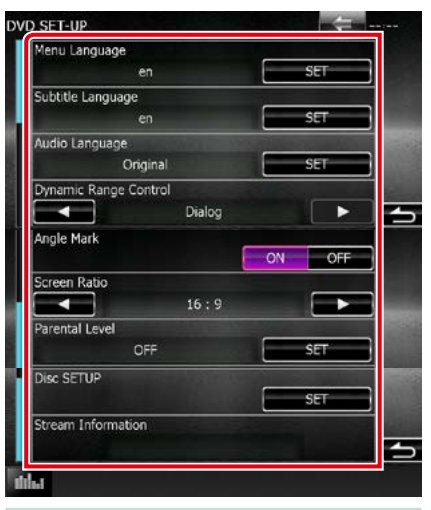

#### **Menu/Subtitle/Audio Language (Jazyk ponuky/titulkov/zvuku)\***

Pozrite si časť *[Nastavenie jazyka \(str.33\)](#page-33-0)*.

#### **Dynamic Range Control (Ovládanie dynamického rozsahu)\***

Nastavuje dynamický rozsah.

- Wide (Široký): Dynamický rozsah je široký.
- Normal (Normálny): Dynamický rozsah je normálny.
- Dialóg (predvolené): Celková hlasitosť zvuku bude vyššia, ako pri ostatných režimoch. Účinné to bude len v prípade, že používate softvér Dolby Digital.

#### **Angle Mark (Značka uhla)**

Nastavuje zobrazenie značky uhla.

ON (ZAP.) (predvolené): Značka uhla sa zobrazí.

OFF (VYP.): Značka uhla sa nezobrazí.

#### **Screen Ratio (Pomer strán obrazovky)\***

Nastavuje režim zobrazenia obrazovky.

- 16:9 (predvolené): Zobrazuje širokouhlé obrazy.
- 4:3 LB: Širokouhlé obrazy zobrazuje vo formáte Letter Box (čierne pásy v hornej a dolnej časti obrazovky).
- 4:3 PS: Širokouhlé obrazy zobrazuje vo formáte Pan & Scan (obrazy sú orezané na pravom a ľavom okraji).

#### **Parental Level (Úroveň rodičovskej ochrany)\***

Pozrite si časť *[Úroveň rodičovskej ochrany](#page-34-0)  [\(str.34\)](#page-34-0)*.

#### **DISC SETUP (NASTAVENIE DISKU)**

Pozrite si časť *[Nastavenie disku \(str.34\)](#page-34-1)*.

#### **Stream Information (Informácie o prúde)**

Zobrazuje informácie o aktuálnom zdroji. Zobrazí sa prúd (Dolby Digital, Linear PCM, MPEG, WMA alebo AAC).

#### **\* Tieto položky sú po vložení disku DVD vypnuté.**

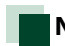

### <span id="page-33-0"></span>**Nastavenie jazyka**

**Toto nastavenie je pre jazyk, ktorý sa používa pre ponuku, titulky a hlas. Tieto položky sa nedajú nastaviť počas prehrávania disku DVD.**

**1** Dotknite sa tlačidla [SET] pre želanú položku: [Menu Language], [Subtitle Language], [Audio Language].

Zobrazí sa obrazovka nastavenia jazyka.

**2** Vložte želaný jazykový kód a dotknite sa tlačidla [Enter].

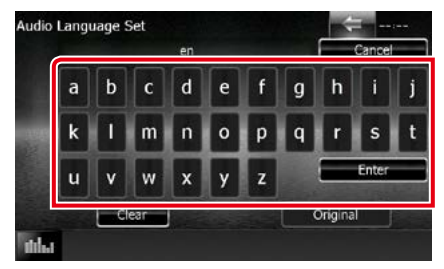

Informácie o jazykovom kóde nájdete v časti *[Jazykové kódy disku DVD](#page-121-1)* 

#### *[\(str.121\)](#page-121-1)*.

Zvolený jazyk sa nastaví a vrátite sa na obrazovku NASTAVENIA DISKU DVD.

#### **POZNÁMKA**

- Ak chcete nastavenie zrušiť a vrátiť sa na predchádzajúcu obrazovku, dotknite sa tlačidla [Cancel].
- Ak chcete vložený kód vymazať, dotknite sa tlačidla [Clear].
- Ak chcete pre jazyk zvuku nastaviť pôvodný jazyk disku DVD, dotknite sa tlačidla [Original].

# <span id="page-34-0"></span>**Úroveň rodičovskej ochrany**

**Nastavuje úroveň rodičovskej ochrany. Túto položku nemôžete nastavovať počas prehrávania disku DVD.**

#### **1** Dotknite sa tlačidla [SET] v položke [Parental Level].

Zobrazí sa obrazovka rodičovského hesla.

#### **2** Vložte kód rodičovskej ochrany a dotknite sa tlačidla [Enter]. Zobrazí sa obrazovka úrovne rodičovskej ochrany.

#### **POZNÁMKA**

- Predvolené nastavenie kódu rodičovskej ochrany ie "0000".
- Ak chcete nastavenie zrušiť a vrátiť sa na predchádzajúcu obrazovku, dotknite sa tlačidla [Cancel].
- Ak chcete vložený kód vymazať, dotknite sa tlačidla [Clear].
- Súčasná úroveň rodičovskej ochrany sa zobrazí ako [Level#].

#### **3** Úroveň rodičovskej ochrany vyberte dotknutím sa položky [∢] alebo [▶].

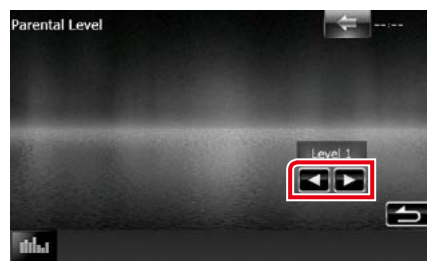

#### **POZNÁMKA**

- Ak má disk vyššiu úroveň rodičovského zablokovania, musíte vložiť kódové číslo.
- Úroveň rodičovského zablokovania sa mení v závislosti od vloženého disku.
- Ak disk neobsahuje rodičovské zablokovanie, môžu ho prehrávať všetci, a to aj keď nastavíte rodičovské zablokovanie.

<span id="page-34-1"></span>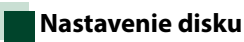

#### **Vykonáva nastavenie pri používaní diskového média.**

#### **1** Dotknite sa tlačidla [SET] v položke [DISC SETUP].

Zobrazí sa obrazovka NASTAVENIA DISKU.

#### **2** Možnosť vyberte nasledovne.

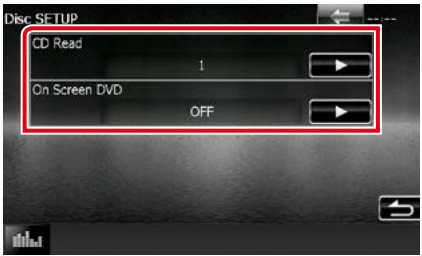

#### **CD Read (Čítanie disku CD)**

Nastavuje činnosť tohto zariadenia, keď sa prehráva hudobný disk CD.

- 1 (predvolené): Automaticky rozpoznáva a prehráva disky s hudobnými súbormi, disky DVD alebo hudobné disky CD.
- 2: Daný disk nasilu prehrá ako hudobný disk CD. Možnosť [2] vyberte, ak chcete prehrať hudobný disk CD so špeciálnym formátom alebo ak sa disk nedá prehrať v polohe [1].

#### **On Screen DVD (Zobrazenie disku DVD na obrazovke)**

Nastavuje zobrazenie na obrazovke.

- Auto (Automaticky): Po aktualizácii sa na 5 sekúnd zobrazia informácie.
- OFF (VYP.) (predvolené): Informácie sa nezobrazujú.

#### **POZNÁMKA**

- Položka [CD Read] nie je dostupná keď sa disk nachádza v zariadení.
- V polohe [2] nie je možné prehrávať disk s hudobnými súbormi/VCD. V polohe [2] možno taktiež nebude možné prehrať niektoré hudobné disky CD.

*[Návrat na hlavnú stránku](#page-1-0) [Obsluha disku DVD/Video CD \(VCD\)](#page-26-1)*
# **CD/zvukové a obrazové súbory/iPod/Aplikácie – obsluha**

# <span id="page-36-0"></span>**Základná obsluha pre hudbu/video/fotografie**

#### **Väčšinu funkcií môžete ovládať z obrazovky ovládania zdroja a z obrazovky prehrávania.**

# **POZNÁMKA**

- Spínač režimu diaľkového ovládania nastavte na režim AUD ešte pred začatím činnosti, pozrite si časť *[Prepnutie](#page-107-0)  [prevádzkového režimu \(str.107\)](#page-107-0)*.
- Na prepojenie zariadenia Android s týmto zariadením je potrebný nasledujúci kábel (predávaný samostatne) a profil, ktorý podporuje vaše zariadenie Android:
- Na počúvanie hudby a sledovanie videa zo zdroja aplikácií −Zariadenie MHL −KCA-MH100
	- −Profil Bluetooth: SPP
- Na počúvanie hudby zo zdroja aplikácií −Profil Bluetooth: A2DP −Profil Bluetooth: SPP
- Na počúvanie hudby zo zdroja aplikácií Bluetooth Audio −Profil Bluetooth: A2DP −Profil Bluetooth: AVRCP
- Na prepojenie zariadenia iPod/iPhone s týmto zariadením je potrebný nasledujúci adaptér (predávaný samostatne) a profil, ktorý podporuje vaše zariadenie iPod/iPhone:
- Na počúvanie hudby a sledovanie videa s konektorom Lightning
	- −Digitálny AV adaptér Lightning −KCA-HD100
	- −KCA-iP103
	- −Profil Bluetooth: SPP
- Na počúvanie hudby s konektorom Lightning
- −KCA-iP103
- Na počúvanie hudby a sledovanie videa pomocou zariadenia s 30-kolíkovým konektorom −KCA-iP202
- Na počúvanie hudby s 30-kolíkovým konektorom −KCA-iP102
- Na počúvanie hudby cez Bluetooth −Profil Bluetooth: A2DP −Profil Bluetooth: SPP

Pri spojení pomocou digitálneho AV adaptéru Lightning sa niektoré aplikácie budú dať ovládať z tohto zariadenia. Funkcie, ktoré sa dajú ovládať, závisia od aplikácie.

- Vo vozidle nenechávajte káble alebo adaptéry vyrobené inými výrobcami. Mohlo by dôjsť k poruche v dôsledku vzniku tepla.
- Na splnenie požiadaviek pripojeného zariadenia iPod/iPhone alebo Android sú potrebné určité nastavenia. Pozrite si časť *[Nastavenie pripojenia iPod/iPhone \(str.54\)](#page-54-0)* a *[Nastavenie prepojenia aplikácie \(str.56\)](#page-56-0)*.

#### **V nasledujúcich častiach nájdete informácie o každej funkcii zdroja.**

- **• Hudobný disk CD** *[\(str.37\)](#page-37-0)*
- **• Diskové médium** *[\(str.37\)](#page-37-0)*
- **• Zariadenie USB** *[\(str.39\)](#page-39-0)*

**• Aha** *[\(str.46\)](#page-46-0)* **• AUPEO!** *[\(str.49\)](#page-49-0)*

**• iPod** *[\(str.39\)](#page-39-0)*

**• Aplikácie** *[\(str.51\)](#page-51-0)*

**• Karta SD** *[\(str.39\)](#page-39-0)*

# <span id="page-37-0"></span>**Hudobný disk CD a diskové médium**

# **POZNÁMKA**

- V tejto príručke bude výraz "Music CD" (Hudobný disk CD) označovať obyčajné disky CD, ktoré obsahujú hudobné skladby.
- Výraz "Diskové médium" bude označovať disk CD/DVD obsahujúci zvukové, fotografické alebo video súbory.
- Nižšie uvedená snímka obrazovky platí pre disk CD. Obrazovka pre diskové médium sa môže odlišovať.

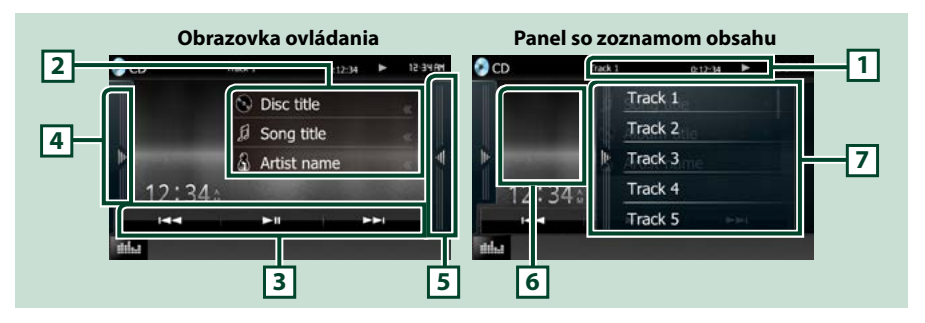

# **1 Zobrazenie informácií**

Zobrazuje nasledujúce informácie.

- Stopa #: Po každom stlačení tejto oblasti sa zobrazenie prepne medzi číslom aktuálnej stopy, textom atď.
- D, B, F, I, atď.: Zobrazenie aktuálneho režimu prehrávania

Jednotlivé ikony majú nasledujúce významy:  $\blacktriangleright$  (prehrať),  $\blacktriangleright \blacktriangleright$  (rýchle pretáčanie dopredu), << (rýchle pretáčanie dozadu), ►►I (vyhľadávanie smerom nahor), E (vyhľadávanie smerom nadol), I (zastaviť), **P** (obnoviť zastavenie), H (pozastaviť).

# **2 Informácie o stope**

Zobrazuje informácie o aktuálnej stope.

Pre hudobný disk CD sa zobrazuje len hlásenie "No Information" (Žiadne informácie).

# **3 Pruh funkcií**

Pomocou tlačidiel v tejto oblasti môžete vykonávať rôzne funkcie. Podrobnosti o ponuke nájdete v časti *[Pruh funkcií \(str.40\)](#page-40-0)*.

#### **4 Multifunkčný panel**

Pre zobrazenie multifunkčného panela sa dotknite ľavej strany obrazovky. Opätovným dotykom sa panel zatvorí. Podrobnosti o tlačidlách nájdete v časti *[Multifunkčný panel \(str.41\)](#page-41-0)*.

#### **5 Zoznam obsahu**

Dotykom obrazovky alebo jej posunutím doľava sa zobrazí zoznam obsahu. Opätovným dotykom alebo posunutím doprava sa zoznam zatvorí.

# **6 Grafika albumu**

Zobrazuje obal aktuálne prehrávaného súboru. Nezobrazuje sa, ak chýbajú údaje z obalu.

# **7 Panel so zoznamom obsahu**

Zobrazuje zoznam na prehrávanie. Ak sa dotknete názvu stopy/súboru v zozname, spustí sa prehrávanie.

*[Návrat na hlavnú stránku](#page-1-0) CD/zvukové a obrazové súbory/iPod/Aplikácie – obsluha*

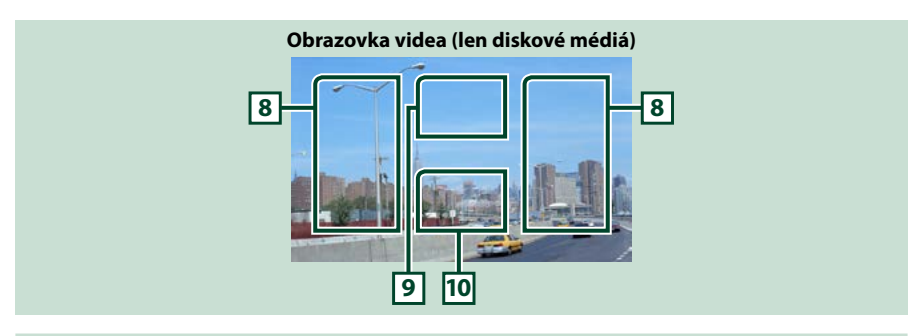

#### **8 Prehľadávanie oblasti súborov (len diskové médiá)**

Dotknutím sa vykonáte vyhľadanie nasledujúceho/predchádzajúceho súboru.

Posúvaním od stredu zobrazenia doľava alebo doprava vykonáte rýchle pretáčanie dozadu alebo rýchle pretáčanie dopredu. Rýchlosť sa zmení po dotknutí sa každej oblasti: normálna, 2-krát, 3-krát. Rýchle pretáčanie dozadu/dopredu zastavíte dotknutím sa stredu zobrazenia.

#### **9 Oblasť zobrazenia ponuky (len diskové médiá)**

Dotknutím sa zobrazíte ponuku disku. Podrobnosti nájdete v časti *[Ovládanie filmov \(str.45\)](#page-45-0)*.

#### **10 Oblasť zobrazenia tlačidiel (len diskové médiá)**

Dotykom zobrazíte obrazovku ovládania.

# <span id="page-39-0"></span>**Zariadenie USB, karta SD a iPod**

### **POZNÁMKA**

- Karta SD je len pre DNX7150DAB, DNX715WDAB, DNX4150DAB a DNX4150BT.
- Nižšie uvedená snímka obrazovky platí pre zariadenie USB. Môže sa odlišovať od snímky obrazovky pre zariadenie iPod.

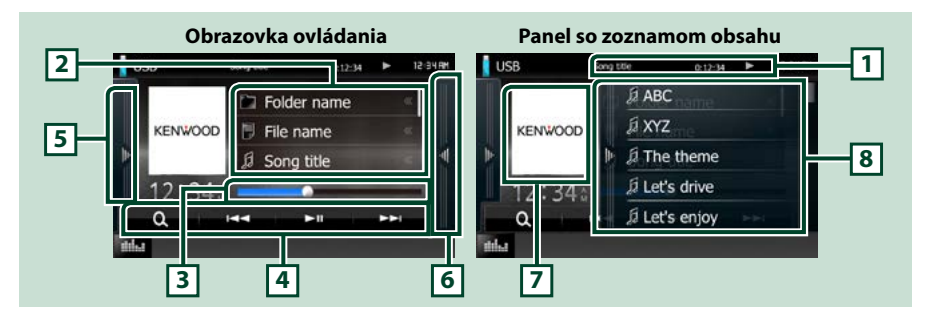

### **1 Zobrazenie informácií**

- Zobrazuje nasledujúce informácie.
- Názov aktuálneho súboru: Po každom dotknutí sa tejto oblasti sa zobrazenie prepína medzi číslom súboru/číslom priečinka a názvom súboru.
- $\rightarrow$ , atď.: Zobrazenie aktuálneho režimu prehrávania Jednotlivé ikony majú nasledujúce významy:  $\blacktriangleright$  (prehrávanie, vyhľadávanie), II (pozastavenie).

#### **2 Informácie o stope**

Zobrazuje informácie o aktuálnom súbore.

#### **3 Stavový pruh**

Potvrdenie aktuálnej pozície prehrávania. Potiahnutím kruhu doľava alebo doprava môžete zmeniť pozíciu prehrávania.

#### **4 Pruh funkcií**

Pomocou tlačidiel v tejto oblasti môžete vykonávať rôzne funkcie. Podrobnosti o tlačidlách nájdete v časti *[Pruh funkcií \(str.40\)](#page-40-0)*.

#### **5 Multifunkčný panel**

Pre zobrazenie multifunkčného panela sa dotknite ľavej strany obrazovky. Opätovným dotykom sa panel zatvorí. Podrobnosti o tlačidlách nájdete v časti *[Multifunkčný panel \(str.41\)](#page-41-0)*.

#### **6 Zoznam obsahu**

Dotykom obrazovky alebo jej posunutím doľava sa zobrazí zoznam obsahu. Opätovným dotykom alebo posunutím doprava sa zoznam zatvorí.

Keď vyberiete zdroj videa na zariadení pripojenom konektorom Lightning, zdroj sa automaticky prepne na Aplikácie *[\(str.51\)](#page-51-0)*.

### **7 Grafika albumu**

Údaje obrázku sa zobrazia v prípade, že sú v aktuálnom súbore dostupné. Keď obrázok nie je dostupný, zobrazí sa hlásenie "No Photo".

# **8 Panel so zoznamom obsahu**

Zobrazuje zoznam na prehrávanie. Ak sa dotknete názvu stopy/súboru v zozname, spustí sa prehrávanie.

*[Návrat na hlavnú stránku](#page-1-0) CD/zvukové a obrazové súbory/iPod/Aplikácie – obsluha*

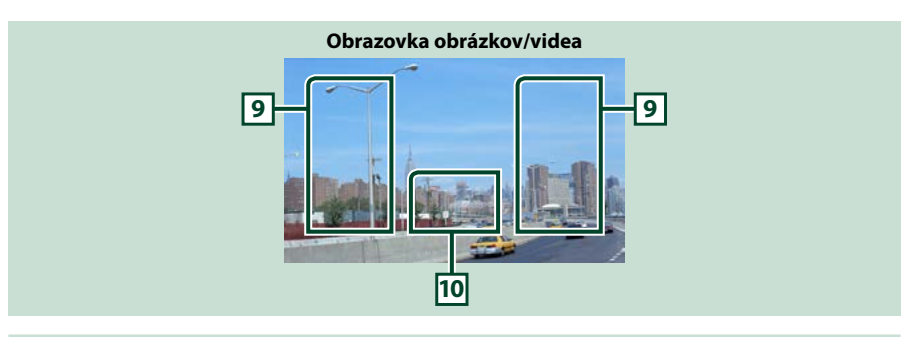

#### **9 Prehľadávanie oblasti súborov (len obrázkové/video súbory)**

- Dotykom vykonáte vyhľadanie nasledujúceho/predchádzajúceho súboru.
- Dotykom jednotlivých oblastí počas prezentácie v režime USB a v režime karty SD vykonáte vyhľadanie nasledujúceho/predchádzajúceho hudobného súboru.
- Posúvaním od stredu zobrazenia doľava alebo doprava vykonáte rýchle pretáčanie dozadu alebo rýchle pretáčanie dopredu. Rýchle pretáčanie dozadu/dopredu zastavte dotykom strednej časti displeja. Táto funkcia nie je dostupná, keď sa v aktuálnom priečinku nenachádzajú žiadne hudobné súbory.

#### **10 Oblasť zobrazenia tlačidiel (len obrázkové/video súbory)**

Dotykom zobrazíte obrazovku ovládania.

# <span id="page-40-0"></span>**Pruh funkcií**

# **Hudobný disk CD**

# **Diskové médium**

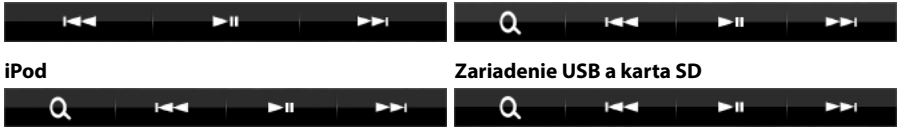

**Použitím tlačidiel v tejto oblasti môžete vykonať nasledujúce funkcie.**

#### **[ ] (len diskové médiá, zariadenie iPod, USB a karta SD)**

Vykoná sa vyhľadanie stopy/súboru. Podrobnosti o činnosti vyhľadávania nájdete v časti *[Činnosť](#page-42-0)  [vyhľadávania \(str.42\)](#page-42-0)*.

#### **[**E**] [**F**]**

Vyhľadávanie predchádzajúcej/nasledujúcej stopy/súboru.

# **[**DH**]**

Prehrávanie alebo pozastavenie.

# <span id="page-41-0"></span>**Multifunkčný panel**

# **1** Dotknite sa ľavej strany obrazovky.

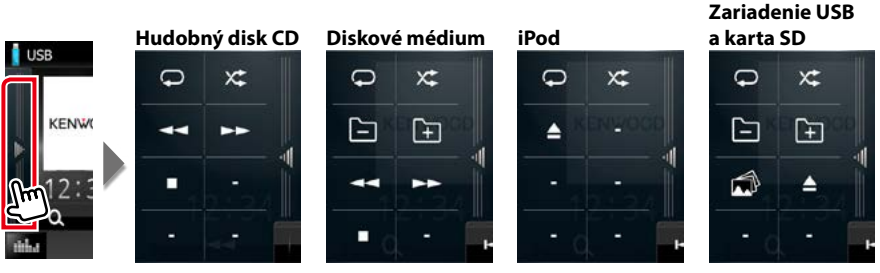

**Pomocou tlačidiel v tejto oblasti môžete vykonávať nasledujúce funkcie.**

# $| \nabla |$

Zopakuje aktuálnu stopu/priečinok. Režim opakovania sa po každom dotknutí sa tlačidla zmení v nasledujúcej postupnosti:

- $CD:$  track repeat" (opakovať stopu)  $\bigcirc$  repeat off" (opakovanie vypnuté)  $\bigcirc$
- iPod: "song repeat" (opakovať skladbu)  $\mathbb{Q}$ , all songs repeat" (opakovať všetky skladby)  $\mathbb{Q}$  "repeat off" (opakovanie vypnuté)
- Diskové médium, zariadenie USB: "file repeat" (opakovať súbor) , folder repeat" (opakovať priečinok)  $\Box$  repeat off" (opakovanie vypnuté)  $\Box$

# $\mathbb{R}$

Náhodné prehrávanie všetkých stôp v aktuálnom priečinku/disku alebo v aktuálnom zozname prehrávania v pripojenom zariadení iPod.

- Režim náhodného prehrávania sa po každom dotknutí sa tlačidla zmení v nasledujúcej postupnosti:
- CD: "track random" (náhodné prehrávanie stôp)  $\sum$  "random off" (náhodné prehrávanie vypnuté)  $\sum$
- Diskové médiá, zariadenie USB, karta SD: "file random" (náhodné prehrávanie súborov) **X+** "random off" (náhodné prehrávanie vypnuté) x
- iPod: "track random" (náhodné prehrávanie stôp)  $\star$ , "album random" (náhodné prehrávanie albumov) **O<sub>C</sub>** "random off" (náhodné prehrávanie vypnuté)

# **[**A**] [**B**] (Len hudobný disk CD a diskové médium)**

Rýchle pretáčanie dopredu alebo rýchle pretáčanie dozadu.

# **[ ] [ ] (len diskové médiá, zariadenie USB a karta SD)**

Vykoná vyhľadanie predchádzajúceho/nasledujúceho priečinka.

# **[ ] (len obrazové záznamy na USB zariadeniach a karta SD)**

Počas prehrávania obrázkov prepne na zobrazenie obrázku.

# **[**I**] (len hudobný disk CD a diskové médium)**

Zastavenie prehrávania.

#### **[**G**] (len zariadenie USB, karta SD a iPod)**

Dotykom odpojte zariadenie. Podrobnosti nájdete v časti *[Spôsob prehrávania médií \(str.15\)](#page-15-0)*.

*[Návrat na hlavnú stránku](#page-1-0) CD/zvukové a obrazové súbory/iPod/Aplikácie – obsluha*

# <span id="page-42-0"></span>**Činnosť vyhľadávania**

**Vykonaním nasledujúcich činností môžete vyhľadávať hudobné, video alebo obrázkové súbory.**

# **POZNÁMKA**

• Pomocou diaľkového ovládania môžete preskočiť priamo na želanú stopu/súbor, a to vložením čísla stopy/priečinka/súboru, času prehrávania atď. Podrobnosti nájdete v časti *[Režim priameho](#page-107-1)  [vyhľadávania \(str.107\)](#page-107-1)*.

# **Vyhľadávanie v zozname**

**Stopy, priečinky a súbory môžete vyhľadávať podľa hierarchie.**

# **1** Dotknite sa pravej strany obrazovky.

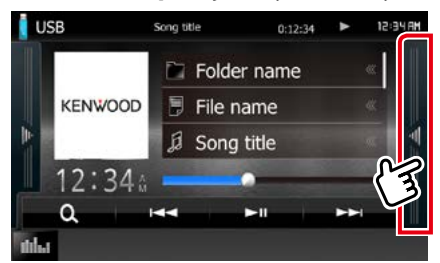

Zobrazí sa ovládaný zoznam.

# **2** Dotknite sa želanej stopy/súboru.

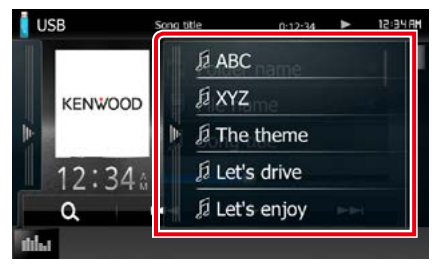

# Prehrávanie sa spustí.

# **POZNÁMKA**

- Pre diskové médiá môžete zoznam súborov a zoznam priečinkov prepínať dotknutím sa tlačidla [ Q ].
- Pre diskové médiá nemôžete zoznam zobraziť počas náhodného prehrávania a zastavenia.

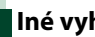

# **Iné vyhľadávanie**

**Keď chcete zoznam zúžiť, existujú ďalšie spôsoby vyhľadávania.**

**Táto funkcia nie je dostupná, keď je aktuálnym zdrojom hudobný disk CD.**

# **1** Dotknite sa tlačidla [ ].

Zobrazí sa obrazovka typu vyhľadávania.

**2** Dotknite sa želaného spôsobu vyhľadávania.

**Zariadenie USB a karta SD**

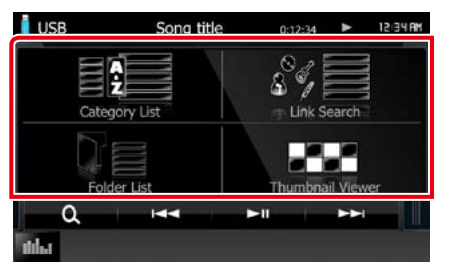

**iPod**

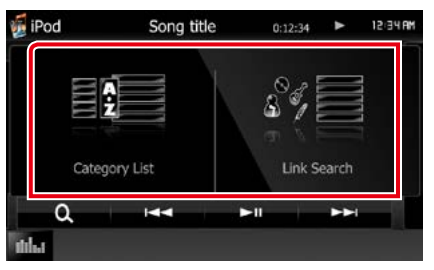

Zobrazí sa zoznam usporiadaný podľa zvoleného spôsobu. V nasledujúcich častiach nájdete informácie o každej činnosti.

- **• [Category List]: Súbor môžete vyhľadať výberom kategórie** *[\(str.43\)](#page-43-0)***.**
- **• [Link Search]: Môžete vyhľadať súbor toho istého interpreta/albumu/žánru/skladateľa, ako je aktuálna stopa** *[\(str.43\)](#page-43-1)***.**
- **• [Folder List]: Súbor môžete vyhľadať podľa hierarchie** *[\(str.44\)](#page-44-0)***.**
- **• [Thumbnail Viewer]: Vyhľadať môžete súbor obrázku** *[\(str.44\)](#page-44-1)***.**

# **POZNÁMKA**

• Pre diskové médiá môžete zoznam priečinkov zobraziť priamo, a to dotknutím sa tlačidla [ ].

# <span id="page-43-0"></span>*Vyhľadávanie kategórie (len zariadenie USB, iPod a karta SD)*

- **1** Zvoľte, či vyhľadávate podľa zvukových súborov **alebo obrazových súborov** .
- **2** <sup>V</sup> ľavej časti obrazovky sa dotknite želanej kategórie.

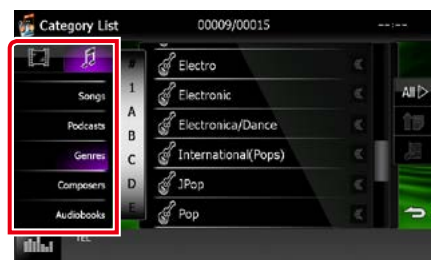

# **3** Zoznam sa usporiada podľa zvolenej kategórie.

**4** Dotknite sa želanej položky.

Prehrávanie sa spustí.

# **POZNÁMKA**

- Ak chcete vyhľadávanie zúžiť, v abecednom zozname v strede displeja vyberte písmeno.
- Informácie o činnostiach na obrazovke zoznamu nájdete v časti *[Spoločné činnosti \(str.21\)](#page-21-0)*.

# <span id="page-43-1"></span>*Vyhľadávanie odkazu (len zariadenie USB, iPod a karta SD)*

**1** <sup>V</sup> ľavej časti obrazovky sa dotknite želanej položky. Môžete si vybrať interpreta, album, žáner a skladateľa.

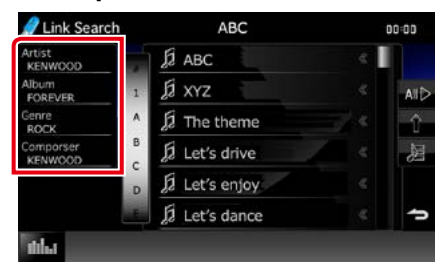

Zobrazí sa zoznam zodpovedajúci vášmu výberu.

#### **POZNÁMKA**

- Zoznam sa usporiada podľa zvoleného spôsobu.
- interpret: Zobrazuje zoznam albumov interpreta.
- album: Zobrazuje všetky skladby aktuálneho albumu.
- žáner: Zobrazuje zoznam interpretov, v ktorom interpreti patria do rovnakého žánra.
- skladateľ: Zobrazuje zoznam albumov interpreta aktuálneho súboru.
- **2** Dotknutím sa vyberte zo zoznamu želanú položku. Tento krok opakujte, až kým nenájdete želaný súbor.

#### **POZNÁMKA**

- Ak chcete vyhľadávanie zúžiť, v abecednom zozname v strede displeja vyberte písmeno.
- Informácie o činnostiach na obrazovke zoznamu nájdete v časti *[Spoločné činnosti \(str.21\)](#page-21-0)*.

# <span id="page-44-0"></span>*Vyhľadávanie priečinka (len zariadenie USB, diskové médiá a karta SD)*

# **1** Dotknite sa želaného priečinka.

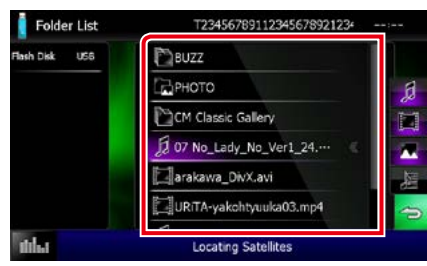

Priečinky vo vybranom zdroji sa zobrazia v strede.

Dotykom priečinku zobrazíte jeho obsah. Na ľavej strane sa zobrazí hierarchia až po aktuálny priečinok.

# **2** Dotknite sa želanej položky zo zoznamu obsahu.

Prehrávanie sa spustí.

### **POZNÁMKA**

• Informácie o činnostiach na obrazovke zoznamu nájdete v časti *[Spoločné činnosti \(str.21\)](#page-21-0)*.

# <span id="page-44-1"></span>*Vyhľadávanie obrázkov (len zariadenie USB a karta SD)*

**1** Dotknite sa želaného obrázku.

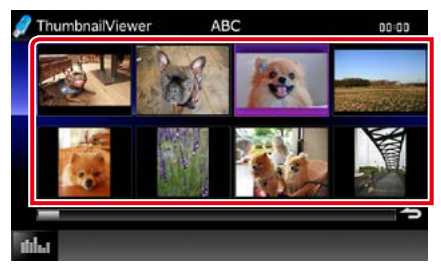

Zvolený obrázok sa zobrazí v zobrazení na celú obrazovku.

Informácie o činnosti pre vyhľadávanie obrázkov nájdete pod číslom 9 - 10 v časti *[Zariadenie USB, karta SD a iPod](#page-39-0)  [\(str.39\)](#page-39-0)*.

# <span id="page-45-0"></span>**Ovládanie filmov**

**Môžete nastaviť prehrávanie filmu z diskového média.**

**1** Na obrazovke prehrávania sa dotknite vyobrazenej oblasti.

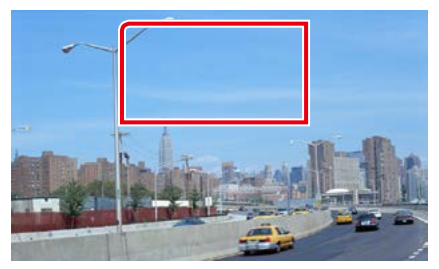

Zobrazí sa obrazovka ovládania filmu.

**2** Želanú činnosť vykonajte nasledovne.

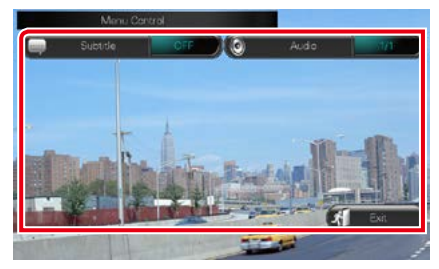

# **Zmena jazyka titulkov**

Dotknite sa tlačidla [Subtitle].

# **Zmena jazyka zvuku**

Dotknite sa tlačidla [Audio].

# **Ukončenie ponuky**

Dotknite sa tlačidla [Exit].

# <span id="page-46-0"></span>**Ovládanie aplikácie Aha**

**Toto zariadenie môžete použiť na počúvanie aplikácie Aha. Stačí v telefóne iPhone alebo Android použiť nainštalovanú aplikáciu.**

**Ak chcete prejsť do režimu Aha, kliknite na ikonu [aha] na obrazovke HOME.**

#### **POZNÁMKA**

- Nainštalujte najnovšiu verziu aplikácie Aha v telefóne iPhone alebo Android *[\(str.126\)](#page-126-0)* iPhone: V obchode Apple iTunes vyhľadajte "Aha" a najnštalujte najnovšiu verziu aplikácie. Android: V obchode Google play vyhľadajte "Aha" a do zariadenia nainštalujte najnovšiu verziu.
- Keď po prvý krát vyberiete Aha ako zdroj, zobrazí sa obrazovka nastavenia pre spojenie so zariadením s nainštalovanými aplikáciami. Podrobnosti nájdete v časti *[Nastavenie prepojenia aplikácie \(str.56\)](#page-56-0)*.

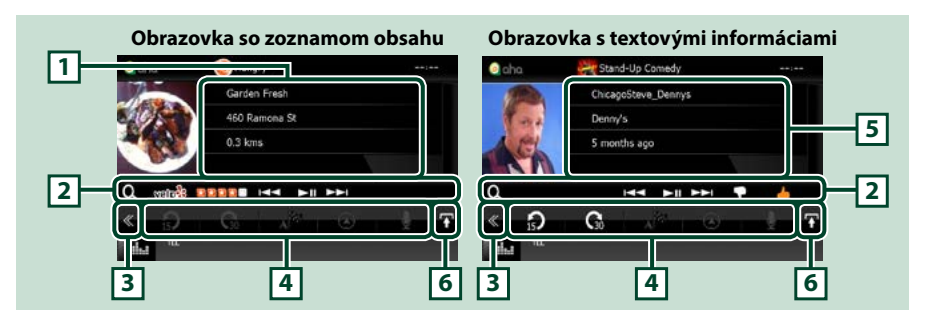

#### **1 Informácie o obsahu**

Zobrazuje obsah aktuálne prehrávanej stanice.

#### **2 Ponuke vedľajšej funkcie**

Pomocou tlačidiel v tejto oblasti môžete vykonávať rôzne funkcie. Podrobnosti o tlačidlách nájdete v časti *[Ponuke vedľajšej funkcie \(str.47\)](#page-47-0)*.

#### **3 Multifunkčné tlačidlo**

Dotknutím sa prepínate multifunkčnú ponuku. Podrobnosti o ponuke nájdete v časti *[Multifunkčná](#page-47-1)  [ponuka \(str.47\)](#page-47-1)*.

#### **4 Multifunkčná ponuka**

Pomocou tlačidiel v tejto časti je možné využívať rôzne funkcie. Podrobnosti o tlačidlách nájdete v časti *[Multifunkčná ponuka \(str.47\)](#page-47-1)*.

#### **5 Textové informácie**

Zobrazuje informácie o aktuálne prehrávanom obsahu.

#### **6 Tlačidlo prepnutia zoznamu**

Kliknutím prepnete medzi zoznamom obsahu a textovými informáciami o aktuálnom obsahu.

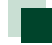

# $\mathbf{A}^{\mathsf{N}\phi}$

# **Pomocou tlačidiel v tejto oblasti môžete vykonávať nasledujúce funkcie.**

 $\Omega$ 

<span id="page-47-1"></span>**Multifunkčná ponuka**

# **[ ]**

Nastaví obsah späť o 15 sekúnd.

# **[ ]**

Nastaví obsah vpred o 30 sekúnd.

# **[ ]**

Nastaví prijaté informácie o polohe v cieli navigácie. Pozri časť *[Navigácia \(str.48\)](#page-48-0)*.

# $\blacksquare$

Zverejní informácie o polohe na Facebooku.

**[ ]**

Odosiela shout. Pozri časť *[SHOUT \(str.48\)](#page-48-1)*.

# **[ ]**

Znovu doručí prostredníctvom služby Twitter.

**[ ]**

Vytočí prijaté telefónne číslo.

# **POZNÁMKA**

• Funkcie [SETUP], [AUDIO] a [REAR] sú rovnaké ako v zariadení iPod.

# <span id="page-47-0"></span>**Ponuke vedľajšej funkcie**

# **Pomocou tlačidiel v tejto oblasti môžete vykonávať nasledujúce funkcie.**

**HH EINE PH** 

# **[ ]**

l Q

Vyhľadanie stanice. Podrobné informácie o vyhľadávaní nájdete v časti *[Obrazovka so](#page-48-2)  [zoznamom staníc \(str.48\)](#page-48-2)*.

# **[**4**] [**¢**]**

Vyhľadá predchádzajúcu/nasledujúcu stopu.

# **[**38**]**

Prehrávanie alebo pozastavenie.

# **[ ]**

Kliknutím na tlačidlo označíte aktuálny obsah ako "dislikes" (nepáči sa mi).

# **[ ]**

Kliknutím na tlačidlo označíte aktuálny obsah ako "likes" (páči sa mi).

*[Návrat na hlavnú stránku](#page-1-0)*

*CD/zvukové a obrazové súbory/iPod/Aplikácie – obsluha*

<span id="page-48-1"></span>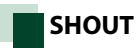

# **1** Na obrazovke ovládania sa dotknite tlačidla [ **d.** ].

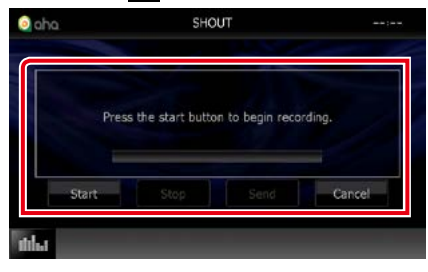

### **Stavový pruh**

Overuje aktuálnu polohu.

#### **[Start] (Spustiť)**

Spustí nahrávanie hlasu.

# **[Stop] (Zastaviť)**

Zastaví nahrávanie hlasu.

#### **[Send] (Odoslať)**

Odošle sa hlasový záznam.

### **[Cancel] (Zrušiť)**

Zruší sa hlasový záznam a vráti sa na obrazovku ovládania.

# **POZNÁMKA**

- Táto funkcia je k dispozícii prostredníctvom zariadenia iPhone (iOS 5 alebo novšej verzie) pripojeného cez KCA-iP103 alebo KCA-iP202 (voliteľné príslušenstvo).
- Táto funkcia nie je dostupná zo zariadenia Android a iPhone pripojených cez Bluetooth.

# <span id="page-48-2"></span>**Obrazovka so zoznamom staníc**

#### **Z tejto obrazovky môžete aktivovať nasledujúce funkcie.**

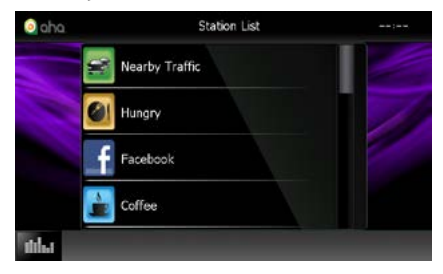

#### **Výber stanice**

Kliknite na názov stanice v zozname.

# **POZNÁMKA**

• Ak vo funkcii duálnej zóny zvolíte ako primárny zdroj aplikáciu Aha, nie je možné ako vedľajší zdroj vybrať zariadenie iPod.

# <span id="page-48-0"></span>**Navigácia**

**Nastaví informácie o polohe prijaté z aplikácie Aha v cieli navigácie.** 

### **1** Na obrazovke ovládania sa dotknite tlačidla [  $\frac{1}{2}$  ].

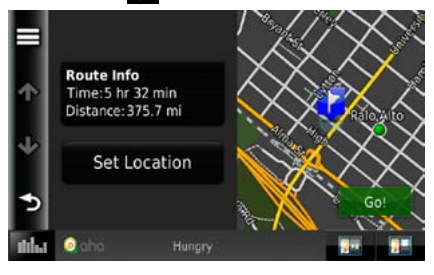

# **[ ]**

Uloží informácie o polohe.

# **[Go!]**

Nastaví informácie o polohe v cieli a spustí navigáciu.

# <span id="page-49-0"></span>**AUPEO! Činnosť**

**Toto zariadenie môžete použiť na počúvanie aplikácie AUPEO!. Stačí v telefóne iPhone alebo Android použiť nainštalovanú aplikáciu.**

**Ak chcete prejsť do režimu AUPEO!, kliknite na ikonu [AUPEO!] na obrazovke HOME.**

# **POZNÁMKA**

- Nainštalujte najnovšiu verziu AUPEO! aplikácie "AUPEO!" v telefóne iPhone alebo Android. iPhone: V obchode Apple App Store vyhľadajte "AUPEO!" a najnštalujte si najnovšiu verziu aplikácie. Android: V obchode Google Play vyhľadajte "AUPEO!" a do zariadenia si nainštalujte najnovšiu verziu.
- Keď po prvýkrát vyberiete AUPEO! ako zdroj, zobrazí sa obrazovka nastavenia pre spojenie so zariadením s nainštalovanými aplikáciami. Podrobnosti nájdete v časti *[Nastavenie prepojenia aplikácie \(str.56\)](#page-56-0)*.

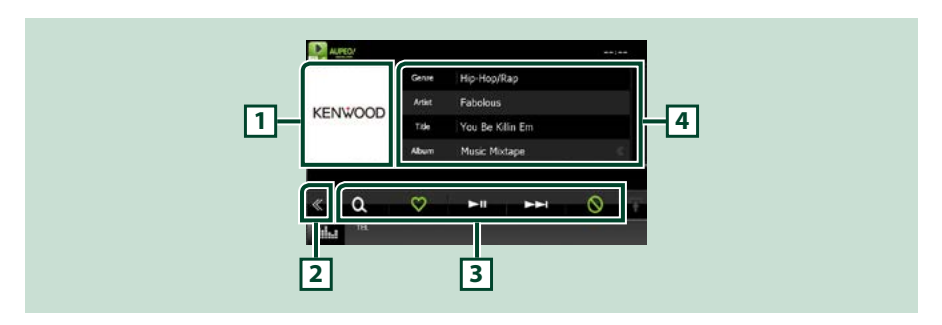

# **1 Oblasť prepínania grafiky**

Údaje obrázku sa zobrazia v prípade, že sú dostupné v aktuálnom obsahu. Keď obrázok nie je dostupný, zobrazí sa hlásenie "No Photo".

#### **2 Multifunkčné tlačidlo**

Dotknutím sa prepínate multifunkčnú ponuku. Podrobnosti o ponuke nájdete v časti *[Multifunkčná](#page-50-0)  [ponuka \(str.50\)](#page-50-0)*.

#### **3 Multifunkčná ponuka**

Pomocou tlačidiel v tejto časti je možné využívať rôzne funkcie. Podrobnosti o tlačidlách nájdete v časti *[Multifunkčná ponuka \(str.50\)](#page-50-0)*.

### **4 Informácie o obsahu**

Zobrazuje informácie o aktuálne prehrávanom obsahu.

*[Návrat na hlavnú stránku](#page-1-0)*

*CD/zvukové a obrazové súbory/iPod/Aplikácie – obsluha*

ы

ര

<span id="page-50-0"></span>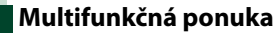

 $\blacktriangleright$  11

**Pomocou tlačidiel v tejto oblasti môžete** 

# **vykonávať nasledujúce funkcie.**

 $\infty$ 

# $| \cdot |$

 $\Omega$ 

Vyhľadanie stanice. Podrobné informácie o vyhľadávaní nájdete v časti *[Vyhľadanie](#page-50-1)  [stanice \(str.50\)](#page-50-1)*.

# $\blacksquare$

Dotknutie sa tlačidla "Love" (Milujem) pre aktuálnu skladbu.

# **[** 38 **]**

Prehrávanie alebo pozastavenie.

# **[** ¢ **]**

Preskočí aktuálnu skladbu.

# **[ ]**

Dotknutie sa tlačidla "Ban" (Zakázať) pre aktuálnu skladbu.

# **POZNÁMKA**

• Funkcie [SETUP], [AUDIO] a [REAR] sú rovnaké ako v zariadení iPod.

# <span id="page-50-1"></span>**Vyhľadanie stanice**

**Môžete zobraziť zoznam staníc a vybrať z neho stanicu.**

# **1** Na obrazovke ovládania sa dotknite tlačidla  $[$   $\bullet$   $]$ .

Zobrazí sa obrazovka vyhľadávania staníc.

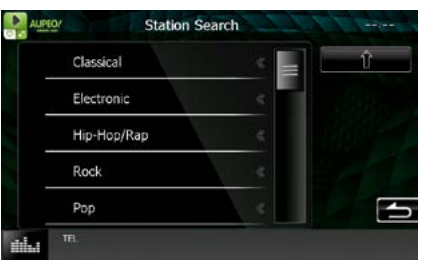

# **Výber kategórie a stanice.**

Dotknite sa kategórie a názvu stanice zo zoznamu.

# **[ ]**

Návrat na predchádzajúci zoznam kategórií.

# <span id="page-51-0"></span>**Obsluha aplikácií**

**Môžete počúvať zvuk alebo sledovať video z aplikácií, ktoré bežia na zariadení iPod touch/iPhone alebo Android.**

### **Ak chcete prejsť do režimu Apps (Aplikácie), kliknite na ikonu [APPS] na obrazovke HOME.**

### **POZNÁMKA**

- Keď zapnete napájanie a vyberiete aplikácie ako zdroj, objaví sa upozornenie na ovládanie, sledovanie videa a počúvanie hudby. Po potvrdení môžete ovládať aplikácie, počúvať hudbu a sledovať video z aplikácií aj počas jazdy.
- Keď po prvý krát vyberiete Aplikácie ako zdroj, zobrazí sa obrazovka nastavenia pre spojenie so zariadením s nainštalovanými aplikáciami. Podrobnosti nájdete v časti *[Nastavenie prepojenia aplikácie \(str.56\)](#page-56-0)*.

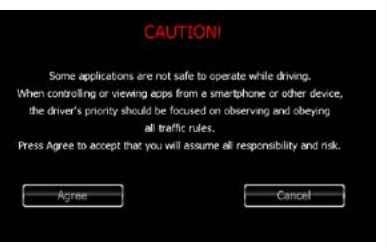

- Ak sú splnené podmienky uvedené nižšie, dotykové tlačidlá sa nezobrazia, ale z obrazovky tohto zariadenia bude možné dotykovo ovládať zariadenie Android.
- −Toto zariadenie a zariadenie Android možno spojiť pomocou kábla KCA-MH100 (predáva sa samostatne) alebo profilu Bluetooth HID a SPP.
- −Aplikácia "Kenwood Smartphone Control" je nainštalovaná v zariadení Android. Podrobnosti nájdete uvedené na príslušnej webovej stránke. *[http://www.kenwood.com/products/car\\_audio/app/kenwood\\_smartphone\\_](http://www.kenwood.com/products/car_audio/app/kenwood_smartphone_control/eng/index.html) [control/eng/index.html](http://www.kenwood.com/products/car_audio/app/kenwood_smartphone_control/eng/index.html)*
- −Ak počas jazdy používate aplikáciu, ktorú nie je povolené počas jazdy používať, zobrazí sa obrazovka pre potvrdenie.Ak si vyberiete možnosť [Yes] (Áno), spustí sa "Kenwood Smartphone Control".
- V závislosti od aplikácie nemusia dotykové tlačidlá fungovať alebo nemusia byť zobrazené.

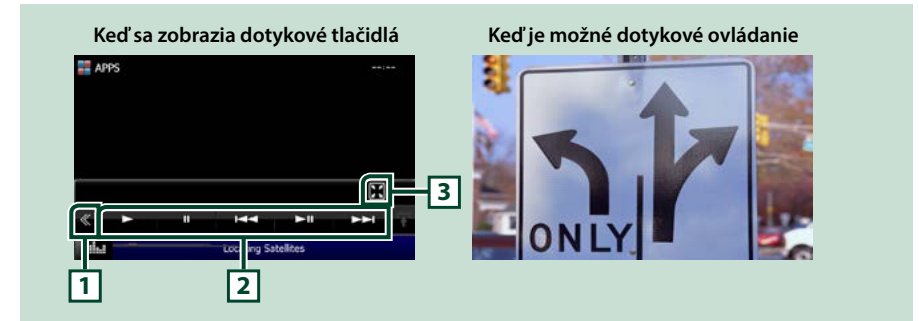

#### **1 Multifunkčné tlačidlo (iba iPod touch/iPhone)**

Dotknutím sa prepínate multifunkčnú ponuku.

#### **2 Multifunkčná ponuka (iba iPod touch/iPhone)**

Pomocou tlačidiel v tejto oblasti môžete vykonávať nasledujúce funkcie.

- Prehrávanie alebo pozastavenie: Dotknite sa tlačidla [>], [II], alebo [>II] (iba iPod).
- Vyhľadávanie predchádzajúcej/nasledujúcej stopy/súboru: Dotknite sa tlačidla [I<<] alebo [ $\rightharpoonup$ ].

#### **3 Ponuka vedľajšej funkcie (iba iPod touch/iPhone)**

Pomocou tlačidiel v tejto oblasti môžete vykonávať nasledujúce funkcie.

• Skrytie všetkých tlačidiel (iba počas prehrávania video súboru): Dotknite sa tlačidla [ $\blacksquare$ ]

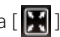

# **Nastavenie pre USB/SD/iPod/ Aplikácie/DivX**

**Nastavenie môžete vykonať, keď používate USB/SD/iPod/Aplikácie/DivX.**

# **POZNÁMKA**

- Každú činnosť v tejto časti môžete spustiť z obrazovky HOME. Podrobnosti nájdete v časti *[Ovládanie z obrazovky HOME \(str.19\)](#page-19-0)*.
- Niektoré položky nastavenia možno nastaviť v pohotovostnom režime.

# 1 Stlačte tlačidlo **DNXV** <MENU>/ DNX<sup>2</sup> ovládač hlasitosti.

Zobrazí sa vyťahovacia ponuka.

**2** Dotknite sa tlačidla [SETUP].

Zobrazí sa obrazovka ponuky NASTAVENIA.

# **3** Dotknite sa tlačidla [Source].

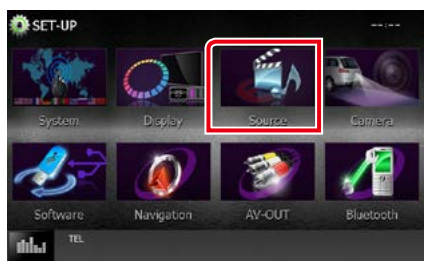

Zobrazí sa obrazovka ponuky NASTAVENIA zdroja.

# **4** V zozname sa dotknite tlačidla [USB SETUP], [SD SETUP], [iPod SETUP], [APP SETUP] alebo [DivX(R) VOD].

Zobrazia sa jednotlivé obrazovky nastavenia.

V nasledujúcej časti nájdete informácie o každom nastavení.

- **•** *[Nastavenie USB/SD \(str.52\)](#page-52-0)*
- **•** *[Nastavenie pre iPod \(str.54\)](#page-54-1)*
- **•** *[Nastavenie prepojenia aplikácie \(str.56\)](#page-56-0)*
- **•** *[DivX\(R\) VOD \(str.53\)](#page-53-0)*

# <span id="page-52-0"></span>**Nastavenie USB/SD**

# **POZNÁMKA**

• Nižšie uvedená snímka obrazovky platí pre zariadenie USB. Položky nastavenia pre nastavenie USB a SD sú takmer rovnaké.

# **1** Každú z položiek nastavte nasledovne.

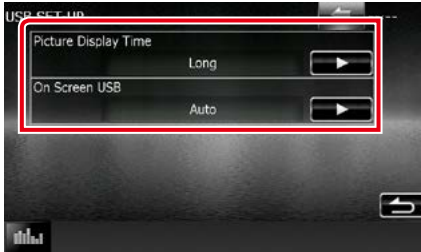

### **Picture Display Time**

Vyberá dĺžku času na zobrazenie súboru obrázku JPEG na obrazovke. Na výber máte možnosti [Short] (Krátky), [Middle] (Stredný) a [Long] (Dlhý) (predvolené).

### **On Screen USB/On Screen SD**

Nastavuje spôsob zobrazenia informácií o zariadení USB alebo karte SD.

Auto (Automaticky) (predvolené): Po aktualizácii sa informácie zobrazia na 5 sekúnd.

OFF (VYP.): Nezobrazujú sa žiadne informácie.

<span id="page-53-0"></span>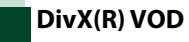

# **1** Každú z položiek nastavte nasledovne.

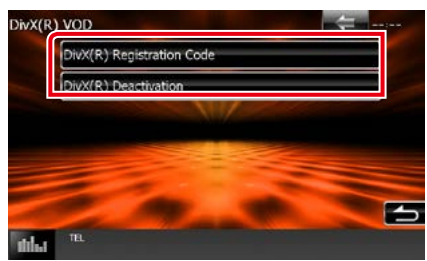

#### **DivX(R) Registration Code (Registračný kód DivX(R))**

Vykonáva kontrolu registračného kódu. Tento kód je potrebný pri výrobe disku, ktorý obsahuje funkciu DRM (Správa digitálnych práv).

### **DivX(R) Deactivation (Vypnutie DivX(R))**

Zruší registráciu zariadenia, ktoré už je zaregistrované. Po dotknutí sa tlačidla sa zobrazí obrazovka potvrdenia. Postupujte podľa hlásenia a činnosť dokončite.

# **POZNÁMKA**

- [DivX(R) VOD] je počas prehrávania disku vypnuté.
- Pri sťahovaní súboru DivX VOD, ktorý je regulovaný funkciou DRM, zaregistrujte kód, ktorý sa zobrazí na obrazovke. V opačnom prípade toto zariadenie možno daný súbor nebude môcť prehrať. Pri prehrávaní súboru DivX VOD s obmedzením počtu sledovaní sa zobrazí zostávajúci počet sledovaní. Ak počet sledovaní dosiahne maximálnu hodnotu, zobrazí sa výstražná správa a súbor nie je možné prehrať.

*[Návrat na hlavnú stránku](#page-1-0) CD/zvukové a obrazové súbory/iPod/Aplikácie – obsluha*

# <span id="page-54-1"></span>**Nastavenie pre iPod**

### **1** Každú z položiek nastavte nasledovne.

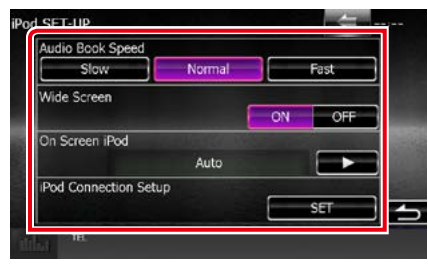

### **AudioBook Speed (Rýchlosť zvukovej knihy)**

Nastavuje rýchlosť prehrávania zvukovej knihy. Na výber máte možnosti [Slow] (Pomaly), [Normal] (Normálne) (predvolené) a [Fast] (Rýchlo).

# **Wide Screen (Širokouhlá obrazovka)\***

Nastavuje širokouhlú obrazovku. Nastavte na [ON] (predvolené) alebo [OFF].

### **On Screen iPod (iPod na obrazovke)**

Nastavuje spôsob zobrazenia informácií o zariadení iPod.

Auto (Automaticky) (predvolené): Po aktualizácii sa informácie zobrazia na 5 sekúnd.

OFF (VYP.): Nezobrazujú sa žiadne informácie.

#### **iPod Connection Setup (Nastavenie pripojenia iPod)**

Nastavuje spôsob prepojenia zariadenia iPod/ iPhone s týmto zariadením. Podrobnosti o vyhľadávaní nájdete v časti *[Nastavenie](#page-54-0)  [pripojenia iPod/iPhone \(str.54\)](#page-54-0)*.

**\* Toto nastavenie nie je dostupné, keď je pripojené zariadenie iPod.**

#### <span id="page-54-0"></span>*Nastavenie pripojenia iPod/iPhone*

- **1** Stlačte tlačidlo <HOME>. Zobrazí sa obrazovka HOME.
- **2** Dotknite sa tlačidla [STANDBY].
- **3** Stlačte tlačidlo  $\overline{M M}$  < MENU>/ **DNE<sup>D</sup>ovládač hlasitosti.**

Zobrazí sa vyťahovacia ponuka.

- **4** Dotknite sa tlačidla [SETUP]. Zobrazí sa obrazovka ponuky NASTAVENIA.
- **5** Dotknite sa tlačidla [Source]. Zobrazí sa obrazovka ponuky NASTAVENIA zdroja.
- **6** <sup>V</sup> zozname sa dotknite položky [iPod SETUP].

#### **7** Dotknite sa tlačidla [iPod Connection Setup] na obrazovke Nastavenie iPod.

Zobrazí sa obrazovka nastavenia pripojenia iPod.

# **8** Dotknite sa tlačidla [CHANGE].

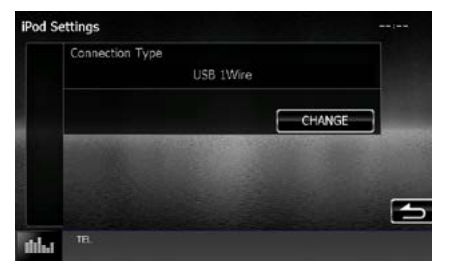

### **9** Zvoľte spôsob prepojenia zariadenia iPod/iPhone s týmto zariadením.

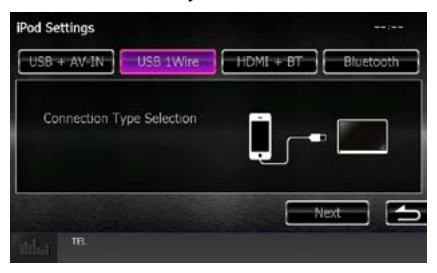

**USB + AV-IN** Vyberte pri prepájaní pomocou KCA-iP202.

# **USB 1Wire**

Vyberte pri prepájaní pomocou KCA-iP103 alebo KCA-iP102.

### **HDMI + BT**

Vyberte pri prepájaní pomocou KCA-HD100 a digitálneho AV adaptéra Lightning.

#### **Bluetooth**

Vyberte pri prepájaní iba cez Bluetooth.

# **10** Dotknite sa tlačidla [Next].

Zobrazí sa potvrdzovacia obrazovka.

# **11** Dotknite sa tlačidla [Done].

#### **POZNÁMKA**

- Podrobnosti o kábloch a adaptéri potrebných na spojenie so zariadením iPod/iPhone nájdete v časti *[Základná obsluha pre hudbu/video/](#page-36-0) [fotografie \(str.36\)](#page-36-0)*.
- Keď v kroku 9 vyberiete "HDMI + BT" alebo "Bluetooth", zobrazí sa obrazovka výberu zariadenia Bluetooth. Vyberte iPod/iPhone, ktorý sa má pripojiť.

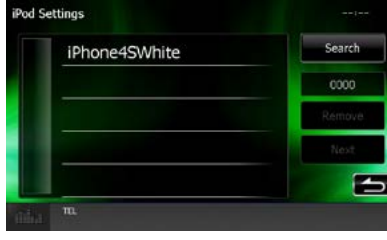

Ak sa nezobrazí pripojiteľné zariadenie Bluetooth, dotknite sa [Search] a spárujte zariadenia.

### *[Návrat na hlavnú stránku](#page-1-0) CD/zvukové a obrazové súbory/iPod/Aplikácie – obsluha*

# <span id="page-56-0"></span>**Nastavenie prepojenia aplikácie**

**Nastaví zariadenie, na ktorom je nainštalovaná aplikácia, a príslušná aplikácia sa vyberie ako zdroj.**

- **1** Stlačte tlačidlo <HOME>. Zobrazí sa obrazovka HOME.
- **2** Dotknite sa tlačidla [STANDBY].
- **3** Stlačte tlačidlo **DNXV** <MENU>/ DNYC**)** ovládač hlasitosti.

Zobrazí sa vyťahovacia ponuka.

- **4** Dotknite sa tlačidla [SETUP]. Zobrazí sa obrazovka ponuky NASTAVENIA.
- **5** Dotknite sa tlačidla [Source].

Zobrazí sa obrazovka ponuky NASTAVENIA zdroja.

**6** <sup>V</sup> zozname sa dotknite položky [APP SETUP].

# **7** Dotknite sa tlačidla [CHANGE].

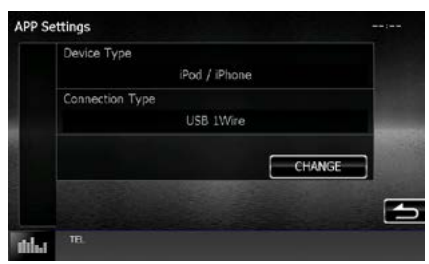

**8** Vyberie zariadenie, na ktorom je nainštalovaná aplikácia.

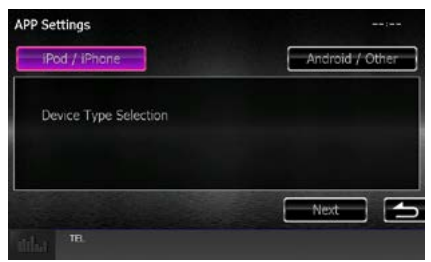

# **iPod/iPhone**

Zvoľte, keď používate iPod/iPhone.

# **Android/Other**

Zvoľte, keď používate zariadenie Android alebo BlackBerry.

# **9** Dotknite sa tlačidla [Next].

Zobrazí sa obrazovka nastavenia pripojenia.

# **10** Zvoľte spôsob prepojenia zariadenia s týmto zariadením.

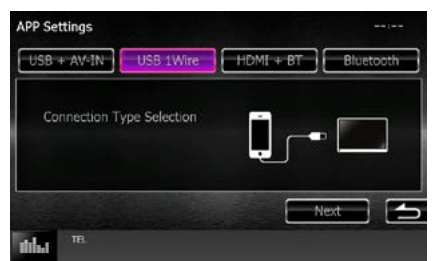

# *Pri vybratí [iPod/iPhone]*

# **USB + AV-IN**

Vyberte pri prepájaní pomocou KCA-iP202.

# **USB 1Wire**

Vyberte pri prepájaní pomocou KCA-iP103 alebo KCA-iP102.

# **HDMI + BT**

Vyberte pri prepájaní pomocou KCA-HD100 a digitálneho AV adaptéra Lightning.

# **Bluetooth**

Vyberte pri prepájaní iba cez Bluetooth.

# *Pri vybratí [Android/Other]*

# **HDMI/MHL + BT**

Vyberte pri prepájaní pomocou KCA-MH100.

# **Bluetooth**

Vyberte pri prepájaní iba cez Bluetooth.

# **11** Dotknite sa tlačidla [Next].

Zobrazí sa potvrdzovacia obrazovka.

# **12** Dotknite sa tlačidla [Done].

# **POZNÁMKA**

- Toto nastavenie je možné nastaviť, keď je zdroj v režime STANDBY (Pohotovostný režim).
- Ak chcete na tomto zariadení aktivovať dotykové ovládanie, nainštalujte aplikáciu "Kenwood Smartphone Control" a spustite ju. V obchode Google Play vyhľadajte "Kenwood Smartphone Control" a do zariadenia si nainštalujte najnovšiu verziu.
- Keď vyberiete zdroj Aplikácie a zobrazia sa nastavenia aplikácie, po nastavení sa dotknite tlačidla [OK].

Po potvrdení upozornenia sa zobrazenie vráti na obrazovku aplikácie.

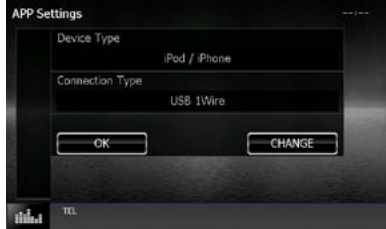

- Podrobnosti o kábloch a adaptéri potrebných na spojenie so zariadením iPod/iPhone a Android nájdete v časti *[Základná obsluha pre hudbu/](#page-36-0) [video/fotografie \(str.36\)](#page-36-0)*.
- $\cdot$  Keď v kroku 10 vyberiete "HDMI + BT", "HDMI/ MHL +  $BT''$  alebo  $\overline{B}$ luetooth" zobrazí sa obrazovka výberu zariadenia Bluetooth. Vyberte zariadenie, ktoré sa má pripojiť.

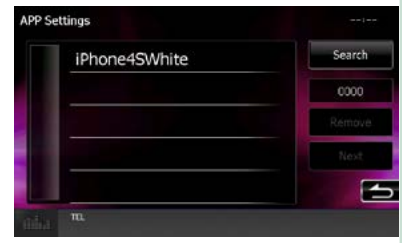

Ak sa nezobrazí pripojiteľné zariadenie Bluetooth, dotknite sa [Search] a spárujte zariadenia.

• Keď vyberiete "iPod/iPhone" in Nastavení pre aplikácie, zvoľte "iPod" ako zdroj a vyberte Aplikácie na zariadení iPod. Zdroj tohto zariadenia sa tiež automaticky zmení na Aplikácie.

# **Obsluha rádia**

# **Základná obsluha rádia**

**Na obrazovke ovládania zdroja môžete ovládať väčšinu funkcií.**

### **POZNÁMKA**

• Spínač režimu diaľkového ovládania nastavte na režim AUD ešte pred začatím činnosti, pozrite si časť *[Prepnutie](#page-107-0)  [prevádzkového režimu \(str.107\)](#page-107-0)*.

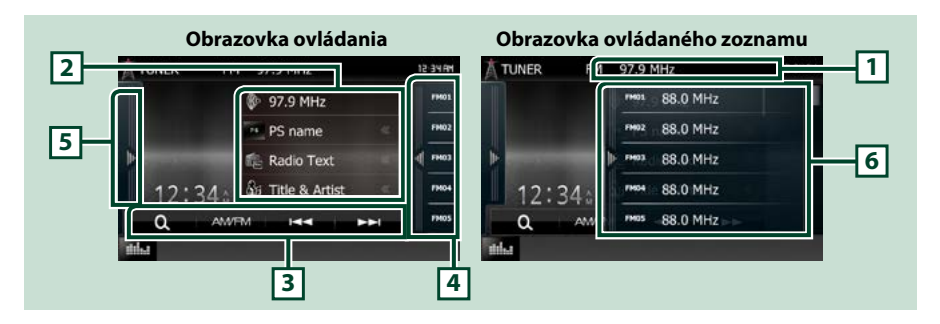

#### **1 Zobrazenie názvu PS/stanice (len FM Tuner)**

Zobrazuje názov PS, názov stanice alebo skupiny, frekvenciu, predvolené číslo.

#### **2 Zobrazenie informácií**

Zobrazuje informácie o aktuálnej stanici:Frekvencia, PS názov, text rádia, názov piesne, meno umelca, atď.

#### **3 Pruh funkcií**

Pomocou tlačidiel v tejto oblasti môžete vykonávať rôzne funkcie. Podrobnosti o ponuke nájdete v časti *[Pruh funkcií \(str.59\)](#page-59-0)*.

#### **4 Kláves predvoľby**

Vyvoláva uloženú stanicu alebo kanál.

Dotykom obrazovky alebo jej posunutím doľava sa zobrazí zoznam predvolieb. Opätovným dotykom alebo posunutím doprava sa zoznam zatvorí.

#### **5 Multifunkčný panel**

Pre zobrazenie multifunkčného panela sa dotknite ľavej strany obrazovky. Opätovným dotykom sa panel zatvorí. Podrobnosti o tlačidlách nájdete v časti *[Multifunkčný panel \(str.59\)](#page-59-1)*.

#### **6 Zoznam predvolieb**

Vyvoláva uloženú stanicu alebo kanál. Keď sa tohto tlačidla dotknete na 2 sekundy, do pamäte sa uloží aktuálne prijímaná stanica alebo kanál.

<span id="page-59-0"></span>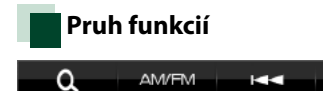

**Funkcie jednotlivých tlačidiel sú nasledujúce.**

# **[AM/FM]**

Prepína pásma.

### **[**E**] [**F**]**

Naladí stanicu. Metóda prepnutia frekvencie sa môže zmeniť. Pozrite si časť *[Multifunkčný panel](#page-59-1)  [\(str.59\)](#page-59-1)*.

ьs.

# $| \mathbf{a} |$

Vyberá spôsob vyhľadávania z výberu predvolených staníc.Podrobnosti o činnosti vyhľadávania nájdete v časti *[Výber činnosti \(str.63\)](#page-63-0)*.

# <span id="page-59-1"></span>**Multifunkčný panel**

# **1** Dotknite sa ľavej strany obrazovky.

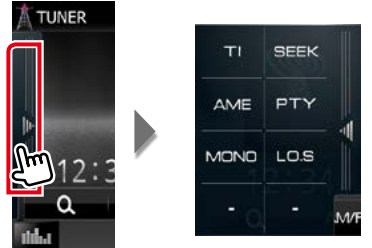

# **Funkcie jednotlivých tlačidiel sú nasledujúce.**

#### **[TI] (len FM tuner)**

Zapína režim dopravných informácií. Podrobnosti nájdete v časti *[Dopravné informácie \(str.64\)](#page-64-0)*.

#### **[SEEK]**

Režim hľadania prepína v nasledujúcej postupnosti: [AUTO1], [AUTO2], [MANUAL].

- AUTO1: Automatické naladenie stanice s dobrým príjmom.
- AUTO2: Postupné naladenie jednotlivých staníc v pamäti.
- MANUAL: Manuálne prepnutie na nasledujúcu frekvenciu.

#### **[AME]**

Vyberá režim automatickej pamäte. Podrobnosti nájdete v časti *[Automatická pamäť \(str.62\)](#page-62-0)*.

#### **[PTY] (len FM tuner)**

Vyhľadanie programu nastavením typu programu. Podrobnosti nájdete v časti *[Vyhľadanie podľa typu](#page-64-1)  [programu \(str.64\)](#page-64-1)*.

#### **[MONO] (len FM tuner)**

Výber monofónneho príjmu.

#### **[LO.S] (len FM tuner)**

Zapnutie alebo vypnutie funkcie miestneho hľadania.

# **Základná obsluha digitálneho rádia (lenDNX7150DAB, DNX715WDAB, DNX4150DAB)**

**Na obrazovke ovládania zdroja môžete ovládať väčšinu funkcií.**

# **POZNÁMKA**

• Spínač režimu diaľkového ovládania nastavte na režim AUD ešte pred začatím činnosti, pozrite si časť *[Prepnutie](#page-107-0)  [prevádzkového režimu \(str.107\)](#page-107-0)*.

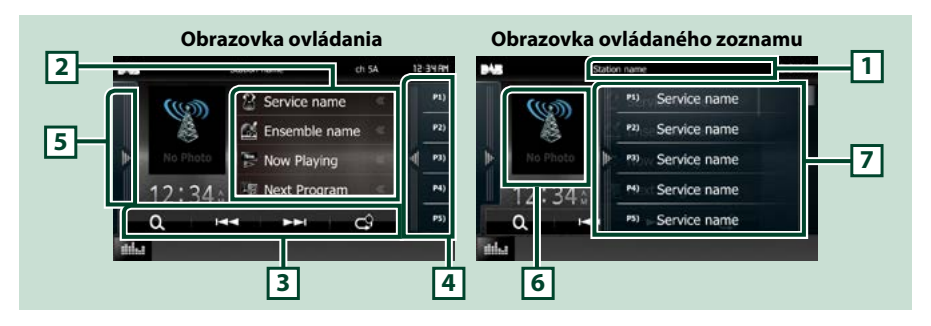

### **1 Zobrazenie názvu služby**

Zobrazuje názov služby.

# **2 Zoznam informácií**

Zobrazuje informácie o aktuálne prehrávanej hudbe: názov kanála, meno interpreta, názov skladby, informácie o obsahu, názov kategórie, opis kanála, podobné kanály.

### **3 Pruh funkcií**

Pomocou tlačidiel v tejto oblasti môžete vykonávať rôzne funkcie. Podrobnosti o ponuke nájdete v časti *[Pruh funkcií \(str.61\)](#page-61-0)*.

### **4 Kláves predvoľby**

Vyvolanie uložených služieb.

Dotykom obrazovky alebo jej posunutím doľava sa zobrazí zoznam predvolieb. Opätovným dotykom alebo posunutím doprava sa zoznam zatvorí.

#### **5 Multifunkčný panel**

Pre zobrazenie multifunkčného panela sa dotknite ľavej strany obrazovky. Opätovným dotykom sa panel zatvorí. Podrobnosti o tlačidlách nájdete v časti *[Multifunkčný panel \(str.61\)](#page-61-1)*.

### **6 Oblasť grafiky**

Údaje obrázku sa zobrazia v prípade, že sú dostupné v aktuálnom obsahu. Dotknutím sa prepínate medzi ovládaním a obrazovkou s informáciami.

#### **7 Zoznam predvolieb**

Vyvolanie uložených služieb. Keď sa tohto tlačidla dotknete na 2 sekundy, do pamäte sa uloží aktuálna služba.

<span id="page-61-0"></span>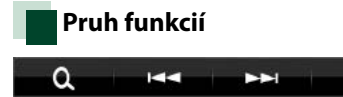

**Funkcie jednotlivých tlačidiel sú nasledujúce.**

# **[**E**] [**F**]**

Naladí vysielanie, službu a súčasť. Prepnutie režimu vyhľadávania sa môže zmeniť. Pozrite si časť *[Multifunkčný panel \(str.61\)](#page-61-1)*.

ය

# **[ ]**

Umožňuje vybrať spôsob vyhľadávania z predvolených staníc alebo vyhľadávaním kanálov. Podrobnosti o činnosti vyhľadávania nájdete v časti *[Výber činnosti \(str.63\)](#page-63-0)*.

# **[ ]**

Zmena režimu opakovania. Pozrite si časť *[Opakovanie \(str.65\)](#page-65-0)*.

# <span id="page-61-1"></span>**Multifunkčný panel**

# **1** Dotknite sa ľavej strany obrazovky.

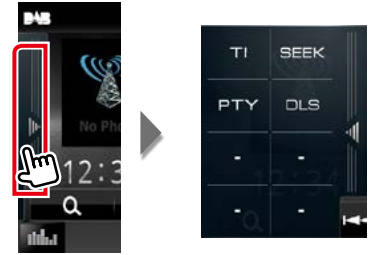

# **Funkcie jednotlivých tlačidiel sú nasledujúce.**

#### **[TI]**

Zapína režim dopravných informácií. Podrobnosti nájdete v časti *[Dopravné informácie \(str.64\)](#page-64-0)*.

#### **[SEEK]**

Režim hľadania prepína v nasledujúcej postupnosti: [AUTO1], [AUTO2], [MANUAL].

• AUTO1: Automatické naladenie vysielania s dobrým príjmom.

- AUTO2: Postupné naladenie jednotlivých vysielaní v pamäti.
- MANUAL: Manuálne prepnutie na nasledujúce vysielanie.

#### **[PTY]**

Vyhľadanie programu nastavením typu programu. Podrobnosti nájdete v časti *[Vyhľadanie podľa typu](#page-64-1)  [programu \(str.64\)](#page-64-1)*.

#### **[DLS]**

Zobrazenie obrazovky Dynamic Label Segment.

#### *[Návrat na hlavnú stránku](#page-1-0) Obsluha rádia*

# **Obsluha pamäte**

# <span id="page-62-0"></span>**Automatická pamäť**

**Stanice s dobrým príjmom môžete do pamäte uložiť automaticky. Táto funkcia sa týka len rádia.**

### **POZNÁMKA**

- Automatická pamäť sa zastaví, keď ša uloží 6 staníc alebo keď sa naladia všetky stanice.
- Činnosť sa automaticky ukončí, ak žiadnu činnosť nevykonáte do 10 sekúnd.

# **1** Dotknite sa tlačidla želaného pásma.

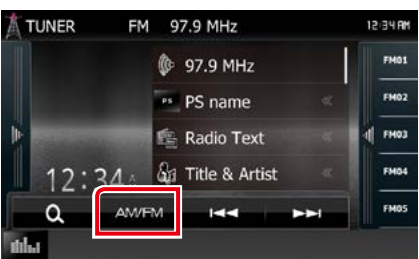

### **2** Dotknite sa ľavej strany obrazovky. Dotknite sa tlačidla [AME].

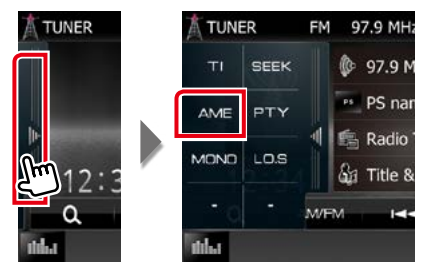

# **3** <sup>V</sup> ponuke vedľajšej funkcie sa dotknite tlačidla [ $\blacktriangleleft$ ] alebo [ $\blacktriangleright$  $\blacktriangleright$ ].

Automatická pamäť sa spustí.

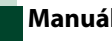

# <span id="page-62-1"></span>**Manuálna pamäť**

**Aktuálne prijímanú stanicu je možné uložiť do pamäte.**

- **1** Vyberte stanicu, ktorú chcete uložiť do pamäte.
- **2** Na dve sekundy sa dotknite tlačidla [FM#] (#:1 - 15), [AM#] (#:1 - 5) alebo [P#] (#:1 - 15), do ktorého chcete uložiť stanicu, až kým sa neozve pípnutie.

# <span id="page-63-0"></span>**Výber činnosti**

# **Výber predvoľby**

**Môžete zobraziť zoznam a vykonať výber stanice alebo kanálu uloženého do pamäte.**

# *Výber zo zoznamu predvolieb*

# **1** Dotknite sa pravej strany obrazovky.

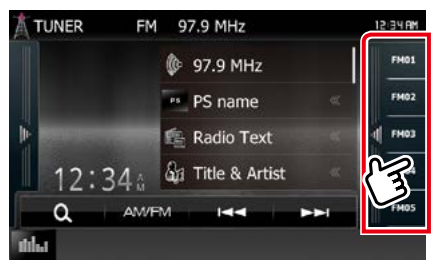

Zobrazí sa obrazovka ovládania zoznamu.

# **2** Stanicu alebo kanál vyberte zo zoznamu.

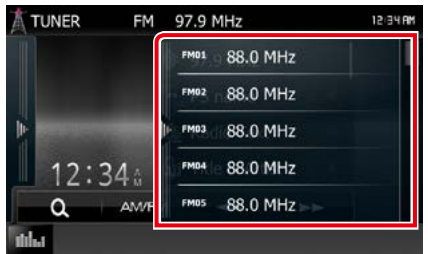

# **POZNÁMKA**

• Dotknutím sa tlačidla [ Q ] a potom [Preset List] (Zoznam predvolieb) sa zobrazíte zoznam prednastavených kanálov. Požadovaný kanál môžete vybrať aj zo zoznamu.

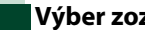

# **Výber zoznamu**

**Môžete vybrať vysielanie zo zoznamu uložených vysielaní alebo vybrať službu zo zoznamu všetkých dostupných služieb.**

**1** <sup>V</sup> pruhu funkcií sa dotknite tlačidla  $| \mathbf{Q} |$ 

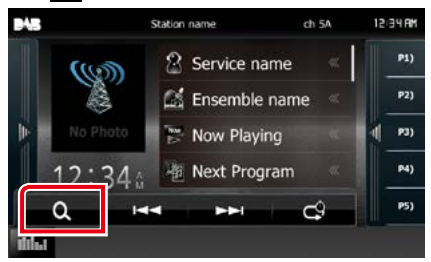

Zobrazí sa obrazovka typu zoznamu.

# **2** Dotknite sa požadovaného zoznamu.

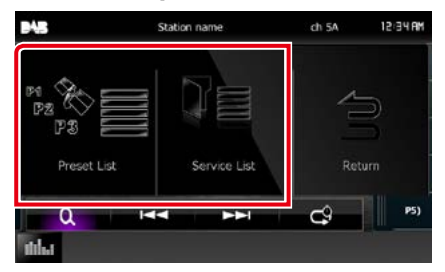

Zobrazí sa obrazovka zoznamu.

**3** Zo zoznamu vyberte službu.

### *[Návrat na hlavnú stránku](#page-1-0) Obsluha rádia*

# <span id="page-64-1"></span>**Vyhľadanie podľa typu programu**

**Pri počúvaní FM/digitálneho rádia môžete naladiť stanicu so špecifickým typom programu.**

**1** Dotknite sa ľavej strany obrazovky. Dotknite sa tlačidla [PTY].

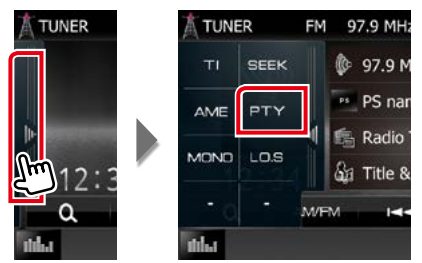

Zobrazí sa obrazovka režimu PTY.

**2** Zo zoznamu vyberte typ programu.

# **3** Dotknite sa tlačidla [Search].

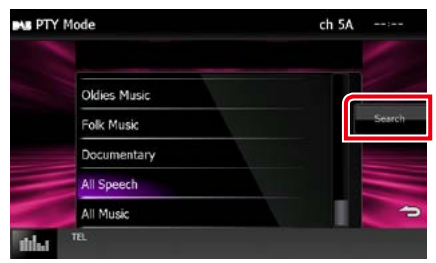

Môžete vyhľadať stanicu zvoleného typu programu.

# <span id="page-64-0"></span>**Dopravné informácie**

**Dopravné informácie môžete po spustení prehľadu dopravných správ počúvať a sledovať automaticky. Táto funkcia však vyžaduje systém** 

**rozhlasových údajov RDS a digitálne rádio obsahujúce dopravné informácie.**

# **1** Dotknite sa ľavej strany obrazovky. Dotknite sa tlačidla [TI].

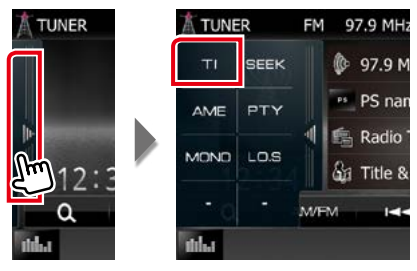

Režim dopravných informácií je nastavený.

# **Po spustení prehľadu dopravných správ**

**Obrazovka dopravných informácií sa zobrazí automaticky.**

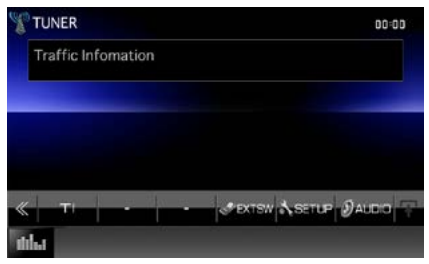

# **POZNÁMKA**

- Ak chcete, aby sa obrazovka dopravných informácií zobrazovala automaticky, musíte zapnúť funkciu dopravných informácií.
- Nastavenie hlasitosti počas prijímania dopravných informácií sa automaticky ukladá. Pri nasledujúcom prijímaní dopravných informácií zariadenie automaticky obnoví nastavenie hlasitosti.

# <span id="page-65-0"></span>**Opakovanie (len digitálne rádio)**

**Táto funkcia umožňuje opakovanie posledných 30 minút aktuálne prehrávanej stanice.**

# **1** <sup>V</sup> pruhu funkcií sa dotknite tlačidla [ **ه**ا.

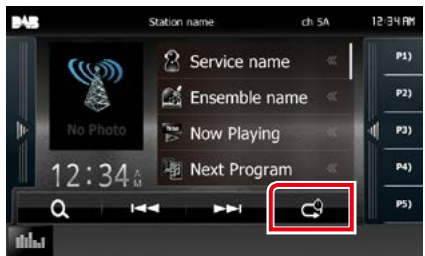

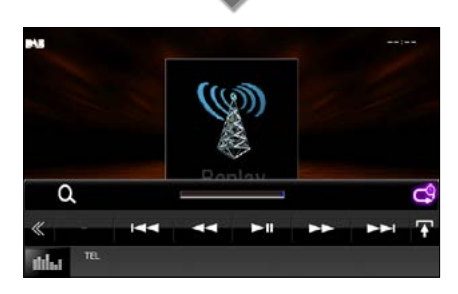

# **[**4**] [**¢**]**

Každým stlačením sa posuniete dopredu/ dozadu o 15 sekúnd.

# **[**38**]**

Prehrávanie alebo pozastavenie.

# **[**1**] [**¡**]**

Podržaním tlačidla sa posúvate rýchlo dopredu/dozadu.

# **Pruh času opakovania**

Zobrazenie kapacity záznamu

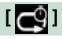

Zmena živého režimu

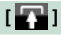

Dotknutím sa zobrazíte ponuku "Ponuke vedľajšej funkcie".

# **[ ]**

Dotknutím sa prepínate multifunkčnú ponuku.

# **[P1] - [P15]**

Volí predvolený súbor.

# **[TI]**

Zapína režim dopravných informácií. Podrobnosti nájdete v časti *[Dopravné](#page-64-0)  [informácie \(str.64\)](#page-64-0)*.

# **[SEEK]**

Režim hľadania prepína v nasledujúcej postupnosti: [AUTO1], [AUTO2], [MANUAL].

- AUTO1: Automatické naladenie vysielania s dobrým príjmom.
- AUTO2: Postupné naladenie jednotlivých vysielaní v pamäti.
- MANUAL: Manuálne prepnutie na nasledujúce vysielanie.

# **POZNÁMKA**

- Pri prijímaní programu nie je možné používať ovládanie spustenia sledovania PTY a funkciu opakovania.
- Pri opätovnom počúvaní aktuálnej stanice nie je možné uložiť danú stanicu pomocou funkcie *[Manuálna pamäť \(str.62\)](#page-62-1)*.

### *[Návrat na hlavnú stránku](#page-1-0) Obsluha rádia*

# **Nastavenie tuneru**

**Môžete nastaviť parametre súvisiace s tunerom.**

 $1$  Stlačte tlačidlo  $\overline{\text{DNN}}$  <MENU>/ **DNXZ** ovládač hlasitosti.

Zobrazí sa vyťahovacia ponuka.

**2** Dotknite sa tlačidla [SETUP].

Zobrazí sa obrazovka ponuky NASTAVENIA.

# **3** Dotknite sa tlačidla [Source].

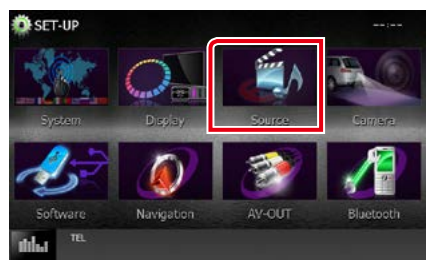

Zobrazí sa obrazovka ponuky NASTAVENIA zdroja.

# **4** <sup>V</sup> zozname sa dotknite tlačidla [TUNER SETUP].

**5** Každú z položiek nastavte nasledovne.

Zobrazí sa obrazovka NASTAVENIA TUNERU.

#### **TUNER SET-UP JEMAK**  $OEF$ ON OFF Regional ON OFF Auto TP Seek  $\overline{\circ}$ OFF anguage select English(en)

# **NEWS (SPRÁVY)**

Nastavuje čas prerušenia pre prehľad správ. Predvolené nastavenie je "OFF" (VYP.).

### **AF**

Keď je príjem stanice slabý, vykoná sa automatické prepnutie na stanicu, ktorá v tej istej sieti systému rozhlasových údajov vysiela ten istý program. Predvolené nastavenie je "ON" (ZAP.).

# **Regional (Regionálne)**

Nastavte, či chcete pomocou ovládacieho prvku "AF" prepnúť na stanicu len v určitom regióne. Predvolené nastavenie je "ON" (ZAP.).

# **Auto TP Seek (Automaticky hľadať TP)**

Keď je príjem stanice dopravných informácií slabý, automaticky sa vykoná vyhľadanie stanice, ktorej príjem je lepší. Predvolené nastavenie je "ON" (ZAP.).

#### **Language Select (Výber jazyka)**

Vyberá jazyk zobrazenia pre funkciu PTY.

# **Nastavenie digitálneho rádia**

**Môžete nastaviť parametre súvisiace s digitálnym rádiom.**

1 Stlačte tlačidlo **DNXV** <MENU>/ **DNX<sup>2</sup> ovládač hlasitosti.** 

Zobrazí sa vyťahovacia ponuka.

# **2** Dotknite sa tlačidla [SETUP].

Zobrazí sa obrazovka ponuky NASTAVENIA.

# **3** Dotknite sa tlačidla [Source].

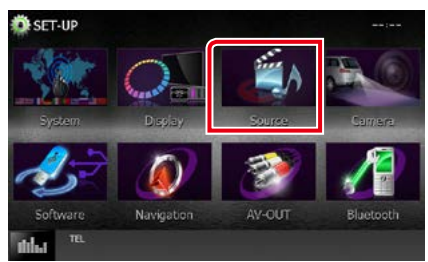

Zobrazí sa obrazovka ponuky NASTAVENIA zdroja.

# **4** <sup>V</sup> zozname sa dotknite tlačidla [DAB SETUP].

Zobrazí sa obrazovka nastavenia digitálneho rádia.

# **5** Každú z položiek nastavte nasledovne.

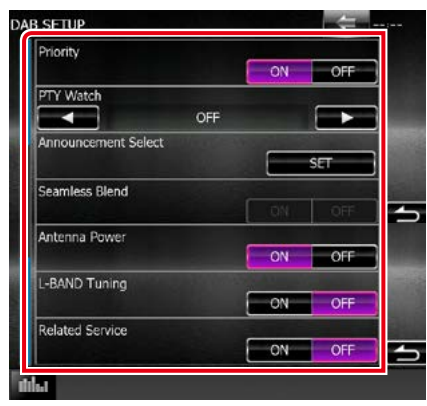

#### **Priority (Priorita)**

Ak je počas prijímania systému rozhlasových údajov Radio Data System dostupná rovnaká služba prostredníctvom digitálneho rádia, automaticky sa prepne digitálne rádio. Ak sa počas prijímania systému rozhlasových údajov Radio Data System prostredníctvom digitálneho rádia zhorší kvalita, automaticky sa prepne systém rozhlasových údajov Radio Data System.

#### **PTY Watch (Sledovanie PTY)**

Ak sa začne prijímanie vysielania nastaveného typu programu, prijímanie služby sa prepne z ľubovoľného zdroja na digitálne rádio.

### **Announcement Select (Výber oznámení)**

Prepne na nastavenú službu oznámení. Podrobnosti nájdete v časti *[Nastavenie](#page-68-0)* 

#### *[oznámení \(str.68\)](#page-68-0)*. **Seamless Blend**

Zabraňuje prerušeniam zvuku pri prepínaní z digitálneho rádia na analógové rádio. Predvolené nastavenie je "ON" (ZAP.).

#### **Antenna Power (Výkon antény)\***

Nastavenie napájacieho prúdu pre anténu digitálneho rádia. Ak je používaná anténa digitálneho rádia vybavená zosilňovačom, nastavte na "ON" (ZAP.).

Predvolené nastavenie je "ON" (ZAP.).

#### **L-Band Tuning (Ladenie pásma L)\***

Nastaví príjem pásma L. Ak je nastavená hodnota "ON", prijíma taktiež vysielanie pásma L.

### **Related Service (Príslušné služby)**

Ak si zvolíte možnosť ON (Zap.), jednotka sa prepne s príslušnou službou (ak existuje), keď nie je dostupná servisná sieť DAB. Predvolené nastavenie je "OFF" (VYP.).

### **\* Túto položku môžete nastaviť v POHOTOVOSTNOM režime zdroja.**

*[Návrat na hlavnú stránku](#page-1-0) Obsluha rádia*

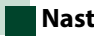

# <span id="page-68-0"></span>**Nastavenie oznámení**

**Keď je spustená služba, pre ktorú je nastavená hodnota ON, dôjde k prepnutiu z ľubovoľného zdroja na oznámenie.**

**1** Na obrazovke NASTAVENIE DAB v časti [Announcement Select] zvoľte [SET].

Zobrazí sa obrazovka výberu oznámení.

**2** Dotknite sa jednotlivých zoznamov oznámení a zapnite ich alebo vypnite.

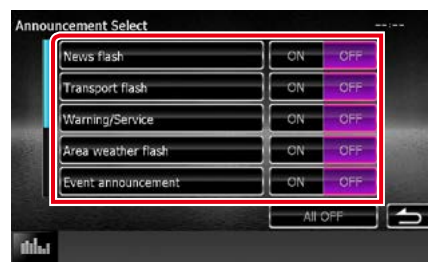

# **POZNÁMKA**

• Nastavenie hlasitosti počas prijímania oznámení sa automaticky ukladá. Pri nasledujúcom prijímaní oznámení zariadenie automaticky obnoví nastavenie hlasitosti.

*[Návrat na hlavnú stránku](#page-1-0) Obsluha rádia*

# **Ovládanie Bluetooth**

**Pomocou funkcie Bluetooth môžete používať viaceré funkcie: počúvanie zvukových súborov, vykonávanie/prijímanie hovoru.**

# **Informácie o mobilnom telefóne a audio prehrávači Bluetooth**

**Toto zariadenie je v súlade s nasledujúcimi špecifikáciami Bluetooth:**

### **Verzia**

Bluetooth verzia 3.0 + EDR

# **Profil**

### Mobilný telefón:

HFP (V1.6) (Hands Free Profile) SPP (Serial Port Profile) HID (Profil zariadenia s používateľským rozhraním) PBAP (Phonebook Access Profile)

GAP (Generic Access Profile)

# Audio prehrávač:

A2DP (Advanced Audio Distribution Profile) AVRCP (V1.4) (Audio/Video Remote Control Profile)

# **Zvukový kódek**

SBC, AAC, MP3

# **POZNÁMKA**

• Informácie o mobilných telefónoch s overenou kompatibilitou nájdete na nasledujúcej adrese URL:

#### *http://www.kenwood.com/cs/ce/bt/*.

• Zariadenia podporujúce funkciu Bluetooth získali po postupe, ktorý predpisuje spoločnosť Bluetooth SIG, certifikát pre zhodu so štandardnom Bluetooth.

V závislosti od typu vášho mobilného telefónu s ním ale takéto zariadenia možno nedokážu komunikovať.

# **Registrácia a pripojenie zariadenia Bluetooth**

**Pred používaním funkcie Bluetooth je nevyhnutné, aby ste audio prehrávač alebo mobilný telefón Bluetooth v tomto zariadení zaregistrovali.**

**Môžete zaregistrovať až 5 zariadení Bluetooth.**

# 1 Stlačte tlačidlo  $\overline{M}$  $\overline{M}$  $\overline{M}$  $\overline{M}$  $\overline{M}$  $\overline{M}$ **DNX<sup>2</sup> ovládač hlasitosti.**

Zobrazí sa vyťahovacia ponuka.

# **2** Dotknite sa tlačidla [SETUP].

Zobrazí sa obrazovka ponuky NASTAVENIA.

# **3** Dotknite sa tlačidla [Bluetooth].

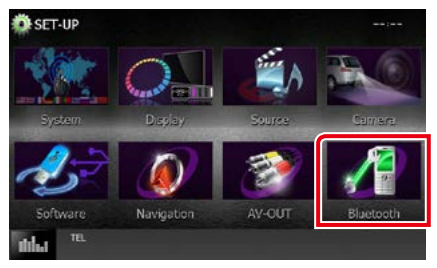

Zobrazí sa obrazovka NASTAVENIA Bluetooth.

V nasledujúcej časti nájdete informácie o každom nastavení.

- **• Registrácia zariadenia Bluetooth**  *[\(str.71\)](#page-71-0)*
- **• Pripojenie zariadenia Bluetooth** *[\(str.72\)](#page-72-0)*
- **• Registrácia zo zariadenia Bluetooth**  *[\(str.73\)](#page-73-0)*
- **• Zmena kódu PIN** *[\(str.73\)](#page-73-1)*

# <span id="page-71-0"></span>**Registrácia zariadenia Bluetooth**

#### **Príprava**

- Jednotku Bluetooth nie je možné zaregistrovať, pokiaľ používate niektorý z nasledujúcich zdrojov: iPod, Bluetooth Audio, APPS, aha Ak chcete zariadenie Bluetooth registrovať pri používaní jedného z vyššie uvedených zdrojov, zašlite požiadavku na pripojenie zo zariadenia Bluetooth a zaregistrujte ho.
- **1** Stlačte tlačidlo <HOME>. Zobrazí sa obrazovka HOME.
- **2** Dotknite sa tlačidla [STANDBY].
- **3** Stlačte tlačidlo **DNXV** <MENU>/ **DNX<sup>2</sup> ovládač hlasitosti.**

Zobrazí sa vyťahovacia ponuka.

# **4** Dotknite sa tlačidla [SETUP].

Zobrazí sa obrazovka ponuky NASTAVENIA.

# **5** Dotknite sa tlačidla [Bluetooth].

Zobrazí sa obrazovka NASTAVENIA Bluetooth.

# **6** Dotknite sa tlačidla [Search].

Zobrazí sa obrazovka zoznamu vyhľadaných zariadení.

#### **POZNÁMKA**

- Nové zariadenie sa nedá zaregistrovať, ak ste zaregistrovali už 5 zariadení Bluetooth. Odstráňte nepotrebné registrácie. Pozrite si časť *[Pripojenie](#page-72-0)  [zariadenia Bluetooth \(str.72\)](#page-72-0)*.
- Toto zariadenie je kompatibilné s funkciou Apple Easy Pairing. Ak sa k tomuto zariadeniu pripojí iPod touch alebo iPhone, zobrazí sa dialógové okno overovania. Vykonaním overenia na tomto zariadení alebo inteligentnom telefóne so systémom iOS sa tento telefón zaregistruje ako zariadenie Bluetooth.
- Ak sú pripojené dve jednotky Bluetooth, táto jednotka nespustí vyhľadávanie. V tom prípade odpojte jednu z jednotiek Bluetooth.

### **7** Zo zoznamu vyberte zariadenie Bluetooth, ktoré chcete zaregistrovať.

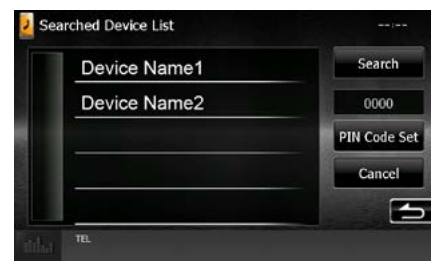

# **POZNÁMKA**

- Ak sa zariadenie nepodarí vyhľadať v kroku 1, zariadenie môžete znovu vyhľadať tak, že sa vyššie uvedenej obrazovke dotknete tlačidla [Search].
- Vyhľadávanie zariadenia Bluetooth zrušte dotknutím sa tlačidla [Cancel].

# **8** Vložte kód PIN z mobilného telefónu.
## **Pripojenie zariadenia Bluetooth**

#### **1** Dotknite sa názvu zariadenia, ktoré chcete pripojiť.

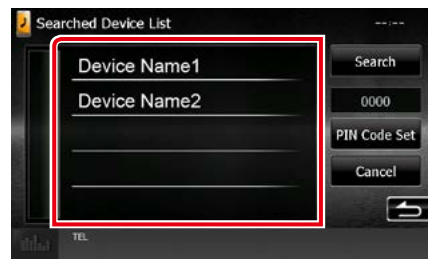

Zobrazí sa obrazovka výberu profilu.

#### **POZNÁMKA**

• Ak ikona svieti, znamená to, že zariadenie použije daný prístroj.

#### **2** Každý z profilov nastavte takto:

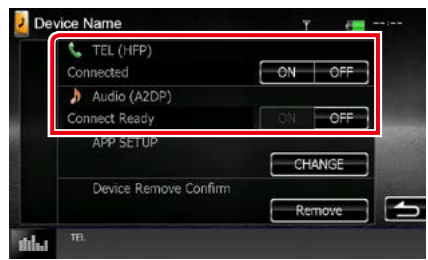

#### **TEL (HFP)**

Znamená, že zariadenie je mobilný telefón.

#### **Audio (A2DP)**

Znamená, že zariadenie je audio prehrávač alebo mobilný telefón s audio prehrávačom.

#### **APP SETUP**

Zvolí si zariadenie, v ktorom sú aplikácie nainštalované a spôsob pripojenia k jednotke. Stlačením tlačidla [CHANGE] (Zmeniť), preskočíte na krok 8 na strane [str.56](#page-56-0). Pozrite si časť *[Nastavenie prepojenia aplikácie](#page-56-0)  [\(str.56\)](#page-56-0)*.

- Ak bolo zariadenie spárované, nie je možné zariadenie Bluetooth pripojiť zo spárovaného zariadenia.
- Dotknutím sa tlačidla [Remove] v položke [Device Remove Confirm] odstránite registračné informácie. Po dotknutí sa tlačidla sa zobrazí obrazovka potvrdenia. Postupujte podľa hlásenia a činnosť dokončite.

## **Registrácia zo zariadenia Bluetooth**

- 1 Vyhľadajte jednotku ("DNX\*\*\*\*") z vášho smartfónu/mobilného telefónu.
- **2** Vložte kód PIN do vášho inteligentného/mobilného telefónu. Predvolené nastavenie kódu PIN je "0000".

#### *SSP (Secure Simple Pairing Bluetooth 2.1 alebo novšie)*

- 1 Vyhľadajte jednotku ("DNX\*\*\*\*") z vášho smartfónu/mobilného telefónu.
- **2** Požiadavku potvrďte na inteligentnom/ mobilnom telefóne aj na zariadení.

## Searched Device List وساعد 0000 **BT Paining request** To perform BT Pairing, please confirm the device display.<br>Device Name1 012345 Cancel

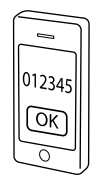

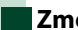

## **Zmena kódu PIN**

## **1** Dotknite sa tlačidla [PIN Code Set].

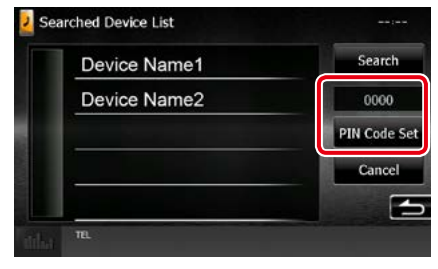

Zobrazí sa obrazovka nastavenia kódu PIN.

#### **2** Vložte kód PIN

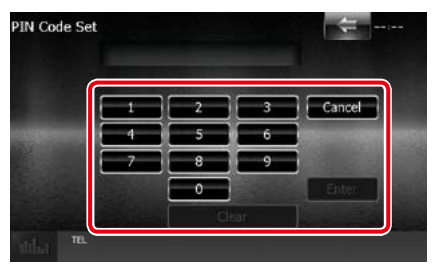

**3** Dotknite sa tlačidla [Enter].

## **Prehrávanie audio zariadenia Bluetooth**

## **Základná obsluha Bluetooth**

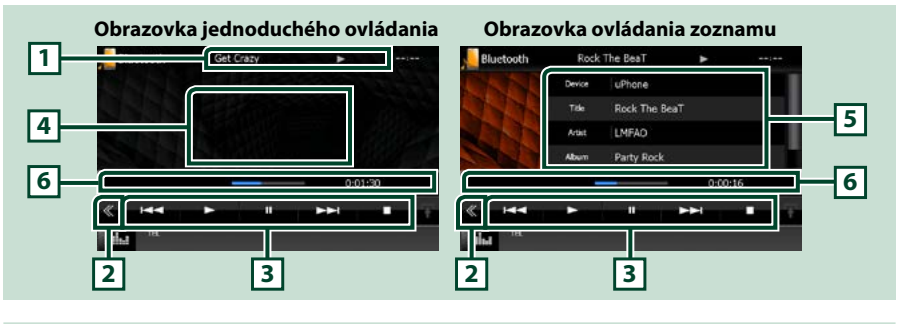

#### **1 Zobrazenie informácií**

Zobrazuje informácie o názve stopy. Ak informácie nie sú dostupné, zobrazí sa názov zariadenia.

#### **2 Multifunkčné tlačidlo**

Dotknutím sa prepínate multifunkčnú ponuku.

#### **3 Multifunkčná ponuka**

Funkcie jednotlivých tlačidiel sú nasledujúce.

- [ $\blacktriangleleft$ ] [ $\blacktriangleright$ ]: Vyhľadanie predchádzajúceho/nasledujúceho obsahu.\*
- [>]: Prehrávanie.\*
- [II]: Pozastavenie.\*
- [ $\blacksquare$ ]: Zastavenie prehrávania.\*
- [ AUDIO]: Dotknutím sa zobrazíte obrazovku ovládania zvuku. Pozrite si časť *[Registrácia](#page-71-0)  [zariadenia Bluetooth \(str.71\)](#page-71-0)*.
- [ SETUP]: Dotknutím sa zobrazíte obrazovku ponuky NASTAVENIA. Pozrite si časť *[Nastavovanie](#page-80-0)  [\(str.80\)](#page-80-0)*.
- [ REAR  $\left| \cdot \right|$  ]: Dotknutím sa stlmíte zadný reproduktor.

#### **4 Oblasť prepínania ovládania**

Dotknutím sa prepínate medzi obrazovkou jednoduchého ovládania a zoznamu ovládania.

#### **5 Informácie o súbore**

Zobrazuje informácie o aktuálnom súbore.

#### **6 Stavový pruh**

Zobrazí aktuálne miesto, čas a režim prehrávania..

#### **\* Tieto položky sa zobrazia len po pripojení audio prehrávača, ktorý podporuje profil AVRCP.**

- Ak sa tlačidlá činností nezobrazia, obsluhu vykonávajte z prehrávača.
- V závislosti od vášho mobilného telefónu alebo audio prehrávača sa môže stať, že zvuk budete počuť, ale textové informácie sa možno nezobrazia.
- Ak je hlasitosť príliš nízka, zvýšte ju v mobilnom telefóne alebo v zvukovom prehrávači.

## **Používanie hands-free**

**Funkciu telefónu môžete použiť po pripojení telefónu Bluetooth k tomuto zariadeniu.**

## **Vykonanie hovoru**

**1** Stlačte tlačidlo <TEL>.

## *DNX7150DAB*

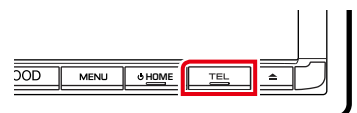

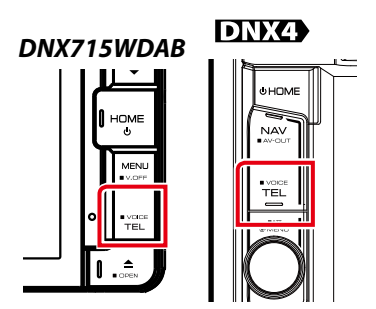

Zobrazí sa obrazovka použitia bez rúk.

#### **POZNÁMKA**

- Po dokončení registrácie mobilného telefónu sa telefónny zoznam mobilného telefónu automaticky prevezme do tohto zariadenia.
- Pre každý zaregistrovaný mobilný telefón môžete zaregistrovať až 600 telefónnych čísiel.
- Pre každé telefónne číslo môžete zaregistrovať až 30 číslic, a to spolu s 50 znakmi, ktoré predstavujú meno.(50 je počet alfanumerických znakov. V závislosti od typu znakov budete môcť možno vložiť menej znakov.)
- V závislosti od typu vášho mobilného telefónu platia nasledujúce obmedzenia:
- Údaje telefónneho zoznamu sa nedajú stiahnuť normálne.
- Znaky v telefónnom zozname sú zdeformované.
- Sťahovanie údajov telefónneho zoznamu zrušíte použitím mobilného telefónu.

## **2** Vyberte metódu vytáčania.

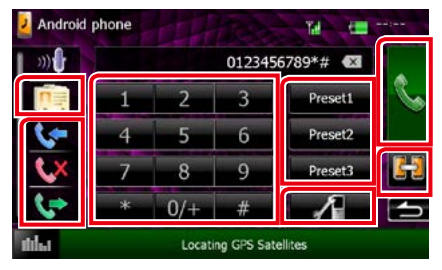

Jednotlivé metódy nájdete v nasledujúcej tabuľke.

#### **Vyberte mobilný telefón, ktorý chcete použiť**

Keď pripájate dva mobilné telefóny

1Dotknutím sa [ ] vyberte telefón, ktorý chcete použiť.

Ak zaregistrujete mobilný telefón (zariadenie) na hands-free hovor a zároveň aj na prepojenie aplikácie a zvolíte si mobilný telefón (zariadenie) pre handsfree hovor, automaticky sa zvolí taktiež ako zariadenie prepojenia aplikácie. Pozrite si časť *[Nastavenie prepojenia aplikácie](#page-56-0)  [\(str.56\)](#page-56-0)*.

#### **Hovor vložením telefónneho čísla**

- 1) Dotknite sa tlačidla [ | | | | | | |
- 2Pomocou numerických tlačidiel vložte telefónne číslo.
- 3Dotknite sa tlačidla [ ].

#### **Hovor pomocou záznamov hovorov**

- 1) Dotknite sa tlačidla [  $\bullet$  ], [  $\bullet$  ] alebo tlačidla [ **U**.
- 2Telefónne číslo vyberte zo zoznamu.
- 3Dotknite sa tlačidla [ ].

#### **Hovor pomocou telefónneho zoznamu**

- 1) Dotknite sa tlačidla [ **DE** ].
- 22o zoznamu vyberte meno.\*<sup>1\*2</sup>
- 3Zo zoznamu vyberte číslo.
- 4Dotknite sa tlačidla [ ].

#### **Hovor pomocou čísla predvoľby**

- 1Dotknutím sa tlačidla [Preset #] spustíte volanie na zodpovedajúce telefónne číslo.
- 2Dotknite sa tlačidla [ ].

#### *Pokračovanie*

#### *[Návrat na hlavnú stránku](#page-1-0) Ovládanie Bluetooth*

#### **Nastavenia Bluetooth**

- 1) Dotknite sa tlačidla [ **].** [ Zobrazí sa obrazovka NASTAVENIA Bluetooth.
- **\*1 Zoznam môžete zoradiť tak, aby sa začínal na písmeno, ktorého sa dotknete.**

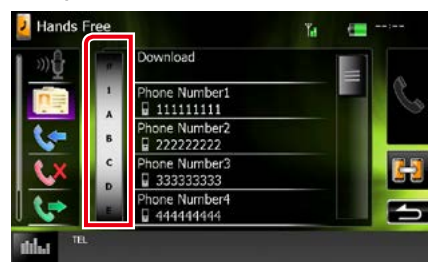

- **• Znaky bez zodpovedajúcich mien sa nezobrazia.**
- **• Počas vyhľadávania sa vyhľadáva znak bez diakritiky, ako napríklad "u", namiesto vyhľadávania znaku**  s diakritikou, ako napríklad "ü".
- **\*2 Môžete nastaviť, aby sa zoznam usporiadal v poradí podľa priezviska alebo mena. Podrobnosti nájdete v časti**  *[Nastavenie bezdotykového ovládania](#page-78-0)  [\(str.78\)](#page-78-0)***.**

#### **POZNÁMKA**

- Ak ste upravili telefónny zoznam v mobilnom telefóne, dotknutím sa tlačidla "Download" (Stiahnuť) v hornej časti telefónneho zoznamu tohto zariadenia stiahnite zoznam z mobilného telefónu. Telefónny zoznam v tomto zariadení sa aktualizuje najnovšími stiahnutými dátami.
- Počas pohybu vozidla sú z bezpečnostných dôvodov niektoré funkcie zakázané. Tlačidlá súvisiace so zakázanými funkciami budú po dotknutí sa neúčinné.
- Zobrazené stavové ikony, ako napríklad ikona batérie a antény, sa môžu odlišovať od ikon zobrazených na mobilnom telefóne.
- Nastavenie mobilného telefónu do súkromného režimu môže vypnúť funkciu použitia bez rúk.

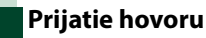

**1** Dotknutím sa tlačidla [ ] telefonický hovor prijmete, prípadne dotknutím sa tlačidla [ ] odmietnete prichádzajúci hovor.

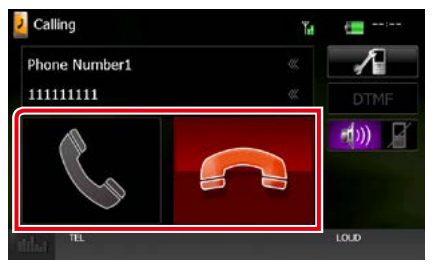

#### **POZNÁMKA**

• Počas sledovania pohľadu kamery sa táto obrazovka nezobrazí, a to ani v prípade prichádzajúceho hovoru. Túto obrazovku zobrazte stlačením tlačidla <TEL> alebo vrátením regulátora prepínania vo vozidle do polohy vodiča.

#### *Činnosti počas hovoru*

#### **Nastavenie hlasitosti prijímača**

## **DNX7150DAB**

Stlačte tlačidlo < $\blacktriangledown$ > alebo < $\blacktriangle$ >.

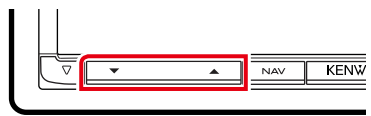

## **DNX715WDAB**

Stlačte tlačidlo <▼> alebo <▲>.

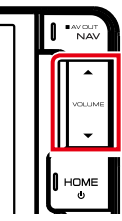

## **DNX4**

Otočte regulátor hlasitosti.

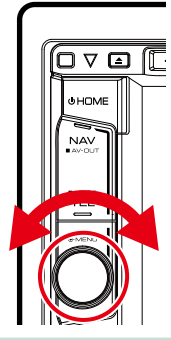

#### **Výstup tónu vytáčania**

Dotknutím sa položky [DTMF] zobrazíte obrazovku tónového vstupu.

Tóny môžete odoslať dotknutím sa želaného tlačidla na obrazovke.

#### **Prepnutie na hlasový výstup**

Každým dotknutím sa tlačidla [ **[ dv]**  $\left| \cdot \right|$  ]/ [  $\mathbb{R}$  ) prepínate hlasový výstup medzi mobilným telefónom a reproduktorom.

#### **Čakanie na hovor**

Pokiaľ prijmete hovor vo chvíli, keď práve telefonujete, môžete na nový hovor odpovedať dotykom tlačidla [ ]. Aktuálny hovor sa podrží.

Pri každom dotyku tlačidla [ | ] zmeníte volajúceho.

Keď sa dotknete tlačidla [ **]**, ukončíte prebiehajúci hovor a prepnete na podržaný hovor.

## **Nastavenie predvoleného telefónneho čísla**

**V tomto zariadení môžete zaregistrovať často používané telefónne čísla.**

**1** Na obrazovke funkcie použitia bez rúk vložte číslo, ktoré chcete zaregistrovať.

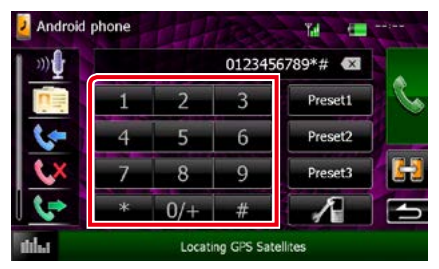

**2** Na obrazovke funkcie použitia bez rúk sa na 2 sekundy dotknite tlačidla [Preset 1], [Preset 2] alebo [Preset 3].

#### *[Návrat na hlavnú stránku](#page-1-0) Ovládanie Bluetooth*

## <span id="page-78-1"></span>**Rozpoznávanie hlasu**

**Táto funkcia umožňuje prístup k funkcii rozpoznávaniu hlasu v mobilnom telefóne pripojenom k tomuto zariadeniu. V telefónnom zozname mobilného telefónu môžete vyhľadávať hlasom. (Dostupnosť funkcie závisí od modelu mobilného telefónu.)** 

## **1** Na 1 sekundu stlačte tlačidlo <TEL>.

#### *DNX7150DAB*

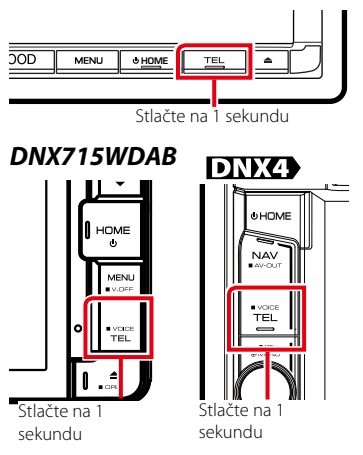

Zobrazí sa obrazovka rozpoznávania hlasu.

## **2** Začnite hovoriť.

#### **POZNÁMKA**

• Funkciu rozpoznávania hlasu môžete používať po dotknutí sa tlačidla [  $\mathfrak{M}$  ] na obrazovke funkcie použitia bez rúk.

## <span id="page-78-0"></span>**Nastavenie bezdotykového ovládania**

**Funkcia použitia bez rúk umožňuje rozličné nastavenia.**

1 Stlačte tlačidlo **DNXV** <MENU>/ DNX<sup>2</sup> ovládač hlasitosti.

Zobrazí sa vyťahovacia ponuka.

- **2** Dotknite sa tlačidla [SETUP]. Zobrazí sa obrazovka ponuky NASTAVENIA.
- **3** Dotknite sa tlačidla [Bluetooth].

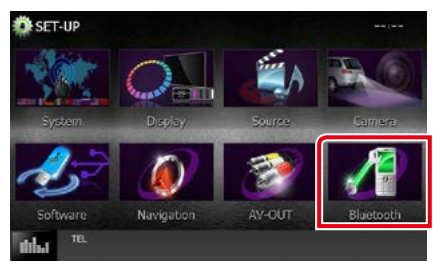

Zobrazí sa obrazovka NASTAVENIA Bluetooth.

**4** Na obrazovke nastavenia Bluetooth sa dotknite tlačidla [TEL SET-UP] (Nastavenie telefónu).

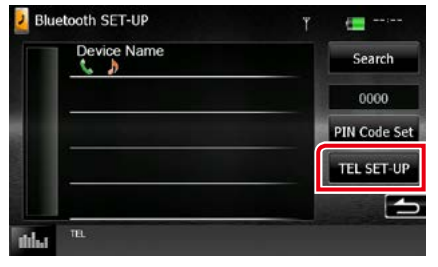

Zobrazí sa obrazovka funkcie použitia bez rúk.

## **5** Každú z položiek nastavte nasledovne.

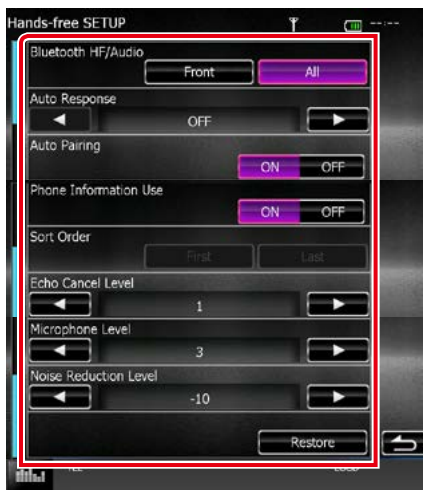

#### **Bluetooth HF/Audio**

Vyberte reproduktory, na ktorých sa má prehrávať zvuk mobilného telefónu (napríklad telefonický hovor alebo vyzváňanie) a zvuk z audio prehrávača Bluetooth.

- Front Only: Výstup len z predných reproduktorov.
- All (predvolené): Výstup zo všetkých reproduktorov.

#### **Auto Response\***

Nastavuje čas automatickej odpovede na zdvihnutie prichádzajúceho hovoru.

- OFF (predvolené): Automatické odpovedanie nie je dostupné.
- 0-99: Nastavenie času zvonenia pri hovore (v sekundách).

#### **Auto Pairing**

Ak je nastavená hodnota "ON" (ZAP.), funkcia automatického párovania Apple Auto Pairing je zapnutá a automaticky registruje iPod touch alebo iPhone pripojené k tomuto zariadeniu.

- ON (predvolené): Používa sa funkcia automatického párovania Apple Auto Pairing.
- OFF: Nepoužíva sa funkcia automatického párovania Apple Auto Pairing.

#### **Phone Information Use**

Nastavuje, či sa bude používať telefónny zoznam a zoznam odchádzajúcich, prichádzajúcich a zmeškaných hovorov. ON (predvolené): Áno. OFF: Nie.

#### **Sort Order**

Nastavuje spôsob usporiadania telefónneho zoznamu mobilného telefónu.

First: Usporiadanie v poradí podľa mena.

Last (predvolené): Usporiadanie v poradí podľa priezviska.

#### **Echo Cancel Level**

Nastavuje úroveň odstránenia ozveny. Predvolené nastavenie je "1".

#### **Microphone Level**

Nastavuje citlivosť mikrofónu telefónu. Predvolené nastavenie je "3".

#### **Noise Reduction Level**

Odstraňuje šum tvorený okolitým prostredím bez zmeny hlasitosti mikrofónu. Toto nastavenie použite, keď hlas volajúceho nie je jasný. Predvolené nastavenie je "-10".

#### **[Restore]**

Vynulovanie nastavení na predvolené nastavenia.

**\* Účinok nadobudne buď časový interval pre automatické odpovedanie nastavený v tomto zariadení alebo časový interval nastavený v mobilnom telefóne, a to podľa toho, ktorý je kratší.**

# <span id="page-80-0"></span>**Nastavovanie**

## **Nastavenie obrazovky monitora**

**Kvalitu obrazu môžete nastaviť pre obrazovku videa zariadenia iPod, súboru obrázku, ponuky atď.**

1 Stlačte tlačidlo  $\overline{\text{DNN}}$  <MENU>/ **DIVK<sup>2</sup>** ovládač hlasitosti.

Zobrazí sa vyťahovacia ponuka.

**2** Dotknite sa tlačidla [Screen Adjustment].

Zobrazí sa obrazovka ovládania obrazovky.

## **3** Každú z položiek nastavte nasledovne.

**iPod/AV-IN/Kamera**

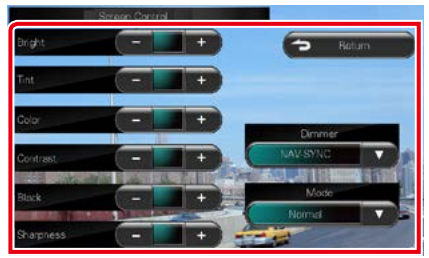

#### **DVD/USB/SD**

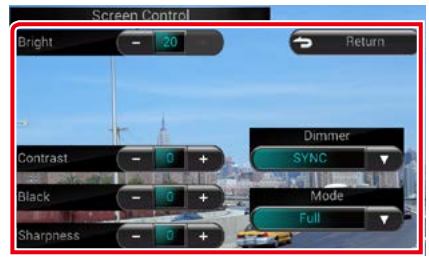

#### **Bright / Tint\* / Color\* / Contrast / Black / Sharpness\***

Nastavuje jednotlivé položky.

#### **Dimmer**

Vyberte režim stlmenia.

ON (ZAP.): Displej a tlačidlá sa stlmia.

OFF (VYP.): Displej ani tlačidlá sa nestlmia.

- SYNC (predvolené): Zapína alebo vypína funkciu stlmenia, keď zapnete alebo vypnete spínač ovládania svetiel vozidla.
- NAV-SYNC: Funkciu stlmenia zapína alebo vypína podľa nastavenia denného/nočného zobrazenia navigácie.

#### **Mode\* (okrem USB/SD)**

Vyberte režim obrazovky. Full: Režim celej obrazovky

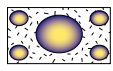

Just: Režim zarovnania obrazu

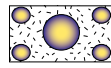

Zoom: Režim priblíženia obrazu

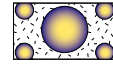

Normal (Normálny): Režim normálneho obrazu

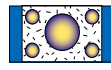

#### **\* len obrazovka prehrávania**

- Nastavenie položiek sa odlišuje v závislosti od aktuálneho zdroja.
- Túto funkciu môžete vykonávať len po aktivácii parkovacej brzdy.
- Kvalitu obrazu môžete nastaviť pre každý zdroj.

## **Pohľad ovládania kamery DNX7**

**Displej môžete nastaviť pomocou použitia kamery CMOS-3xx série.**

#### **1** Stlačte tlačidlo <MENU> na 1 sekundu.

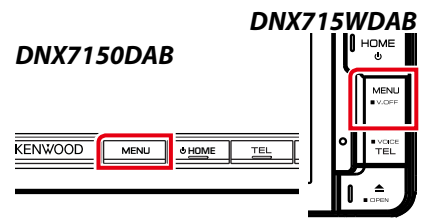

Zobrazí sa obrazovka pohľadu kamery.

#### **2** Každú z položiek nastavte nasledovne.

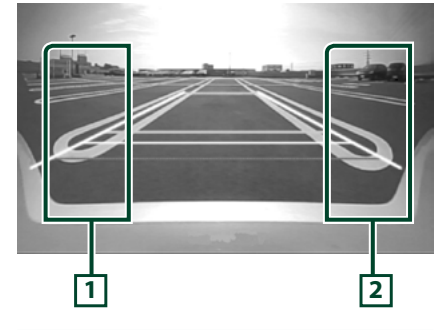

#### **1 Navádzanie**

Každým dotykom sa striedavo zapína a vypína navádzanie.

#### **2 Uhol**

Každým dotykom sa menia uhly kamery v nasledujúcom poradí:

Super široký pohľad/široký pohľad/pohľad zvrchu/široký pohľad + horný pohľad/rohový pohľad

Podrobnosti nájdete v príručke s pokynmi vašej kamery.

#### **POZNÁMKA**

- Vyššie uvedené ovládacie prvky videokamery nemusia byť schopné prevádzky v závislosti od pripojenia kamier.
- Funkcia [MENU Key Longer than 1 Second] (Tlačidlo MENU dlhšie než 1 sekundu) musí byť nastavená na "CAM".Pozrite si časť *[Používateľské](#page-82-0)  [rozhranie \(str.82\)](#page-82-0)*

## **Nastavenie systému**

#### **POZNÁMKA**

• Každú činnosť v tejto časti môžete spustiť z multifunkčnej ponuky.

#### 1 Stlačte tlačidlo **DNXV** <MENU>/ DIVC<sup>9</sup> ovládač hlasitosti.

Zobrazí sa vyťahovacia ponuka.

#### **2** Dotknite sa tlačidla [SETUP].

Zobrazí sa obrazovka ponuky NASTAVENIA.

#### **3** Dotknite sa tlačidla [System].

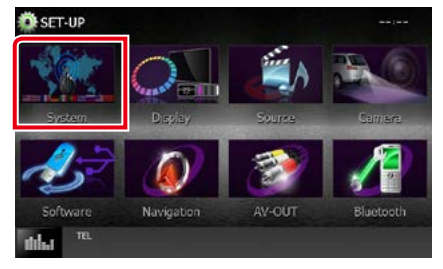

Zobrazí sa obrazovka ponuky nastavenia. V nasledujúcej časti nájdete informácie o každom nastavení.

- **• Nastavenie používateľského rozhrania**  *[\(str.82\)](#page-82-0)*
- **• Nastavenie dotykového panelu** *[\(str.84\)](#page-84-0)*
- **• Nastavenie zabezpečenia** *[\(str.84\)](#page-84-1)*
- **• Nastavenie pamäte** *[\(str.85\)](#page-85-0)*

## <span id="page-82-0"></span>**Používateľské rozhranie**

**Môžete nastaviť parametre používateľského rozhrania.**

#### **1** <sup>V</sup> zozname sa dotknite tlačidla [User Interface].

Zobrazí sa obrazovka používateľského rozhrania.

#### **2** Každú z položiek nastavte nasledovne.

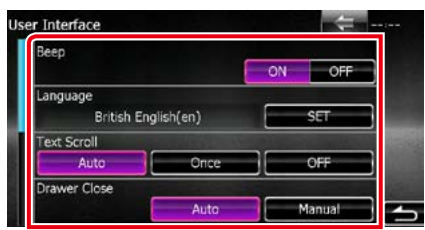

#### **Beep**

Zapína alebo vypína tón dotknutia sa tlačidla. Predvolené nastavenie je "ON" (ZAP.).

#### **Language**

Vyberte jazyk, ktorý sa bude používať pre ovládaciu obrazovku a položky nastavenia. Pozrite si časť *[Nastavenie jazyka \(str.83\)](#page-83-0)*.

#### **Text Scroll**

Umožňuje posúvanie textu zobrazeného na obrazovke ovládania zdroja. Na výber máte možnosti "Auto" (Automaticky)/ "Once" (Raz)/ "OFF" (VYP.).

- Auto (predvolené): Automatické posúvanie textu.
- Once: Umožňuje posúvanie textu len raz, a to po aktualizácii.
- OFF: Automatické posúvanie textu sa nevykonáva.

#### **Drawer Close**

Nastavuje, či sa spoločná ponuka *[\(str.21\)](#page-21-0)* zatvára automaticky. Predvolené nastavenie je "Auto" (Automaticky).

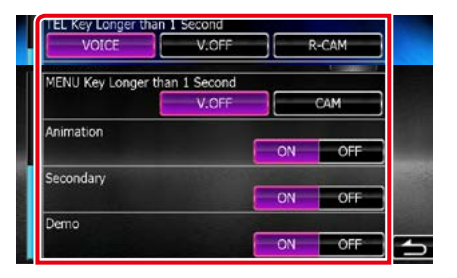

#### **MENU Key Longer than 1 Second ( )**

Môžete nastaviť vykonanú činnosť v prípade stlačenia tlačidla MENU na 1 sekundu. Vyberte z možností "V.OFF" (Vyp. displeja)/ "CAM" (Fotoaparát).

V.OFF (Predvolené): Vypnutie displeja.

CAM :Prepnutie na zobrazenie videa zo zadnej kamery.

#### **TEL Key Longer than 1 Second ( )**

Môžete nastaviť vykonanú činnosť v prípade stlačenia tlačidla TEL na 1 sekundu. Na výber máte možnosti "Voice" (Hlas)/ "V.OFF" (Hlas vyp.)/"R-CAM" (Kamera pre pohľad dozadu).

- Voice (predvolené): Zobrazenie obrazovky rozpoznávania hlasu *[\(str.78\)](#page-78-1)*.
- V.OFF: Vypnutie displeja.
- R-CAM: Prepnutie na zobrazenie videa zo zadnej kamery.

#### **Animation**

Nastavuje, či sa budú zobrazovať animácie. Predvolené nastavenie je "ON" (ZAP.).

#### **Secondary**

Nastavuje, či sa budú na obrazovke zvuku zobrazovať navigačné informácie alebo naopak. Predvolené nastavenie je "ON" (ZAP.).

#### **DEMO**

Umožňuje nastavenie predvádzacieho režimu. Predvolené nastavenie je "ON" (ZAP.).

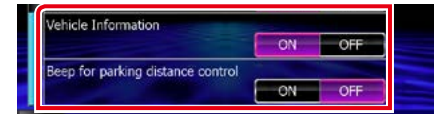

#### **Vehicle Information \*1**

Zobrazuje informácie o vozidle.

Táto funkcia vyžaduje v predaji dostupný adaptér. Podrobnosti získate od predajcu značky Kenwood.

#### **Beep for Parking distance control\*1**

Nastavuje, či sa ozve výstražný tón v prípade, keď palubný snímač priblíženia rozpozná človeka alebo predmet.

Podrobnosti získate od predajcu značky Kenwood.

**\*1 Toto nastavenie je dostupné, keď je pripojený komerčný adaptér.**

#### <span id="page-83-0"></span>*Nastavenie jazyka*

**1** Na obrazovke používateľského rozhrania sa v položke [Language] dotknite tlačidla [SET].

Zobrazí sa obrazovka nastavenia jazyka.

#### **2** Každú z položiek nastavte nasledovne.

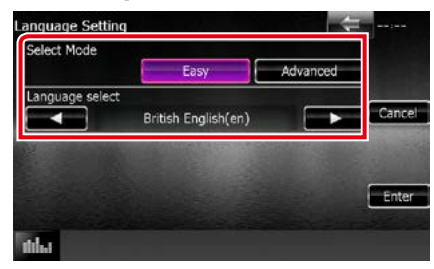

#### **Select Mode**

Vyberá režim výberu jazyka.

- Easy (predvolené): Jednoduché vybratie jazyka.
- Advanced: Umožňuje výber jazykov pre jednotlivé položky.\*

#### **Language Select**

Vyberá jazyk.

**\* Ak pre režim výberu zvolíte možnosť [Advanced], zobrazí sa nasledujúca obrazovka.**

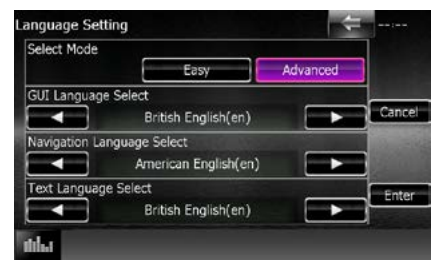

#### GUI Language Select:

Vyberá jazyk zobrazenia, ktorý sa použije pre obrazovku ovládania atď.

#### Navigation Language Select:

Vyberá jazyk, ktorý sa použije pre navigáciu.

#### Text Language Select:

Vyberá jazyk, ktorý sa použije pre text značiek (informácie o skladbách).

#### **3** Dotknite sa tlačidla [Enter].

#### **POZNÁMKA**

• Ak chcete nastavenie jazyka zrušiť, dotknite sa tlačidla [Cancel].

#### *[Návrat na hlavnú stránku](#page-1-0) [Nastavovanie](#page-80-0)*

## <span id="page-84-0"></span>**Nastavenie dotykového panelu**

#### **1** Na obrazovke ponuky systému sa dotknite tlačidla [Touch].

Zobrazí sa obrazovka nastavenia dotykového panelu.

**2** Postupujte podľa pokynov na obrazovke a dotknite sa stredu každej položky .

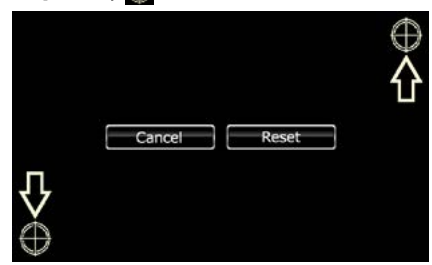

#### **POZNÁMKA**

- Ak chcete nastavenie dotykového panelu zrušiť, dotknite sa tlačidla [Cancel].
- Ak chcete vykonať vynulovanie na počiatočný stav, dotknite sa tlačidla [Reset].

## <span id="page-84-1"></span>**Nastavenie zabezpečenia**

#### **Môžete nastaviť bezpečnostný kód na ochranu systému prijímača pred krádežou.**

#### **POZNÁMKA**

• Po aktivácii funkcie bezpečnostného kódu sa kód nedá zmeniť a funkcia sa nedá vypnúť. Všimnite si, že bezpečnostný kód môžete nastaviť ako 4-miestne číslo podľa vášho želania.

## **1** Na obrazovke ponuky systému sa dotknite tlačidla [Security].

Zobrazí sa obrazovka zabezpečenia.

#### **2** <sup>V</sup> položke [SI] sa dotknite tlačidla [SI]. (len DNX7150DAB, DNX4150DAB, DNX4150BT, DNX4150BTR)

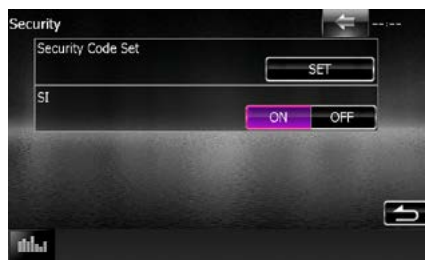

#### **POZNÁMKA**

- DNX7150DAB Ak funkciu "SI" zapnete, po odpojení panela bude na prednom paneli blikať indikátor SI. Predvolené nastavenie je "ON" (ZAP.).
- DNX4150DAB, DNX4150BT, DNX4150BTR Ak funkciu "SI" zapnete, po vypnutí zapaľovania vozidla bude na prednom paneli blikať indikátor SI. Predvolené nastavenie je "ON" (ZAP.).

#### **3** <sup>V</sup> položke [Security Code Set] sa dotknite tlačidla [SET].

#### **POZNÁMKA**

- Ak ste už registráciu kódu dokončili, zobrazí sa položka [CLR].
- **4** Zadajte bezpečnostný kód obsahujúci štyri číslice a dotknite sa tlačidla [Enter].

#### **5** Znovu zadajte ten istý kód a dotknite sa tlačidla [Enter].

Bezpečnostný kód sa zaregistroval.

- Ak zadáte iný bezpečnostný kód, obrazovka sa vráti na krok 4 (na prvé zadanie kódu).
- Po stlačení tlačidla <Reset> alebo po odpojení prijímača od batérie zadajte správny bezpečnostný kód, ktorý ste zadali v kroku 4 a dotknite sa tlačidla [Enter]. Prijímač môžete používať.

## <span id="page-85-0"></span>**Pamäť nastavenia**

**Do pamäte môžete uložiť nastavenia ovládania zvuku, NASTAVENIE AV-IN, kamery a NASTAVENIA zvuku. Nastavenia uložené do pamäte môžete kedykoľvek vyvolať. Napríklad, aj keď sa nastavenia vymažú z dôvodu výmeny batérie, môžete tieto nastavenia obnoviť.**

**1** Na obrazovke ponuky systému sa dotknite tlačidla [SETUP Memory]. Zobrazí sa obrazovka pamäte NASTAVENIA.

#### **2** Postupujte podľa pokynov na obrazovke.

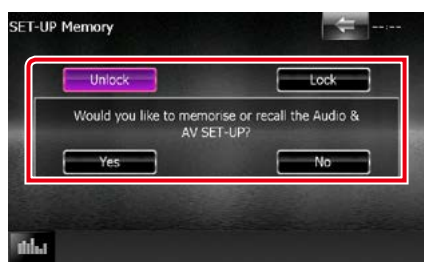

#### **[Lock]/[Unlock]\***

Vykoná uzamknutie alebo odomknutie nastavení pre NASTAVENIE AV-IN a NASTAVENIE zvuku.

#### **Yes**

Vykoná uloženie alebo vyvolanie nastavení.

#### **No**

Zruší funkciu alebo ukladanie do pamäte. Znovu sa zobrazí obrazovka ponuky **NASTAVENIA** 

**\* Keď zvolíte možnosť [Lock], nebudete môcť meniť nastavenia pre NASTAVENIE AV-IN, a NASTAVENIE zvuku. V ponuke nastavenia sa po každou ikonou nastavenia zobrazuje aj značka uzamknutia.**

#### **3** Postupujte podľa pokynov na obrazovke.

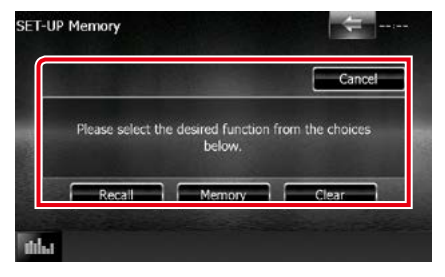

#### **Recall (Vyvolať)**

Vyvolanie uložených nastavení.

#### **Memory (Pamäť)**

Uloženie aktuálnych nastavení do pamäte.

#### **Clear (Vymazať)**

Vymazanie aktuálne uložených nastavení.

#### **Cancel (Zrušiť)**

Ukončuje ukladanie/vyvolávanie nastavení.

## **Nastavenie displeja**

1 Stlačte tlačidlo **DNWA** <MENU>/ DNC**P** ovládač hlasitosti.

Zobrazí sa vyťahovacia ponuka.

**2** Dotknite sa tlačidla [SETUP]. Zobrazí sa obrazovka ponuky NASTAVENIA.

#### **3** Dotknite sa tlačidla [Display].

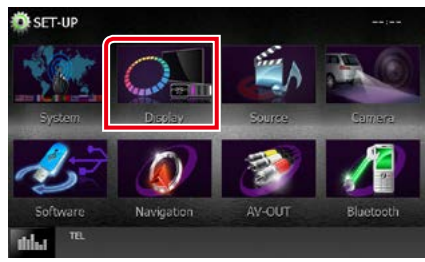

Zobrazí sa obrazovka ponuky displeja. V nasledujúcej časti nájdete informácie o každom nastavení.

- **• Ovládanie uhla monitora** *[\(str.86\)](#page-86-0)*
- **• Nastavenie farby panelu** *[\(str.87\)](#page-87-0)*
- **• Zmena obrázka na pozadí** *[\(str.88\)](#page-88-0)*

## <span id="page-86-0"></span>**Ovládanie uhla monitora DNX7**

**Umožňuje nastaviť polohu monitora.**

**1** Na obrazovke ponuky displeja sa dotknite tlačidla [Angle].

Zobrazí sa obrazovka nastavenia uhla.

**2** Zvoľte jedno z nasledujúcich čísel, ktoré predstavuje žiadúci uhol nastavenia.

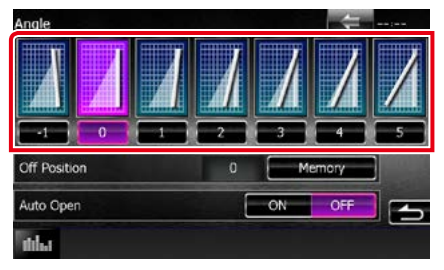

Predvolené nastavenie je "0".

- Aktuálny uhol monitoru môžete uložiť ako počas vypnutia. Po zvolení želaného uhla sa dotknite tlačidla [Memory].
- Predný panel sa dá nastaviť na automatické otvorenie pri vypnutí zapaľovania tak, aby sa dal odpojiť a zabezpečiť proti krádeži. V položke [Auto Open] (Automatické otvorenie) sa dotknite tlačidla [ON] (Zap.). (len DNX7150DAB)

## <span id="page-87-0"></span>**Zladenie farieb panelu**

**Môžete nastaviť farbu osvetlenia obrazovky a tlačidiel.**

**Položky s možnosťou výberu sa odlišujú v závislosti od zariadenia.**

- **1** Na obrazovke ponuky displeja sa dotknite tlačidla [Color]. Zobrazí sa obrazovka farieb.
- **2** <sup>V</sup> položke [Panel Color Scan] sa dotknite tlačidla [OFF].
- **3** <sup>V</sup> položke [Panel Color Coordinate] sa dotknite tlačidla [SET].

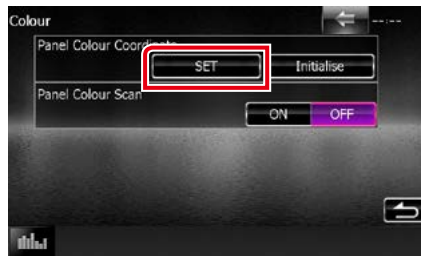

Zobrazí sa obrazovka zladenia farieb panelu.

#### **POZNÁMKA**

- Keď je položka [Panel Color Scan] vypnutá, môžete sa dotknúť tlačidla [SET] alebo [Initialize].
- Ak chcete nastavenia vynulovať na predvolené nastavenia, dotknite sa tlačidla [Initialize].

#### **4** Dotknite sa želanej farby.

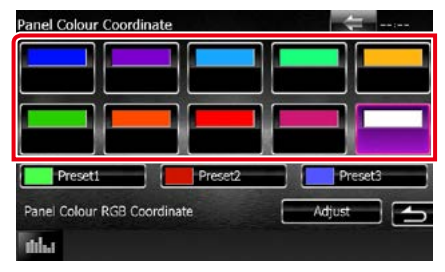

#### *Registrovanie primárnej farby*

**Zaregistrovať môžete vlastnú primárnu farbu.**

#### **1** Na obrazovke zladenia farieb panelu sa dotknite tlačidla [Adjust].

Zobrazí sa obrazovka zladenia RGB farieb panelu.

#### **2** Na nastavenie hodnoty jednotlivých farieb použite tlačidlo [4] a [>].

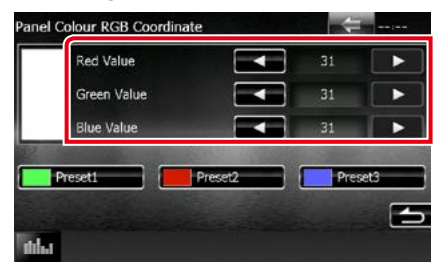

**3** Na 2 sekundy sa dotknite želaného tlačidla predvoľby.

#### *Meniaca sa farba panelu*

**Farbu panelu môžete nastaviť na neustálu zmenu v rámci farebného spektra.**

**1** Na obrazovke farby sa v položke [Panel Color Scan] dotknite tlačidla [ON].

Meniaca sa farba panelu je zapnutá.

## <span id="page-88-0"></span>**Zmena obrázka na pozadí**

**Z pripojeného zariadenia USB môžete načítať obrázok a nastaviť ho ako obrázok pozadia.**

**Pred vykonaním tohto postupu musíte pripojiť zariadenie obsahujúce obrázok, ktorý chcete načítať.**

**1** Na obrazovke ponuky displeja sa dotknite tlačidla [Background].

Zobrazí sa obrazovka pozadia.

#### **2** Dotknite sa tlačidla [STANDBY].

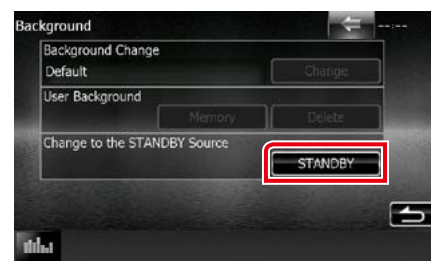

#### **3** <sup>V</sup> položke [User Background] sa dotknite tlačidla [Memory].

Zobrazí sa obrazovka výberu súboru používateľského pozadia.

#### **4** Vyberte obrázok, ktorý chcete načítať.

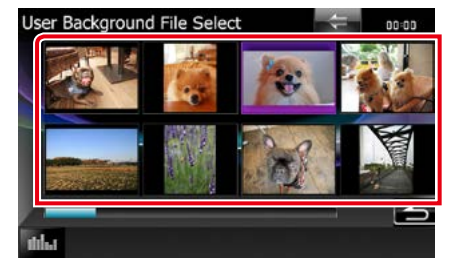

#### **5** Dotknite sa tlačidla [Enter].

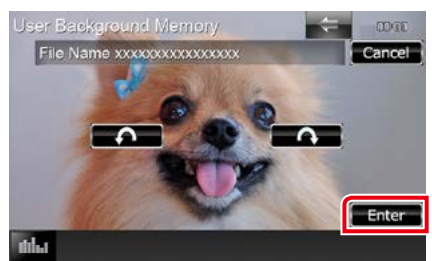

Zvolený obrázok sa načíta a displej sa vráti na obrazovku pozadia.

#### **POZNÁMKA**

- Dotknutím sa tlačidla [ 1 vykonáte otočenie proti smeru hodinových ručičiek.
- Dotknutím sa tlačidla [ ] vykonáte otočenie v smere hodinových ručičiek.
- **6** Na obrazovke pozadia sa v položke [Background Change] dotknite tlačidla [Change].
- **7** Vyberte obrázok pre pozadie a dotknite sa tlačidla [Enter].

- Technické údaje pre podporované obrázky nájdete v časti *[Prehrávateľné médiá a súbory](#page-114-0)  [\(str.114\)](#page-114-0)*.
- Obrázok pozadia odstránite, ak sa na obrazovke pozadia dotknete tlačidla [Delete]. Po dotknutí sa tlačidla [Delete] sa zobrazí hlásenie potvrdenia. Postupujte podľa hlásenia a činnosť dokončite.

## **Nastavenie navigácie**

**Môžete nastaviť parametre navigácie.**

 $1$  Stlačte tlačidlo  $\overline{\text{DNN}}$  <MENU>/ **DIV.C** ovládač hlasitosti.

Zobrazí sa vyťahovacia ponuka.

**2** Dotknite sa tlačidla [SETUP].

Zobrazí sa obrazovka ponuky NASTAVENIA.

#### **3** Dotknite sa tlačidla [Navigation].

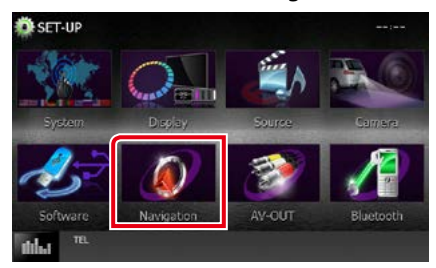

Zobrazí sa obrazovka NASTAVENIA navigácie.

#### **4** Každú z položiek nastavte nasledovne.

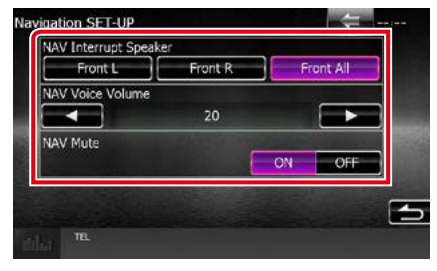

#### **NAV Interrupt Speaker**

Vyberá reproduktory, ktoré sa použijú na hlasové navádzanie navigačného systému.

- Front L:: Na hlasové navádzanie sa používa ľavý predný reproduktor.
- Front R: Na hlasové navádzanie sa používa pravý predný reproduktor.
- Front All (predvolené): Na hlasové navádzanie sa používajú obidva reproduktory.

#### **NAV Voice Volume**

Nastavuje hlasitosť pre hlasové navádzanie navigačného systému. Predvolené nastavenie je "20".

#### **NAV Mute**

Vykonáva stlmenie hlasitosti zadných reproduktorov počas hlasového navádzania navigačného systému. Predvolené nastavenie  $ie$  " $ON"$  ( $ZAP$ .).

## **Nastavenie kamery**

**Môžete nastaviť parametre kamery.**

 $1$  Stlačte tlačidlo  $\overline{\text{DNN}}$  <MENU>/ DIVC**)** ovládač hlasitosti.

Zobrazí sa vyťahovacia ponuka.

**2** Dotknite sa tlačidla [SETUP].

Zobrazí sa obrazovka ponuky NASTAVENIA.

#### **3** Dotknite sa tlačidla [Camera].

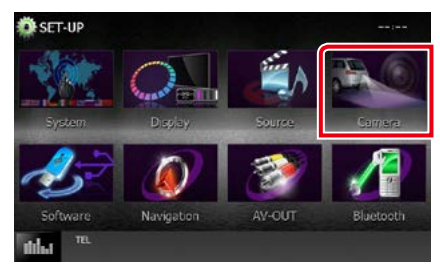

Zobrazí sa obrazovka NASTAVENIA kamery.

#### **4** Každú z položiek nastavte nasledovne.

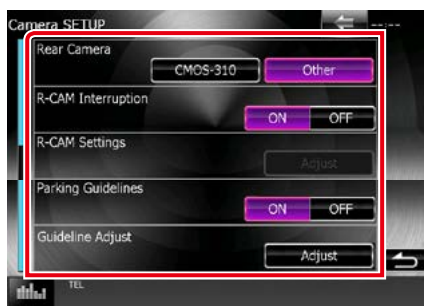

#### **Rear Camera \*1**

Výber typu zadnej kamery, ktorá sa použije.

- CMOS-3xx: Keď je pripojená kamera série CMOS-300 so súpravou ID 1.
- Other (Iné) (predvolené): Keď je pripojená iná kamera.

#### **R-CAM Interruption**

Nastavuje metódu prepnutia displeja. Hodnoty nastavenia sú ON (ZAP.) a OFF (VYP.).

- ON (ZAP.): Prepína na zobrazenie obrazu zo zadnej kamery po zaradení spiatočky alebo po stlačení tlačidla <MENU>  $(DNKT) / \langle TFI \rangle$  (DN $TCF$ ) na 1 sekundu $*$ <sup>3</sup>.
- OFF (VYP.) (predvolené): Prepína na zobrazenie obrazu zo zadnej kamery po stlačení tlačidla <MENU> (DNXV)/ <TEL>  $(DINE)$  na 1 sekundu<sup>\*3</sup>

#### **R-CAM Settings \*2**

Nastavuje kameru série CMOS-300 so súpravou ID 1. Podrobnosti nájdete v príručke s pokynmi vašej kamery.

#### **Parking Guidelines\*4**

Umožňuje zobraziť parkovacie vodiace čiary, ktoré uľahčia zaparkovanie po zaradení spiatočky (R). Predvolené nastavenie je "ON" (ZAP.).

#### **Guidelines Setup \*4**

Nastavte parkovacie vodiace čiary. Pozrite si časť *[Nastavenie parkovacích vodiacich čiar](#page-91-0)  [\(str.91\)](#page-91-0)*.

- **\*1 Tieto nastavenia je možné nastavovať len po aktivácii parkovacej brzdy.**
- **\*2 Toto nastavenie je možné vykonať len po zapnutí parkovacej brzdy a zvolení možnosti séria CMOS-300.**
- **\*3 Funkcia [TEL Key Longer than 1 Second] alebo [MENU Key Longer than 1 Second]**  musí byť nastavená na "R-CAM" (Kamera pre pohľad dozadu)/"CAM" (Kamera). **Pozrite si časť** *[Používateľské rozhranie](#page-82-0)  [\(str.82\)](#page-82-0)*
- **\*4 Toto nastavenie je možné vykonať len**  po nastavení položky "Rear Camera" **(Zadná kamera) na možnosť [Other] (Iná).**

#### <span id="page-91-0"></span>*Nastavenie parkovacích vodiacich čiar*

- **1** Na obrazovke Camera SETUP (NASTAVENIE kamery) sa v časti [Parking Guidelines] (Parkovacie vodiace čiary) dotknite položky [ON] (Zap.).
- **2** Na obrazovke Camera SETUP (NASTAVENIE kamery) sa v časti [Guidelines Setup] (Nastavenie vodiacich čiar) dotknite položky [Adjust] (Nastaviť).
- **3** Nastavte parkovacie vodiace čiary voľbou značky

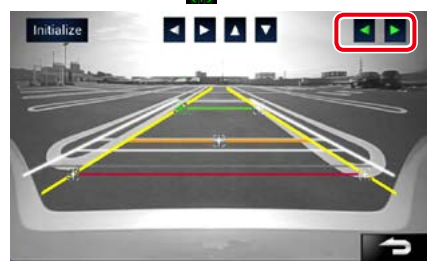

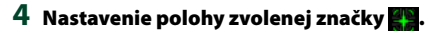

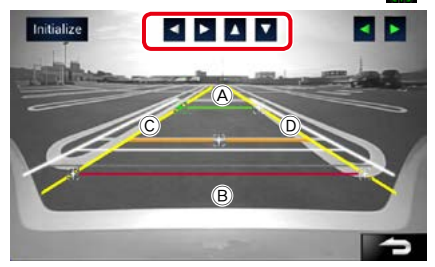

Uistite sa, že sú (A) a (B) súbežné v horizontálnom smere a že C a D majú rovnakú dĺžku.

• Dotykom na tlačidlo [Initialize] (Uviesť do východiskového stavu) na 1 sekundu nastavte všetky značky **do** pôvodnej východiskovej polohy.

## **Softvérové informácie**

**Skontrolujte verziu softvéru tohto zariadenia.**

1 Stlačte tlačidlo **DNXV** <MENU>/ DNYCY ovládač hlasitosti.

Zobrazí sa vyťahovacia ponuka.

**2** Dotknite sa tlačidla [SETUP].

Zobrazí sa obrazovka ponuky NASTAVENIA.

**3** Dotknite sa tlačidla [Software].

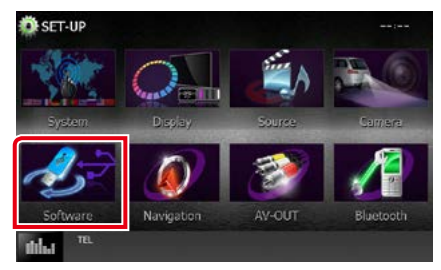

Zobrazí sa obrazovka softvérových informácií.

**4** Skontrolujte verziu softvéru. V prípade potreby sa dotknite tlačidla [Update].

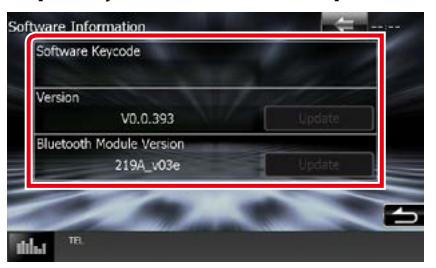

#### **POZNÁMKA**

• Spôsob aktualizácie softvéru nájdete v príslušnej príručke postupu aktualizácie, ktorá sa dodáva so softvérom.

## **Nastavenie vstupu AV**

**Môžete nastaviť parametre vstupu AV.**

 $1$  Stlačte tlačidlo  $\overline{\text{DNN}}$  <MENU>/ **DIV.C.** ovládač hlasitosti.

Zobrazí sa vyťahovacia ponuka.

**2** Dotknite sa tlačidla [SETUP].

Zobrazí sa obrazovka ponuky NASTAVENIA.

#### **3** Dotknite sa tlačidla [Source].

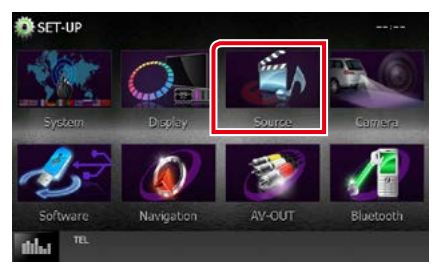

#### **4** <sup>V</sup> zozname sa dotknite tlačidla [AV-IN SETUP].

Zobrazí sa obrazovka NASTAVENIA AV-IN.

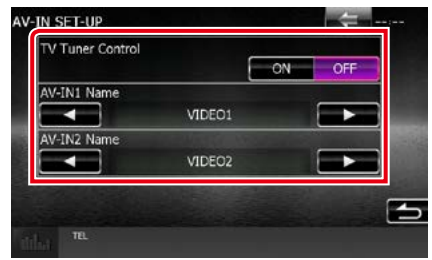

#### **5** Každú z položiek nastavte nasledovne.

#### **TV Tuner Control ( / DNX4150DAB/ DNX4150BT)**

Nastaví sa pri pripojení TV k AV VSTUPU.

- ON: Nastaví sa na ZAP. pri pripojení TV tunera tretej strany. Názov AV-IN1 Name sa nastaví na TV. Ak pripojíte TV tuner, ktorý vyrobila DOSD, a pozeráte televíziu, môžete dotykom obrazovky tohto zariadenia vykonať niektoré jednoduché operácie.
- OFF (predvolené): Nastavte na VYP., keď nie je TV tuner tretej strany pripojený.

#### **AV-IN1 Name/ AV-IN2 Name**

Nastavuje názov, ktorý sa zobrazí, keď vyberiete systém pripojený cez port AV INPUT. Predvolené nastavenie je "VIDEO1" (AV-IN1)/ "VIDEO2" (AV-IN2).

## **Nastavenie rozhrania výstupu AV**

**Môžete vybrať zdroj AV, ktorý sa bude vysielať do portu AV OUTPUT. Predvolené nastavenie je "VIDEO1".**

#### 1 Stlačte tlačidlo **DNXV** <MENU>/ DNC**P** ovládač hlasitosti.

Zobrazí sa vyťahovacia ponuka.

#### **2** Dotknite sa tlačidla [SETUP].

Zobrazí sa obrazovka ponuky NASTAVENIA.

## **3** Dotknite sa tlačidla [AV-OUT].

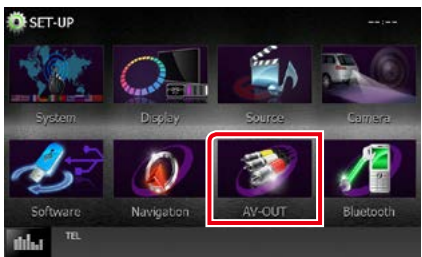

Zobrazí sa obrazovka rozhrania výstupu AV-OUT.

#### 4 Dotykom tlačidla [◀] alebo [▶] nastavte položku [AV-OUT] na VIDEO1, DISC, iPod, USB alebo OFF.

#### **POZNÁMKA**

• Iba ak vyberiete "USB + AV-IN" v nastavení pripojenia v zariadení iPod, môžete vybrať "USB" ako zdroj výstupu AV.Pre informácie o nastavení pripojenia si pozrite časť *[Nastavenie pripojenia](#page-54-0)  [iPod/iPhone \(str.54\)](#page-54-0)*.

## **Ovládanie zvuku**

#### **POZNÁMKA**

• Každú činnosť v tejto časti môžete spustiť z multifunkčnej ponuky.

**Nastaviť môžete rôzne nastavenia, ako napríklad vyváženie zvuku alebo úroveň subwoofera.**

#### 1 Stlačte tlačidlo **DNXV** <MENU>/ **DNK<sup>2</sup>** ovládač hlasitosti.

Zobrazí sa vyťahovacia ponuka.

#### **2** Dotknite sa tlačidla [Audio].

Zobrazí sa obrazovka zvuku. V nasledujúcej časti nájdete informácie o každom nastavení.

- **• Nastavenie zvuku** *[\(str.94\)](#page-94-0)*
- **• Ovládanie zvuku** *[\(str.98\)](#page-98-0)*
- **• Ovládanie ekvalizéra** *[\(str.99\)](#page-99-0)*
- **• Vykonávanie zónového ovládania**  *[\(str.101\)](#page-101-0)*
- **• Nastaviť zvukový efekt** *[\(str.102\)](#page-102-0)*
- **• Nastavenie polohy počúvania** *[\(str.104\)](#page-104-0)*

## <span id="page-94-0"></span>**Nastavovanie zvuku**

1 Stlačte tlačidlo **DNWA** <MENU>/ DNYCY ovládač hlasitosti.

Zobrazí sa vyťahovacia ponuka.

**2** Dotknite sa tlačidla [Audio]. Zobrazí sa obrazovka zvuku.

**3** Dotknite sa tlačidla [Audio SETUP].

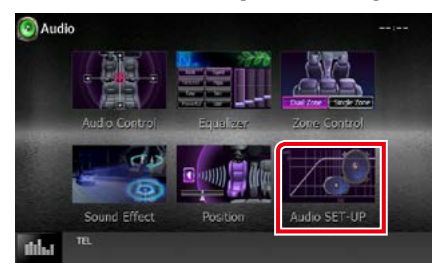

#### Zobrazí sa obrazovka NASTAVENIA zvuku.

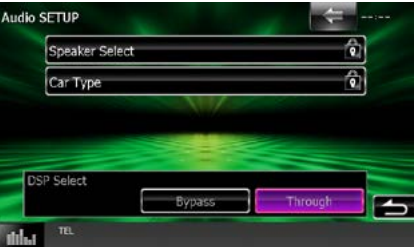

V nasledujúcej časti nájdete informácie o každom nastavení.

- **• Nastavenie reproduktorov** *[\(str.95\)](#page-95-0)*
- **• Nastavenie typu vozidla** *[\(str.97\)](#page-97-0)*
- **• Výber DSP** *[\(str.98\)](#page-98-1)*

## <span id="page-95-0"></span>**Nastavenie reproduktorov**

**Z dôvodu dosiahnutia najlepších zvukových efektov môžete vybrať typ a veľkosť reproduktora.**

**Po nastavení typu a veľkosti reproduktora sa automaticky nastaví deliaca sieť reproduktorov.**

#### **1** Na obrazovke NASTAVENIA zvuku sa dotknite tlačidla [Speaker Select].

Zobrazí sa obrazovka výberu reproduktora.

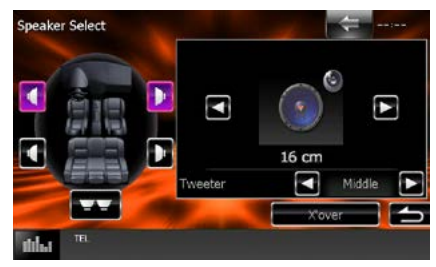

**2** Vyberte reproduktor, ktorý chcete nastaviť a jednotlivé položky nastavte nasledovne.

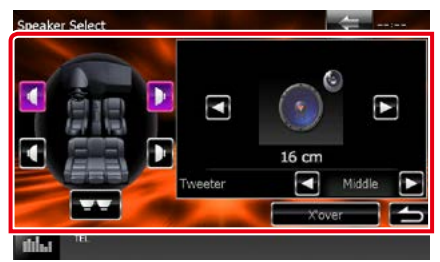

#### **Tweeter (Výškový reproduktor) (len DNX7150DAB)**

Pri výbere predných reproduktorov môžete nastaviť výškový reproduktor.

Možnosti sú None (Žiadny), Small (Malý), Middle (Stredný), Large (Veľký)

#### **X'over (Delenie)**

Zobrazuje obrazovku nastavenia delenia reproduktorov.

Nastavenie delenia, ktoré sa nastavilo automaticky pri výbere typu reproduktorov, môžete upraviť.

Podrobnosti nájdete v časti *[Nastavenie](#page-96-0)  [deliacej siete \(str.96\)](#page-96-0)*

**3** Veľkosť reproduktora vyberte pomocou tlačidiel [∢] a [▶]. Veľkosť reproduktora sa odlišuje v závislosti od typu reproduktora a zariadenia.

#### **Front (Predný)**

OEM, 8 cm, 10 cm, 12 cm, 13 cm, 16 cm, 17 cm, 18 cm, 4 x 6, 5 x 7, 6 x 8, 6 x 9, 7 x 10

#### **Rear (Zadný)**

Žiadny, OEM, 8 cm, 10 cm, 12 cm, 13 cm, 16 cm, 17 cm, 18 cm, 4 x 6, 5 x 7, 6 x 8, 6 x 9, 7 x 10

#### **Subwoofer**

Žiadny, 16 cm, 20 cm, 25 cm, 30 cm, 38 cm a viac

#### **POZNÁMKA**

• Ak nemáte žiadne reproduktory, vyberte možnosť "None" (Žiadny).

#### *[Návrat na hlavnú stránku](#page-1-0) Ovládanie zvuku*

#### <span id="page-96-0"></span>*Nastavenie deliacej siete*

**Môžete nastaviť deliacu frekvenciu reproduktorov.**

- **1** Na obrazovke výberu reproduktora sa dotknite reproduktora, pre ktorý chcete nastaviť delenie.
- **2** Dotknite sa tlačidla [X'over]. Zobrazí sa obrazovka delenia.

#### **3** Každú z položiek nastavte nasledovne.

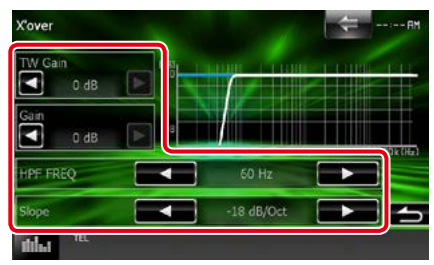

#### **TW (Tweeter) Gain (Prírastok výškového reproduktora TW)\*1 (len DNX7150DAB)**

Nastavuje úrovne výškového reproduktora. (Keď na obrazovke výberu reproduktora vyberiete predný reproduktor)

#### **Gain (Prírastok) (len DNX7150DAB)**

Nastavuje úrovne predného reproduktora, zadného reproduktora alebo subwoofera.

#### **Phase (Fáza)\*2**

Nastavuje fázu výstupu subwoofera. Fáza sa po nastavení na možnosť "Reverse" otočí o 180 stupňov. (Keď na obrazovke výberu reproduktora vyberiete subwoofer)

#### **HPF FREQ (HPF FREK).**

Nastavenie filtra vysokého prechodu. (Keď na obrazovke výberu reproduktora vyberiete predný alebo zadný reproduktor)

#### **LPF FREQ (LPF FREK).**

Nastavenie filtra nízkeho prechodu. (Keď na obrazovke výberu reproduktora vyberiete subwoofer)

#### **Slope (Sklon)\*3**

Nastavuje sklon delenia.

**\*1 Len keď je v položke <Nastavenie**  reproduktorov> možnosť "Tweeter" nastavená na hodnotu "Small", "Middle", **"Large".**

- **\*2 Len keď je v položke <Nastavenie**  reproduktorov> možnosť "Subwoofer" **nastavená na iný režim, ako na režim "None".**
- **\*3 Len ak je "LPF FREQ"/"HPF FREQ" v <X'over> (Delenie) nastavené na iný**  režim než "Through".

## <span id="page-97-0"></span>**Nastavenie typu vozidla**

**Môžete nastaviť typ vozidla a sieť reproduktorov atď.**

#### **1** Na obrazovke NASTAVENIA zvuku sa dotknite tlačidla [Car Type].

Zobrazí sa obrazovka typu vozidla.

#### **2** Zo zoznamu vyberte typ vozidla.

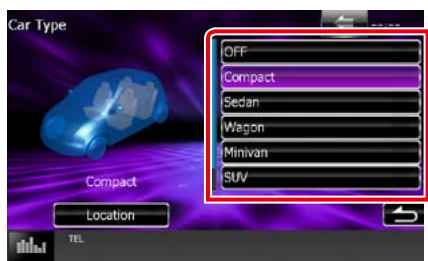

#### **POZNÁMKA**

• Po zvolení typu vozidla sa automaticky nastaví prispôsobenie času oneskorenia (na nastavenie časovania výstupu zvuku pre každý kanál), aby ste dosiahli najlepšie efekty priestorového zvuku.

#### *Nastavenie umiestnenia reproduktora*

#### **1** Na obrazovke typu vozidla sa dotknite tlačidla [Location].

Zobrazí sa obrazovka umiestnenia reproduktora.

#### **2** Umiestnenie reproduktorov vyberte pomocou tlačidiel [3].

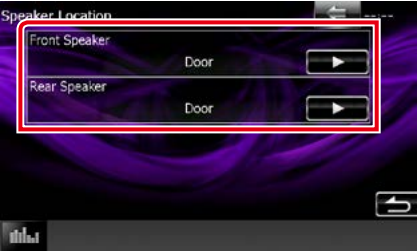

#### **Front Speaker (Predný reproduktor)**

Pri nastavení umiestnenia máte na výber možnosť "Door" (Dvere)/ "On Dash" (Na palubnei doske)/"Under Dash" (Pod palubnou doskou).

#### **Rear Speaker (Zadný reproduktor)**

Pri nastavení umiestnenia máte na výber možnosť "Door" (Dvere)/ "Rear Deck" (Zadná odkladacia doska), "2nd Row" (2. rad)/ "3rd Row" (3. rad) (minivan, osobný van).

#### *[Návrat na hlavnú stránku](#page-1-0) Ovládanie zvuku*

## <span id="page-98-1"></span>**Výber DSP**

**Môžete vybrať, či chcete používať systém DSP (Spracovanie digitálneho signálu).**

**1** Na obrazovke NASTAVENIA zvuku sa v položke [DSP Select] dotknite tlačidla [Bypass] alebo [Through].

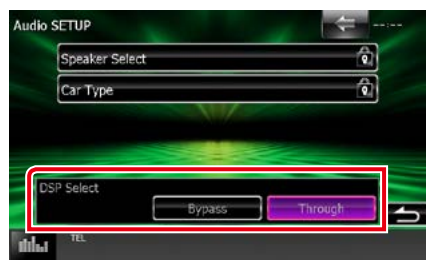

#### **Bypass (Premostiť)**

Žiadny efekt systému DSP.

#### **Through (Prejsť cez)**

Dochádza k efektu systému DSP.

#### **POZNÁMKA**

• Keď režim nastavíte na možnosť [Bypass], systém DSP sa nebude dať nastaviť.

## <span id="page-98-0"></span>**Všeobecné ovládanie zvuku**

## 1 Stlačte tlačidlo **DNW** <MENU>/ DNC**)** ovládač hlasitosti.

Zobrazí sa vyťahovacia ponuka.

- **2** Dotknite sa tlačidla [Audio]. Zobrazí sa obrazovka zvuku.
- **3** Dotknite sa tlačidla [Audio Control].

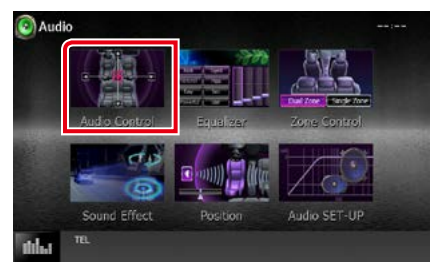

#### **4** Každú z položiek nastavte nasledovne.

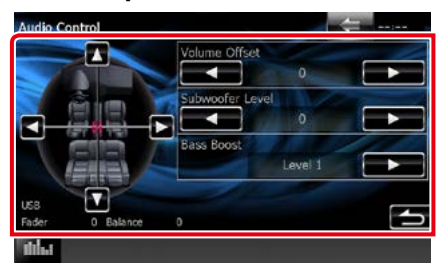

#### **Fader (Zoslabenie) # / Balance (Vyváženie) #**

Vyváženie hlasitosti upravte okolo oblasti, ktorej sa dotknete.

Tlačidlo [◀] a [▶] nastavuje vyváženie hlasitosti doprava a doľava.

Tlačidlo [5] a [∞] nastavuje vyváženie hlasitosti dopredu a dozadu.

#### **Volume Offset (Vyrovnanie hlasitosti)\***

Jemné nastavenie hlasitosti aktuálneho zdroja z dôvodu minimalizácie rozdielov v hlasitosti medzi rôznymi zdrojmi.

#### **Subwoofer Level (Úroveň subwoofera)**

Nastavuje hlasitosť subwoofera. Toto nastavenie nie je dostupné, keď je subwoofer nastavený na hodnotu "None" (Žiadny). Pozrite si časť *[Nastavenie reproduktorov \(str.95\)](#page-95-0)*.

#### <span id="page-99-1"></span>**Bass Boost (Zvýraznenie basov)**

Rozsah zvýraznenia basov nastavuje na jednu z možností "OFF"/"Level1"/"Level2"/"Level3".

**\* Ak ste najskôr zvýšili hlasitosť, pomocou položky "Volume Offset" znížte hlasitosť, pretože vydávaný zvuk môže byť po náhlom prepnutí na iný zdroj mimoriadne hlasný.**

## <span id="page-99-0"></span>**Ovládanie ekvalizéra**

**Ekvalizér môžete nastaviť výberom optimalizovaného nastavenia pre každú kategóriu.**

#### 1 Stlačte tlačidlo **DNXV** <MENU>/ **DNX<sup>2</sup> ovládač hlasitosti.**

Zobrazí sa vyťahovacia ponuka.

**2** Dotknite sa tlačidla [Audio].

Zobrazí sa obrazovka zvuku.

#### **3** Dotknite sa tlačidla [Equalizer].

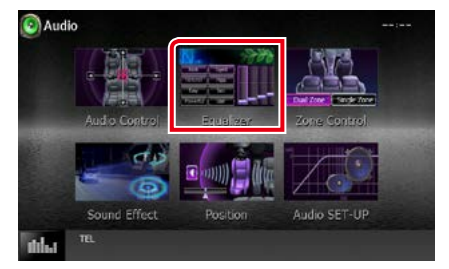

Zobrazí sa obrazovka ekvalizéra.

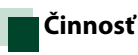

#### *Ovládanie kriviek EQ*

**1** Pre krivku EQ vyberte možnosť [Natural], [Rock], [Pops], [Easy], [Top40], [Jazz], [Powerful], [iPod] a [User].

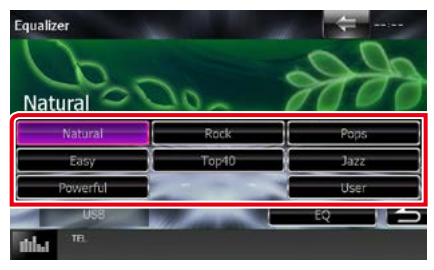

#### **POZNÁMKA**

• Položka [iPod] je dostupná keď je ako zdroj dostupné zariadenie iPod.

#### *[Návrat na hlavnú stránku](#page-1-0) Ovládanie zvuku*

#### *Manuálne ovládanie ekvalizéra*

**Toto nastavenie nie je možné použiť, keď na obrazovke ekvalizéru vyberiete položku [iPod].**

- **1** Na obrazovke ekvalizéra sa dotknite tlačidla [EQ].
- **2** Dotknite sa obrazovky a podľa želania nastavte grafický ekvalizér.

#### *DNX7150DAB*

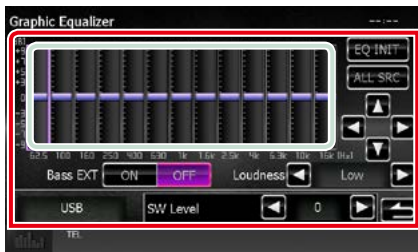

#### *DNX715WDAB/*

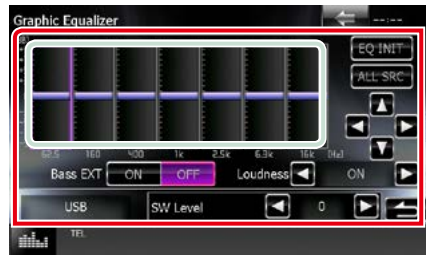

#### **Úroveň prírastku (oblasť svetlozeleného rámčeka)**

Úroveň prírastku nastavte dotknutím sa jednotlivých frekvenčných pruhov. Úroveň môžete nastaviť aj dotknutím sa tlačidla [◀], [▶], [▲] a [▼]. Na výber frekvencie použite tlačidlo [2] a [3] a na nastavenie úrovne použite tlačidlo [5] a [∞].

#### **EQ INIT**

Návrat na predchádzajúcu úroveň, na ktorú bola úroveň prírastku nastavená.

#### **ALL SRC (Všetky zdroje)**

Použite nastavený ekvalizér na všetky zdroje. Dotknite sa tlačidla [ALL SRC] (VŠETKY ZDROJE) a potom sa dotknite tlačidla [OK] na obrazovke potvrdenia.

#### **Bass EXT (nastavenia rozšírenia basov)**

Po zapnutí sa frekvencie pod 62,5 Hz nastavia na rovnakú úroveň prírastku, ako pri frekvencii 62,5 Hz.

#### **Loudness (Hlasnosť)**

Nastavuje úroveň posilnenia pre nízke a vysoké tóny.

DNXV "OFF" (VYP.), "Low" (Nízka), "High" (Vysoká)

 $DNN2$ , OFF" (VYP.), "ON" (ZAP.)

#### **SW Level (Úroveň SW)**

Nastavuje hlasitosť subwoofera. Toto nastavenie nie je dostupné, keď je subwoofer nastavený na hodnotu "None" (Žiadny). Pozrite si časť *[Nastavenie reproduktorov \(str.95\)](#page-95-0)*.

## <span id="page-101-0"></span>**Zónové ovládanie**

**Pre predné aj zadné polohy vo vozidle môžete vybrať rôzne zdroje.**

1 Stlačte tlačidlo **DNXV** <MENU>/ **DNX<sup>2</sup> ovládač hlasitosti.** 

Zobrazí sa vyťahovacia ponuka.

**2** Dotknite sa tlačidla [Audio].

Zobrazí sa obrazovka zvuku.

#### **3** Dotknite sa tlačidla [Zone Control].

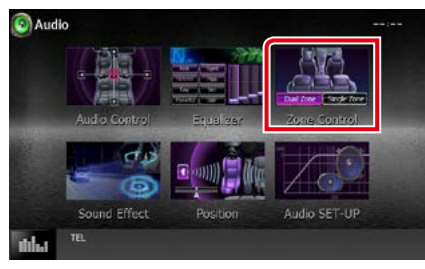

Zobrazí sa obrazovka zónového ovládania.

**4** Dotknite sa tlačidla [Dual Zone].

# Zone Control DISC Single Zone

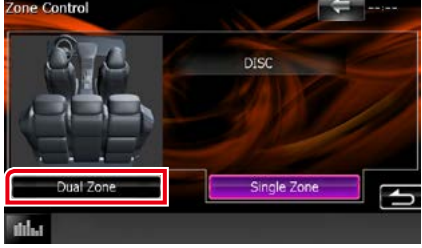

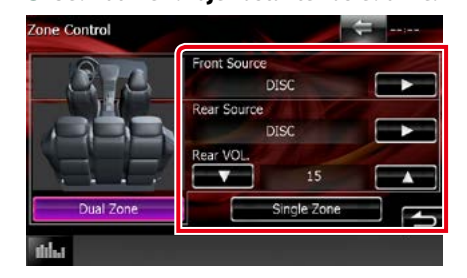

**5** Jednotlivé zdroje nastavte nasledovne.

#### **[**3**] (Front Source, Rear Source)**

Vyberte zdroj zvuku pre každý z nich.

#### **[**∞**], [**5**] (Rear VOL.)**

Nastavuje hlasitosť zadného kanálu.

#### **[Single Zone]**

Dotknutím sa tohto tlačidla vypnete funkciu duálnej zóny.

- Po prepnutí zvuku zadného reproduktora sa na ten istý zdroj prepne aj zvukový zdroj, ktorý sa vysiela cez pripojovaciu svorku AV OUTPUT.
- Po zapnutí funkcie duálnej zóny nebudú k dispozícii nasledujúce funkcie.
	- –Výstup zo subwoofera
	- –Úroveň subwoofera/zvýraznenie basov *[\(str.99\)](#page-99-1)*
	- –Ovládanie ekvalizéra/zvukový efekt/poloha počúvania *(str[.99,](#page-99-0) [102](#page-102-1), [104\)](#page-104-0)*
	- –Ovládanie premostenia DSP/nastavenie reproduktora/nastavenie typu vozidla *(str[.98](#page-98-1), [95](#page-95-0), [97](#page-97-0))*.
- Rozdielne zdroje z iPod/iPhone (aplikácie) nie je možné samostatne nastaviť ako predný zdroj a zadný zdroj. Iba jeden zdroj (aplikácia) sa dá nastaviť ako predný zdroj a zadný zdroj.

## <span id="page-102-1"></span>**Zvukový efekt**

**Môžete nastaviť zvukové efekty.**

 $1$  Stlačte tlačidlo  $\overline{\text{DNN}}$  <MENU>/ **DIV.C.** ovládač hlasitosti.

Zobrazí sa vyťahovacia ponuka.

**2** Dotknite sa tlačidla [Audio]. Zobrazí sa obrazovka zvuku.

#### **3** Dotknite sa tlačidla [Sound Effect].

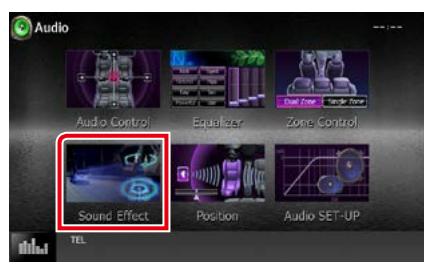

#### Zobrazí sa obrazovka zvukových efektov.

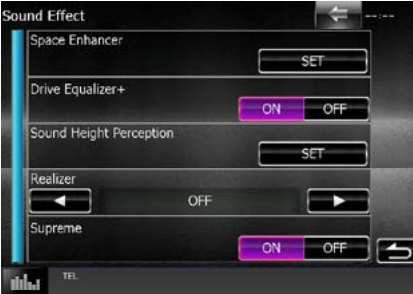

V nasledujúcej časti nájdete informácie o každom nastavení.

- **• Nastavenie zvýšenia odstupu (DNX7150DAB)** *[\(str.102\)](#page-102-0)*
- **• Nastavenie ekvalizéra pri jazde** *[\(str.103\)](#page-103-0)*
- **• Nastavenie funkcie vnímania výšky zvuku (DNX7150DAB)** *[\(str.103\)](#page-103-1)*
- **• Nastavenie funkcie Realizer alebo funkcie Supreme (DNX7150DAB)** *[\(str.104\)](#page-104-1)*

## <span id="page-102-0"></span>**Space Enhancer (Zvýšenie odstupu) (DNX7150DAB)**

**1** Na obrazovke zvukového efektu sa dotknite položky [Space Enhancer].

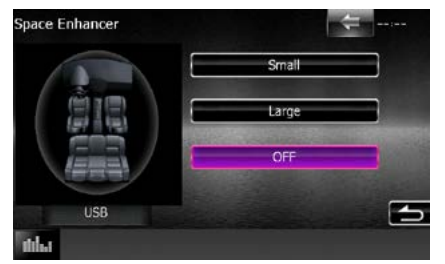

Zobrazí sa obrazovka zvýšenia odstupu.

**2** Dotknite sa tlačidla [Small] (Malé), [Large] (Veľké) alebo [OFF] (VYP.).

Každá hodnota nastavenia označuje úroveň zvukovej palety.

#### **POZNÁMKA**

• Toto nastavenie nie je k dispozícii počas zdroja tuneru HD Radio.

## <span id="page-103-0"></span>**Nastavenie funkcie Ekvalizér pri jazde**

**Kvalita zvuku sa nastaví automaticky.**

**1** Dotknite sa tlačidla [ON] alebo [OFF] funkcie [Drive Equalizer+] (Ekvalizér pri jazde+).

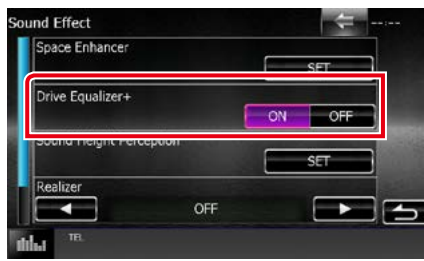

DNX7150DAB, DNX715WDAB: Vykoná sa automatická optimalizácia kvality zvuku tak, aby zodpovedala aktuálnej rýchlosti vozidla podľa GPS. DNX4150DAB, DNX4150BT: Vykoná sa automatická optimalizácia kvality zvuku tak, aby zodpovedala aktuálnej úrovni hlasitosti.

<span id="page-103-1"></span>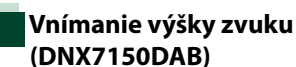

#### **Výšku reproduktorov môžete prakticky nastaviť tak, aby vyhovovala vašej polohe pri počúvaní.**

**1** Na obrazovke zvukového efektu sa dotknite položky [Sound Height Perception] (Vnímanie výšky zvuku).

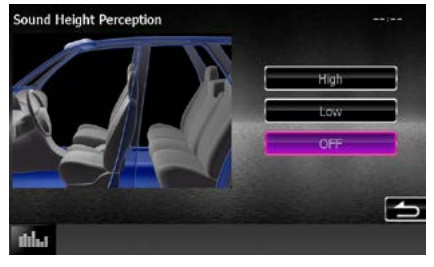

Objaví sa obrazovka vnímania výšky zvuku.

**2** Vyberte vhodnú výšku reproduktorov z možností [High] (Vysoko), [Low] (Nízko), alebo [OFF] (Vyp.).

## <span id="page-104-1"></span>**Funkcia Realizer a funkcia Supreme (DNX7150DAB)**

**Zvuk stratený z dôvodu kompresie zvuku môžete obnoviť na realistický zvuk.** 

#### **1** Na obrazovke zvukového efektu sa dotknite obrazovky.

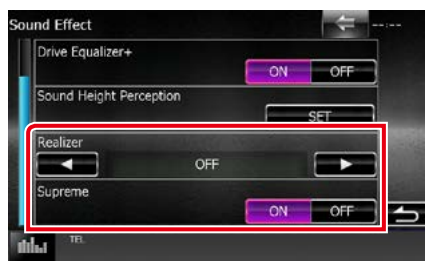

#### **Realizer**

Funkcia Realizer vykonáva vylepšenie a zvýraznenie nízkych frekvencií (zvýraznenie basov).

Úroveň môžete nastaviť na možnosti "OFF"/ "Level1"/"Level2"/"Level3".

#### **Supreme**

Zapína/vypína funkciu Supreme.

Technológia na extrapoláciu a doplnenie pomocou špeciálneho algoritmu pre rozsah nízkych frekvencií, ktorý bol odstránený počas kódovania.

Táto funkcia funguje pre zdroje DVD MEDIA, USB a iPod.

## <span id="page-104-0"></span>**Poloha počúvania**

**Zvukové efekty môžete nastaviť podľa vašej polohy počúvania.**

1 Stlačte tlačidlo **DNWO** <MENU>/ DNYCY ovládač hlasitosti.

Zobrazí sa vyťahovacia ponuka.

#### **2** Dotknite sa tlačidla [Audio].

Zobrazí sa obrazovka zvuku.

**3** Dotknite sa tlačidla [Position].

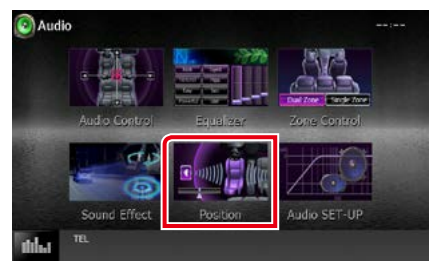

Zobrazí sa obrazovka polohy.

**4** Pre polohu počúvania vyberte jednu z možností [Front R] (pravý predný), [Front L] (ľavý predný), [Front All] (všetky predné) a [All] (všetky), a to pomocou tlačidla [2] a [3].

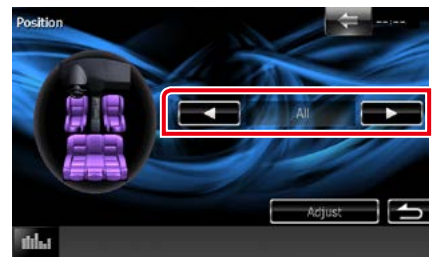

## **Ovládania DTA polohy**

**Polohu počúvania môžete jemne nastaviť.**

- **1** Na obrazovke polohy sa dotknite tlačidla [Adjust].
- **2** Dotknutím sa ikony reproduktora vyberte reproduktor, ktorý chcete nastaviť.

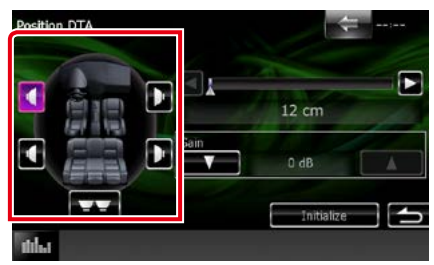

#### **3** Polohu DTA nastavte nasledovne.

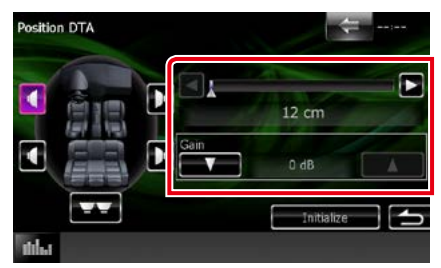

## **[**2**], [**3**]**

Upravenie nastavení polohy DTA.

#### **Gain**

Dotknutím sa nastavte prírastok každého reproduktora.

- Vykonajte jemné nastavenie tu určeného času oneskorenia výstupu reproduktora, aby ste pre vaše vozidlo dosiahli vhodnejšie prostredie.
- Ak určíte vzdialenosť od stredu aktuálne nastavenej polohy počúvania pre každý reproduktor, čas oneskorenia sa automaticky vypočíta a nastaví.
	- 1 Ako referenčný bod stanovte stred aktuálne nastavenej polohy počúvania.
	- 2 Odmerajte vzdialenosť medzi referenčným bodom a reproduktormi.
	- 3 Vypočítajte rozdiel medzi vzdialenosťou najvzdialenejšieho reproduktora a ostatných reproduktorov.
	- 4 Vypočítané rozdiely zadajte v kroku 3 pre jednotlivé reproduktory.
	- 5 Nastavte prírastok pre jednotlivé reproduktory. Obraz zvuku sa presunie k reproduktoru so zvýšeným prírastkom.
	- Príklad: Keď ako polohu počúvania vyberiete možnosť [Front All]

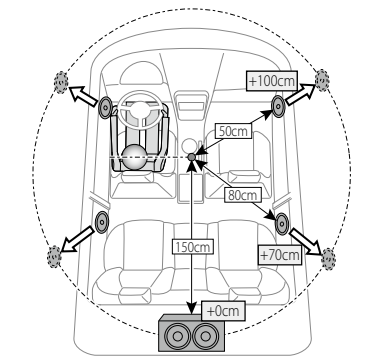

# **Diaľkový ovládač**

**Toto zariadenie je možné obsluhovať pomocou diaľkového ovládania. Diaľkový ovládač je voliteľným príslušenstvom (KNA-RCDV331).**

#### 2**UPOZORNENIE**

- **• Diaľkový ovládač umiestnite tak, aby sa počas brzdenia alebo iných činností nepohyboval. Ak diaľkový ovládač počas jazdy spadne a dostane sa pod pedály, môže spôsobiť nebezpečnú situáciu.**
- **• Batériu nenechávajte v blízkosti ohňa ani pod priamym slnečným svetlom. V opačnom prípade môže dôjsť k požiaru, výbuchu alebo nadmernej tvorbe tepla.**
- **• Batériu nenabíjajte, neskratujte, nezohrievajte, ani ju nedávajte do otvoreného ohňa. Takéto konanie môže spôsobiť únik kvapaliny z batérie. V prípade, že sa vytečená kvapalina dostane do kontaktu s očami alebo na oblečenie, postihnutú oblasť okamžite vypláchnite vodou a poraďte sa s lekárom.**
- **• Batériu umiestnite mimo dosah detí. V málo pravdepodobnom prípade, keď dieťa batériu prehltne, sa okamžite poraďte s lekárom.**

## **Montáž batérie**

**Ak diaľkový ovládač funguje len na krátke vzdialenosti alebo nefunguje vôbec, pravdepodobne sú vybité batérie.**

**V takýchto prípadoch vymeňte obidve batérie za nové.**

 $\boldsymbol{1}\;$  Dve batérie veľkosti "AAA"/"R03" vložte správne nasmerovanými pólmi $\oplus$ a $\ominus$ a dodržiavajte pritom vyobrazenie vo vnútri obalu.

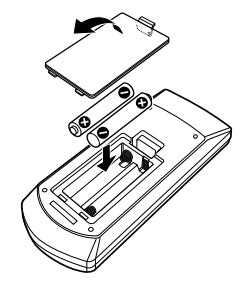

## **Funkcie tlačidiel diaľkového ovládania**

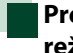

#### **Prepnutie prevádzkového režimu**

• •

**Funkcie ovládané z diaľkového ovládania sa odlišujú v závislosti od polohy spínača režimu.**

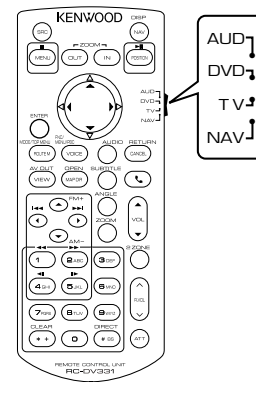

#### **Režim AUD**

Tento režim zapnite pri ovládaní zvoleného zdroja alebo zdroja tunera atď.

#### **Režim DVD**

Tento režim zapnite pri prehrávaní diskových médií, a to vrátane diskov DVD, VCD a CD.

#### **Režim NAV**

Tento režim zapnite pri ovládaní navigačnej funkcie.

#### **Režim TV**

Nepoužíva sa.

#### **POZNÁMKA**

• Pri ovládaní prehrávača, ktorý nie je zabudovaný do zariadenia, vyberte režim "AUD".

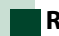

## **Režim priameho vyhľadávania**

**Pomocou diaľkového ovládača môžete vložením príslušného čísla zodpovedajúceho obsahu priamo prejsť na želaný súbor, kapitolu stopy atď.**

#### **POZNÁMKA**

• Túto činnosť nemôžete vykonávať pre zariadenie USB a iPod.

#### **1** Niekoľkokrát stlačte tlačidlo <#BS>, pokým sa nezobrazí želaný obsah.

Dostupný obsah sa odlišuje v závislosti od zdroja.

#### **DVD**

Číslo titulu/číslo kapitoly/čas prehrávania/číslo položky\*

\* Túto funkciu nebudete môcť použiť pri niektorých diskoch alebo scénach.

#### **VCD 1.X a 2.X (PBC VYPNUTÉ)**

Číslo stopy

#### **VCD 2.X (PBC ZAPNUTÉ)**

Číslo scény/číslo

#### **Hudobný disk CD**

Číslo stopy/čas prehrávania

#### **Zvukové súbory**

Číslo priečinka/číslo súboru

#### **Rádio**

Hodnota frekvencie

- **2** Pomocou numerickej klávesnice vložte číslo obsahu, ktorý chcete prehrať.
- **3** Pre disky DVD alebo VCD stlačte tlačidlo <ENTER>. Pre hudobné disky CD alebo zvukové súbory stlačte tlačidlo <POSITION>. Pre rádio stlačte tlačidlo <<>><</>> alebo  $\leq$

Prehrá sa obsah, ktorý ste vložili.
*[Návrat na hlavnú stránku](#page-1-0) Diaľkový ovládač*

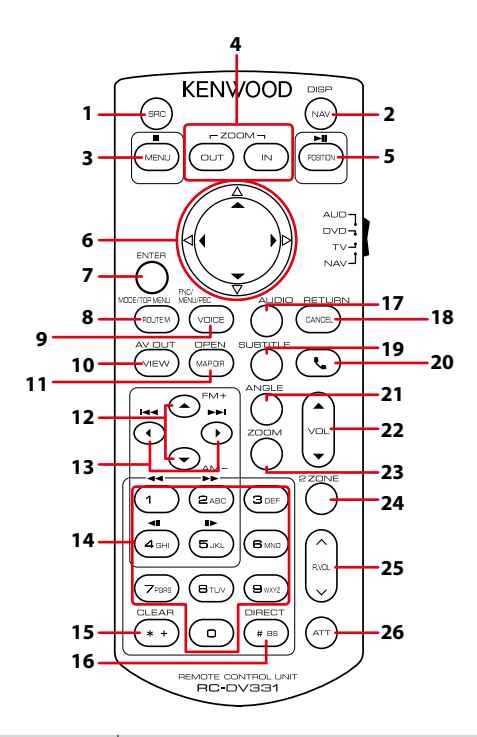

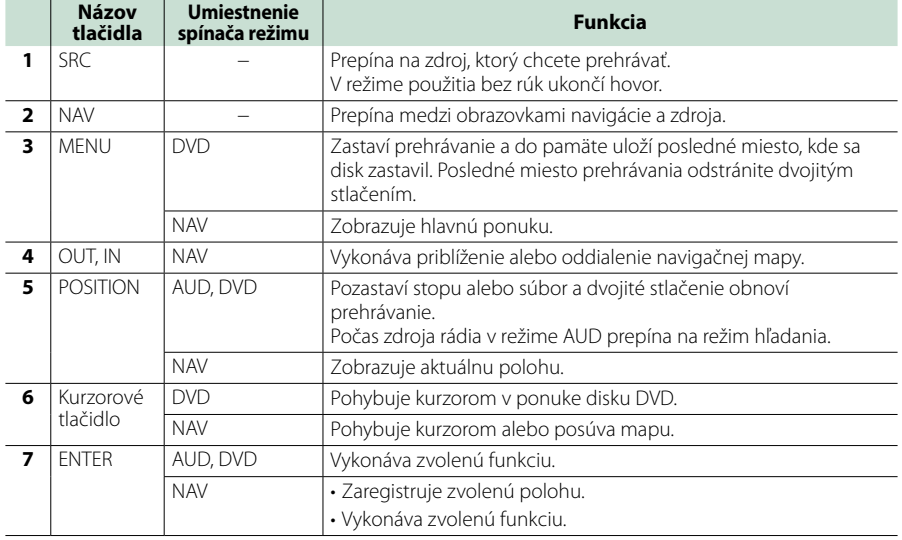

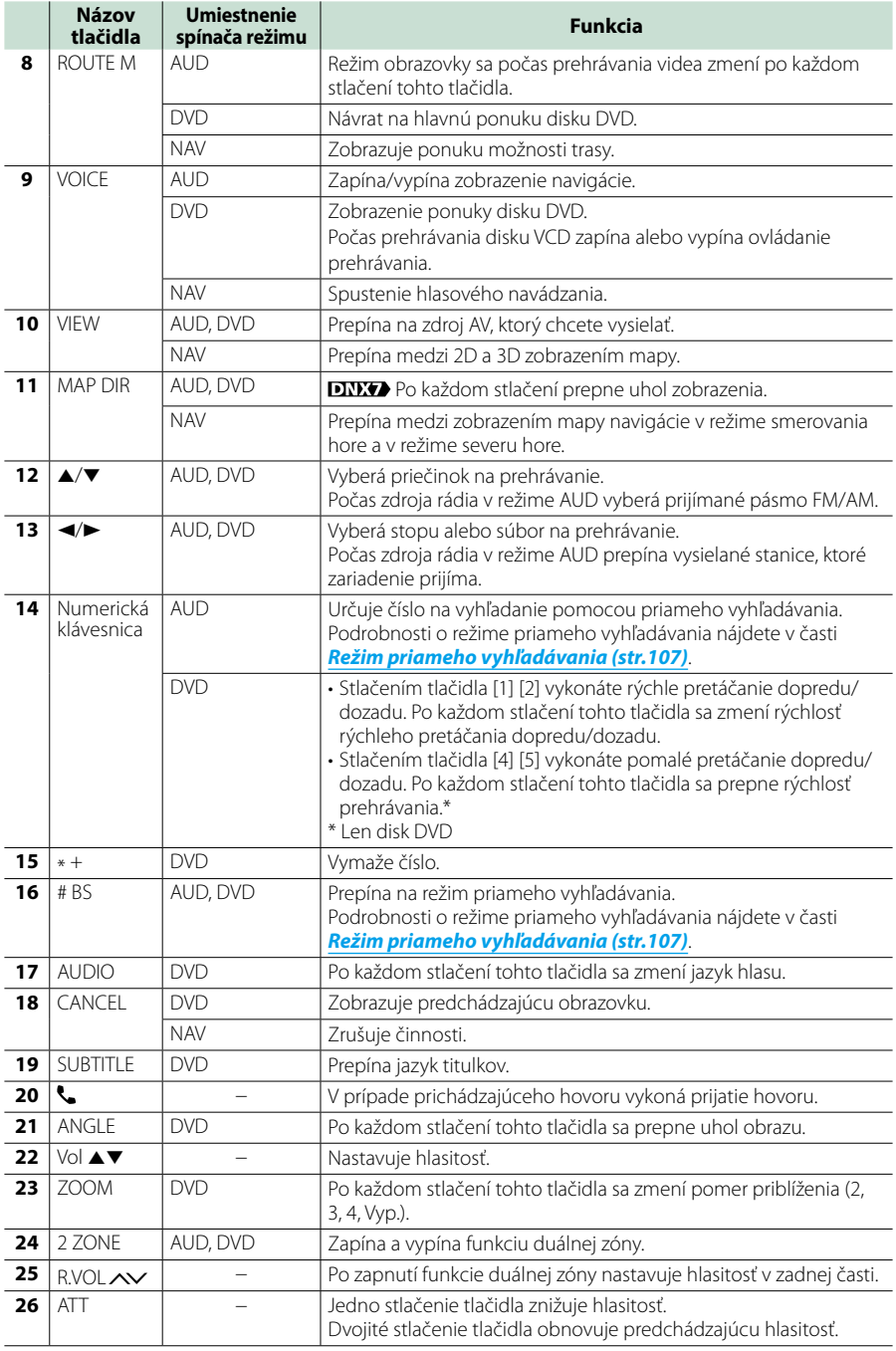

# **Riešenie problémov**

## **Problémy a riešenia**

**Ak nastane akýkoľvek problém, najskôr v nasledujúcej tabuľke vyhľadajte možné problémy.**

- **• Niektoré nastavenia vykonané v tomto zariadení môžu spôsobiť vypnutie niektorých funkcií tohto zariadenia.**
- **• Situácia, ktorá môže vyzerať ako porucha vášho zariadenia, môže byť len dôsledok mierne nesprávnej činnosti alebo nesprávneho zapojenia.**

## **Informácie o nastaveniach**

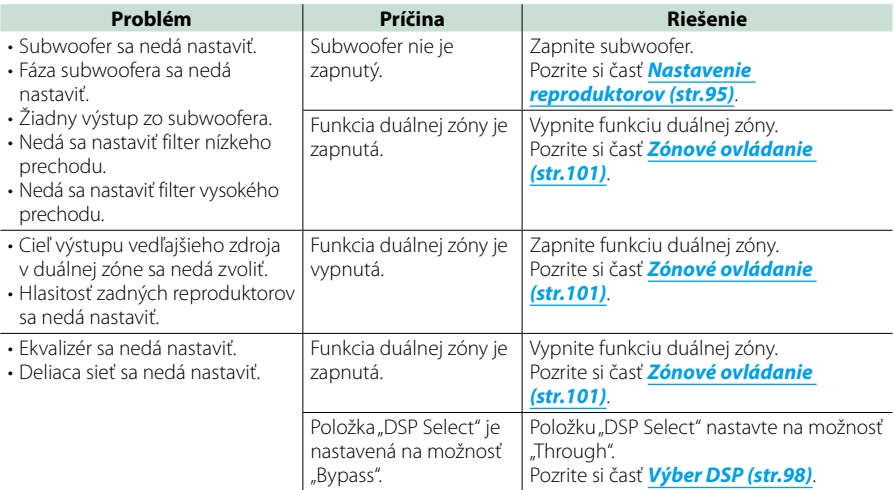

## **Informácie o zvukových parametroch**

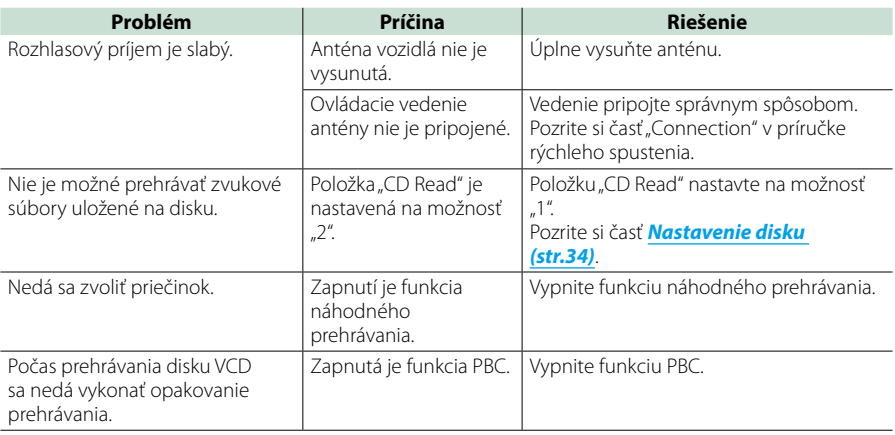

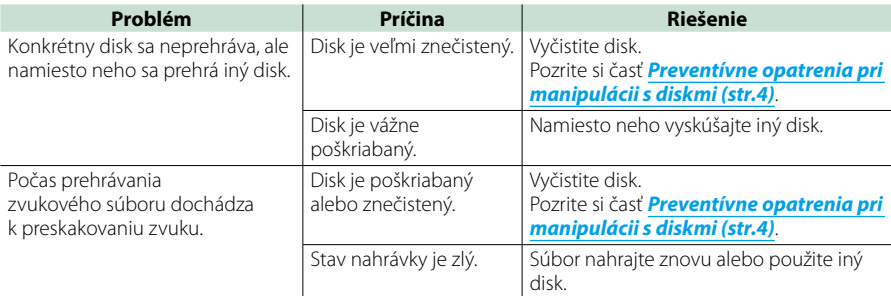

## **Iné**

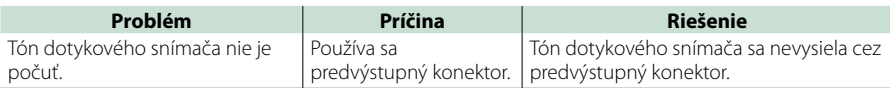

## **Chybové hlásenia**

**Keď zariadenie nebudete obsluhovať správne, príčina poruchy sa zobrazí vo forme hlásenia na obrazovke.**

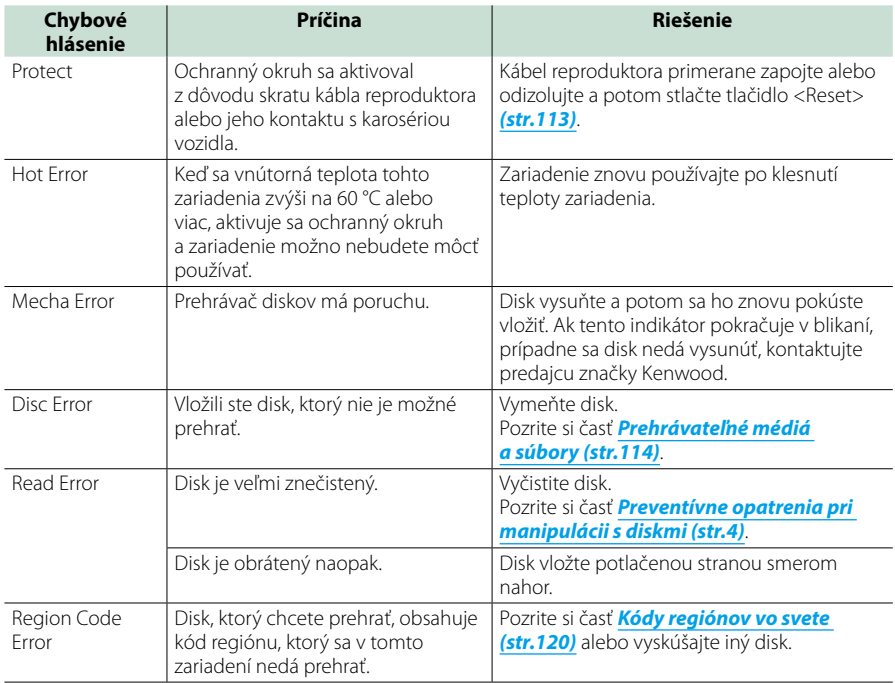

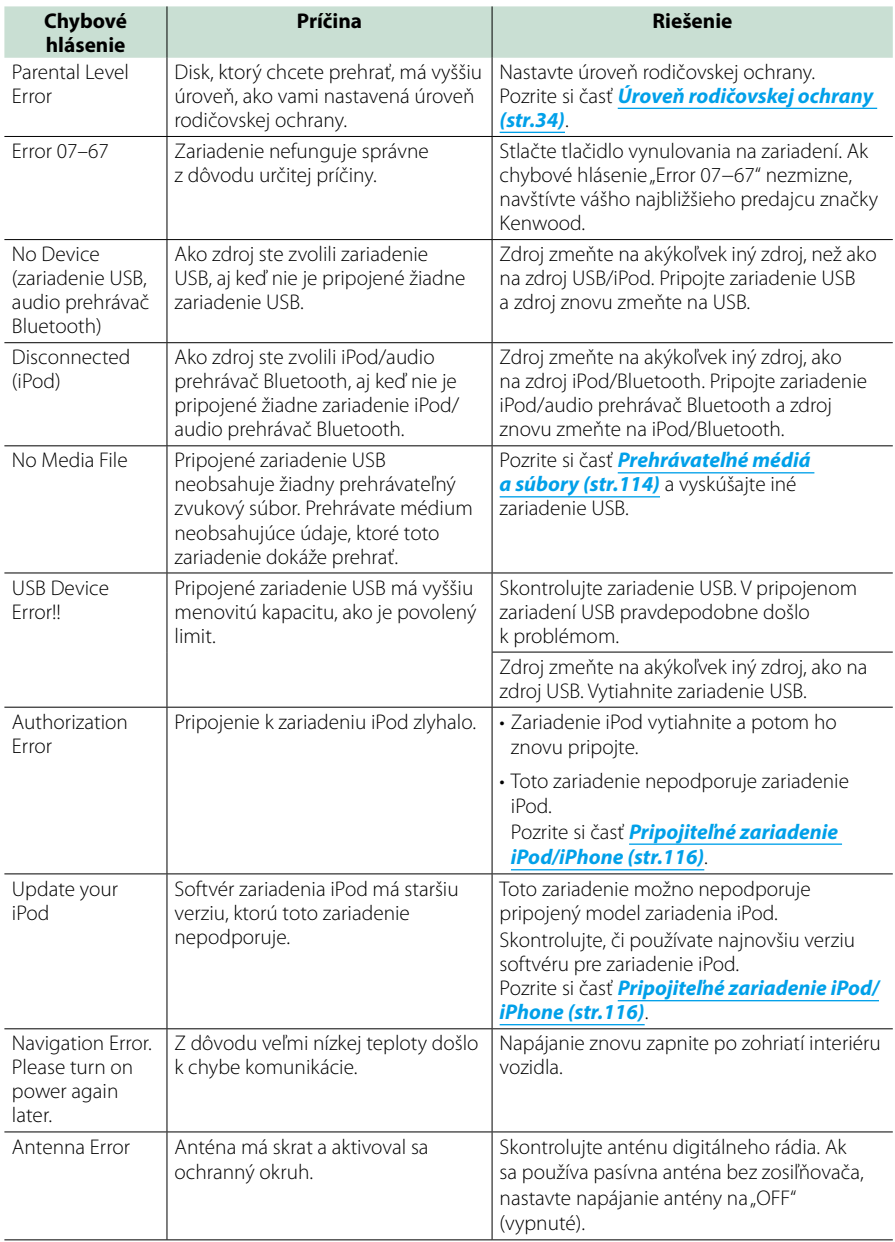

## <span id="page-113-0"></span>**Vynulovanie zariadenia**

**Ak zariadenie alebo pripojené zariadenie nefunguje správne, zariadenie vynulujte.**

#### **1** Stlačte tlačidlo <Reset>.

Zariadenie sa vráti na výrobné nastavenia.

#### *DNX7150DAB*

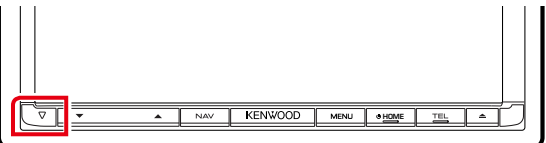

#### *DNX715WDAB*

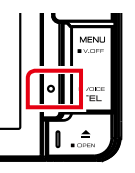

:NWOOD

### **DWA**

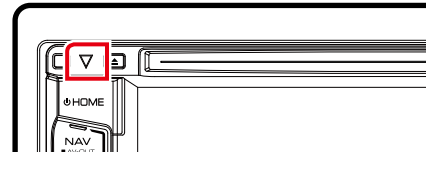

#### **POZNÁMKA**

- Pred stlačením tlačidla <Reset> odpojte zariadenie USB. V prípade stlačenia tlačidla <Reset> s pripojeným zariadením USB môže dôjsť k poškodeniu údajov uložených v zariadení USB. Informácie o spôsobe odpojenia zariadenia USB nájdete v časti *[Spôsob prehrávania médií \(str.15\)](#page-15-0)*.
- Keď zariadenie po vynulovaní zapnete, zobrazí sa obrazovka úvodného NASTAVENIA. Pozrite si časť *[Úvodné](#page-13-0)  [nastavenie \(str.13\)](#page-13-0)*.

# **Príloha**

## <span id="page-114-0"></span>**Prehrávateľné médiá a súbory**

**V tomto zariadení môžete prehrávať rôzne druhy médií a súborov.**

## **Zoznam prehrávateľných diskov**

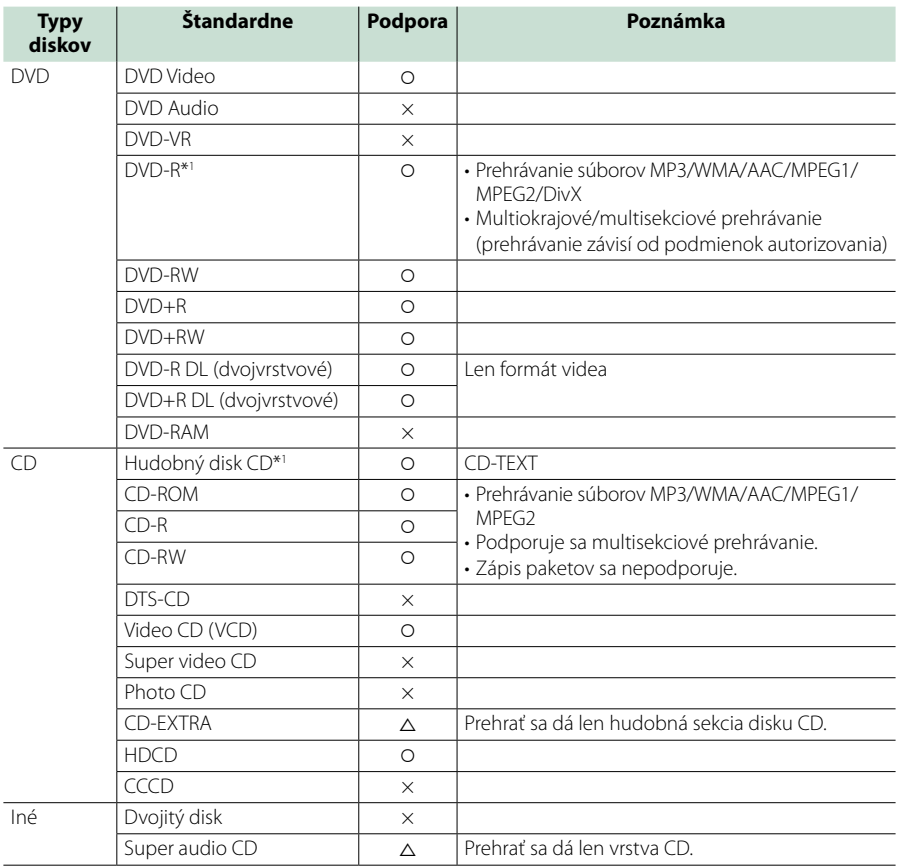

\*1 Nekompatibilné s 8 cm (3 palcovými) diskmi.

O: prehrávanie je možné.

%: prehrávanie je možné čiastočne.

× : prehrávanie nie je možné.

#### **POZNÁMKA**

• Pri nákupe obsahu, na ktorý sa vzťahuje DRM, skontrolujte registračný kód v *[DivX\(R\) VOD \(str.53\)](#page-53-0)*. Po každom prehratí súboru so zobrazeným kódom a ochranou proti kopírovaniu sa kód zmení.

• Súbory DivX je možné prehrávať len z diskového média DVD.

#### ■ Použitie dvojitého disku

Pri prehrávaní duálneho disku "DualDisc" v tomto zariadení môže počas vkladania alebo vysúvania disku dôjsť k poškriabaniu povrchu disku, ktorý sa neprehráva. Vzhľadom na to, že povrch hudobného disku CD nie je v súlade s normou pre disky CD, prehrávanie pravdepodobne nebude možné.

(Duálny disk "DualDisc" je disk, kde jeden povrch obsahuje štandardné signály DVD a druhý povrch obsahuje signály hudobného disku CD.)

#### ■ Informácie o formáte disku

Formát disku by mal byť jeden z nasledujúcich.

- ISO 9660 úroveň 1/2
- Joliet
- Romeo
- Dlhý názov súboru

## **Informácie o súboroch**

#### **Podporujú sa nasledujúce súbory zvukov, videa a obrázkov.**

#### $\blacksquare$  Zvukové súbory

- AAC-LC (.m4a)
- MP3 (.mp3)
- WMA (.wma)
- Lineárne PCM (WAVE) (.wav) Len karta SD, zariadenie USB triedy veľkokapacitného úložného zariadenia
- $\cdot$  FLAC (flac) Len karta SD, zariadenie USB triedy veľkokapacitného úložného zariadenia

#### **POZNÁMKA**

- Ak je na jednom disku zaznamenaná hudba bežného disku CD a hudba iného systému prehrávania, prehrávať sa bude len systém prehrávania zaznamenaný pri prvej úprave.
- Nie je možné prehrávanie súborov WMA a AAC, na ktoré sa vzťahuje DRM.
- Aj keď budú zvukové súbory skompilované pomocou vyššie uvedených štandardov, prehrávanie možno nebude možné v závislosti od typov alebo podmienok médií alebo zariadenia.
- On-line príručka o zvukových súboroch sa nachádza na lokalite *www.kenwood.com/cs/ce/ audiofile/*.

V tejto on-line príručke sa nachádzajú podrobné informácie a poznámky, ktoré nie sú uvedené v tejto príručke. Prečítajte si aj on-line príručku.

#### Video súbory

- $\cdot$  MPEG1 (.mpg, .mpeg, .m1v\*) \*Len karta SD, zariadenie USB triedy veľkokapacitného úložného zariadenia
- $\cdot$  MPEG2 (mpg, mpeg,  $m2v^*$ ) \*Len karta SD, zariadenie USB triedy veľkokapacitného úložného zariadenia
- DivX (divx, div, avi) Len disk DVD
- H.264/MPEG-4 AVC (.mp4, .m4v) Len karta SD, zariadenie USB triedy veľkokapacitného úložného zariadenia
- WMV 9 (.wmv, .m2ts) Len karta SD, zariadenie USB triedy veľkokapacitného úložného zariadenia
- MKV (.mkv) \*Len karta SD, zariadenie USB triedy veľkokapacitného úložného zariadenia

#### ■ Súbory obrázkov

Zobraziť je možné len súbory obrázkov, ktoré sa nachádzajú na zariadení USB.

Súbory uložené na diskových médiách sa nepodporujú.

- JPEG (.jpg, .jpeg)
- PNG (.png)
- BMP (.bmp)

#### **POZNÁMKA**

• Súbory BMP a PNG môžete nastaviť len ako tapetu.

#### ■ Poradie prehrávania súborov

V nižšie uvedenom príklade stromu priečinkov/súborov sa súbory prehrávajú v poradí od ① do ⑩.

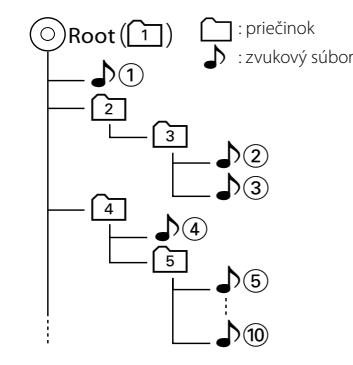

<span id="page-116-0"></span>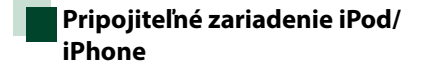

#### **K tomuto zariadeniu môžete pripojiť nasledujúce modely.**

Vyrobené pre zariadenie

- iPhone 5s
- iPhone 5c
- iPhone 5
- iPhone 4S
- iPhone 4
- iPhone 3GS
- iPhone 3G
- iPhone
- iPod touch (5. generácia)
- iPod touch (4. generácia)
- iPod touch (3. generácia)
- iPod touch (2. generácia)
- iPod touch (1. generácia)
- iPod classic
- iPod s videom
- iPod nano (7. generácia)
- iPod nano (6. generácia)
- iPod nano (5. generácia)
- iPod nano (4. generácia)
- iPod nano (3. generácia)

#### **POZNÁMKA**

- Podrobnosti o kábloch a adaptéri potrebných na spojenie so zariadením iPod/iPhone nájdete v časti *[Základná obsluha pre hudbu/video/](#page-36-0) [fotografie \(str.36\)](#page-36-0)*.
- Informácie o zhode so softvérom iPod/iPhone nájdete na webovej stránke *www.kenwood. com/cs/ce/ipod/*.
- Pripojenie iPod/iPhone k tomuto zariadeniu pomocou doplnkového kábla iPod (KCA-iP202, KCA-iP103 alebo KCA-iP102) umožňuje napájanie pripojeného zariadenia iPod/iPhone, ako aj jeho nabíjanie počas prehrávania hudby.Napájanie tohto zariadenia ale musí byť zapnuté.
- Ak po pripojení zariadenia iPod spustíte prehrávanie, najskôr sa prehrá hudba, ktorú prehrávalo zariadenie iPod. V takomto prípade sa hlásenie "Reading" zobrazí bez zobrazenia názvu priečinku atď. Správny titul atď. zobrazíte zmenou položky prehľadávania.
- Po pripojení zariadenia iPod k tomuto zariadeniu sa na zariadení iPod zobrazí. KENWOOD" alebo "✓", čo označuje že zariadenie iPod nemôžete používať.

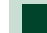

#### **Použiteľné zariadenie USB**

**V tomto zariadení môžete použiť zariadenie USB triedy veľkokapacitného úložného zariadenia.** 

**Výraz "USB device" (Zariadenie USB), ktoré sa objavuje v tejto príručke, označuje pamäťové zariadenie typu flash a ako veľkokapacitné zariadenia sa môžu rozpoznať aj digitálne audio prehrávače.**

#### ■ Informácie o súborovom systéme

Súborový systém by mal byť jeden z nasledujúcich. • FAT16

• FAT32

#### **POZNÁMKA**

- Po pripojení k tomuto zariadeniu môžete zariadenie USB nabíjať cez kábel USB.
- Zariadenie USB namontujte na miesto, kde nebude mať vplyv na bezpečnosť jazdy.
- Zariadenie USB nie je možné pripojiť cez rozbočovač USB ani cez čítačku kariet.
- Vytvorte zálohy zvukových súborov, ktoré sa používajú s týmto zariadením. Súbory môžete vymazávať v závislosti od prevádzkových podmienok zariadenia USB. Za žiadne škody vzniknuté v dôsledku vymazania údajov neposkytujeme žiadne vyrovnanie.
- S týmto zariadením sa nedodáva žiadne zariadenie USB. Musíte si kúpiť bežne dostupné zariadenie USB.
- Počas pripájania zariadenia USB vám odporúčame použiť jednotku CA-U1EX (voliteľné). (Maximálny privádzaný prúd jednotky CA-U1EX je ale 500 mA.) Normálne prehrávanie sa nezaručuje, keď použijete iný kábel, ako kompatibilný kábel USB.

#### **Použiteľné karty SD a micro SD**  $\overline{\text{DNE}}$ **.**

**Toto zariadenie je schopné prehrávať pamäťové karty SD/SDHC DIXXV** alebo **pamäťové karty microSD/microSDHC vyhovujúce štandardu SD alebo SDHC. Na použitie karty miniSD, karty miniSDHC, karty microSD alebo karty microSDHC sa vyžaduje špeciálny adaptér.**

**Karta MultiMedia Card (MMC) sa nedá použiť.**

## **Položky indikátora na stavovom pruhu**

**Nižšie uvádzame zoznam indikátorov, ktoré sa zobrazujú v stavovom pruhu na obrazovke. V pruhu sa zobrazuje aktuálny stav zariadenia.**

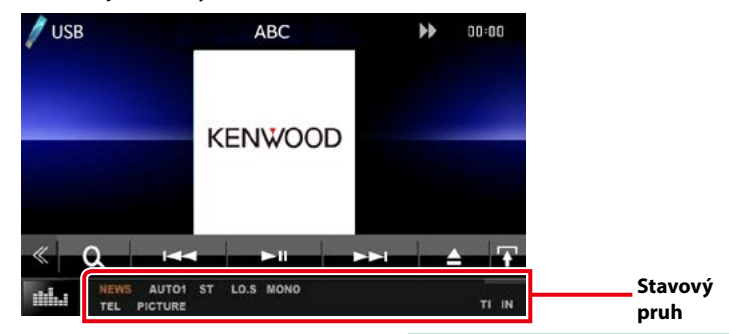

#### $N$ šeobecné

#### **ATT**

Upozorňovanie je zapnuté.

#### **DUAL**

Funkcia duálnej zóny je zapnutá.

#### **TEL**

Označuje stav pripojenia zariadenia použitia bez rúk Bluetooth.

- Biela: Pripojené
- Oranžová: Nepripojené

#### **LOUD**

Funkcia ovládania hlasnosti je zapnutá.

#### **MUTE**

Funkcia stlmenia je aktívna.

#### $\n **DVD**/CD$

#### **FO-REP**

Funkcia opakovania priečinku je zapnutá.

#### **IN**

Vloží sa disk.

- Biela: Vo vnútri zariadenia sa nachádza disk.
- Oranžová: Chyba prehrávača diskov

#### **VIDEO**

Označuje súbor videa.

#### **MUSIC**

Označuje hudobný súbor.

#### **RDM**

Funkcia náhodného prehrávania je zapnutá.

#### **REP**

Funkcia opakovania je zapnutá.

#### **C-REP**

Funkcia opakovania kapitoly je zapnutá.

#### **T-REP**

Funkcia opakovania titulu je zapnutá.

#### $NCD$

#### **1chLL/2chLL**

Označuje ľavý zvukový výstup kanálu 1 alebo 2.

#### **1chLR/2chLR**

Označuje monofónny zvukový výstup kanálu 1 alebo 2.

#### **1chRR/2chRR**

Označuje pravý zvukový výstup kanálu 1 alebo  $\mathcal{L}$ 

#### **1chST/2chST**

Označuje stereofónny zvukový výstup kanálu 1 alebo 2.

## **LL**

Označuje ľavý zvukový výstup.

#### **LR**

Označuje monofónny zvukový výstup.

#### **RR**

Označuje pravý zvukový výstup.

#### **ST**

Označuje stereofónny zvukový výstup.

#### **PBC**

Funkcia PBC je zapnutá.

#### **VER1**

Verzia VCD je 1.

#### **VER2**

Verzia VCD je 2.

#### **REP**

Funkcia opakovania je zapnutá.

#### ■**USB/SD**

#### **FO-REP**

Funkcia opakovania priečinku je zapnutá. **VIDEO**

Označuje súbor videa.

**MUSIC**

Označuje hudobný súbor.

## **PICTURE**

Označuje súbor obrázku.

## **RDM**

Funkcia náhodného prehrávania je zapnutá.

#### **REP**

Funkcia opakovania je zapnutá.

#### ■ iPod

#### **MUSIC**

Označuje hudobný súbor.

#### **VIDEO**

Označuje súbor videa.

#### **RDM**

Funkcia náhodného prehrávania je zapnutá.

#### **A-RDM**

Funkcia náhodného prehrávania albumu je zapnutá.

#### **REP**

Funkcia opakovania je zapnutá.

#### ■ Digitálne rádio

#### **DAB**

Prijíma sa digitálne rádio.

#### **RDS**

Systém rozhlasových údajov vykonáva prijímanie.

#### **AUTO1**

Režim hľadania je nastavený na možnosť AUTO1.

#### **AUTO2**

Režim hľadania je nastavený na možnosť ALITO<sub>2</sub>

#### **MANU**

Režim hľadania je nastavený na možnosť MANUAL.

#### **MC**

Je zobrazená prijímajúca služba.

- Biela: Je prijímaná primárna súčasť.
- Oranžová: Je prijímaná sekundárna súčasť.

#### ■ Tuner

#### **AUTO1**

Režim hľadania je nastavený na možnosť AUTO1.

#### **AUTO2**

Režim hľadania je nastavený na možnosť AUTO2.

#### **MONO**

Funkcia núteného monofónneho režimu je zapnutá.

#### **AF**

Funkcia vyhľadávania AF je zapnutá.

#### **EON**

Stanica systému rozhlasových údajov odosiela EON.

#### **Lo.S**

Funkcia miestneho hľadania je zapnutá.

#### **NEWS**

Prebieha prerušenie prehľadom správ.

#### **RDS**

Označuje stav stanice systému rozhlasových údajov, keď je zapnutá funkcia AF.

- Biela: Systém rozhlasových údajov vykonáva prijímanie.
- Oranžová: Systém rozhlasových údajov nevykonáva prijímanie.

#### **MANU**

Režim hľadania je nastavený na možnosť MANUAL.

#### **ST**

Prijíma sa stereofónne vysielanie.

#### **TI**

Označuje stav prijímania dopravných informácií.

- Biela: TP sa prijímajú.
- Oranžová: TP sa neprijímajú.

## <span id="page-120-0"></span>**Kódy regiónov vo svete**

**Prehrávače diskov DVD dostávajú kód regiónu podľa krajiny alebo oblasti, kde sa predávajú, ako je uvedené na nasledujúcej mape.**

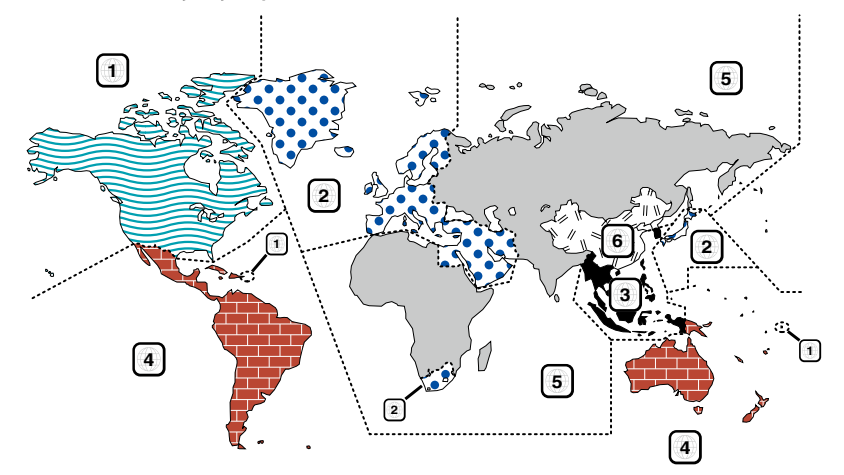

#### ■ Označenia diskov DVD

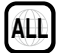

Označuje číslo regiónu. Disky s týmto označením môžete prehrávať vo všetkých prehrávačoch diskov DVD.

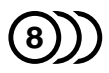

Označuje počet zaznamenaných jazykov zvuku. Film môže obsahovať až 8 jazykov. Môžete si vybrať obľúbený jazyk.

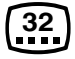

Označuje počet zaznamenaných jazykov titulkov. Zaznamenať je možné až 32 jazykov.

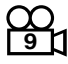

Ak disk DVD obsahuje scény natočené z viacerých uhlov, môžete si vybrať obľúbený uhol.

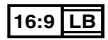

Označuje typ obrazovky pre obraz. Značka vľavo označuje, že sa širokouhlý obraz (16:9) zobrazuje na štandardnej obrazovke TV prijímača (4:3) s čiernym pruhom v hornej a dolnej časti obrazovky (letter box).

#### ■ Regulačné značky obsluhy

Pri tomto disku DVD môžu byť v závislosti od polohy prehrávania disku DVD obmedzené niektoré funkcie tohto zariadenia, ako napríklad funkcia prehrávania. V takomto prípade sa na obrazovke zobrazia nasledujúce značky. Ďalšie informácie nájdete v príručke k disku.

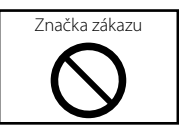

#### ■ Disky s obmedzenou dobou použitia

Disky s obmedzenou dobou použitia nenechávajte v tomto zariadení. Ak vložíte už uplynutý disk, možno sa vám ho zo zariadenia nepodarí vybrať.

# **Jazykové kódy disku DVD**

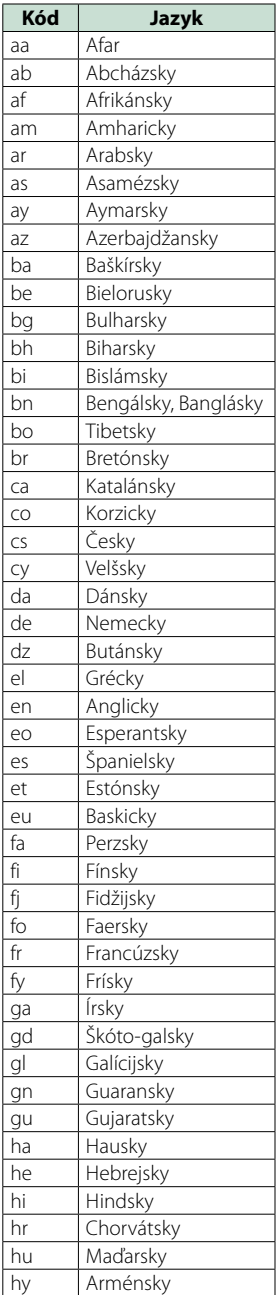

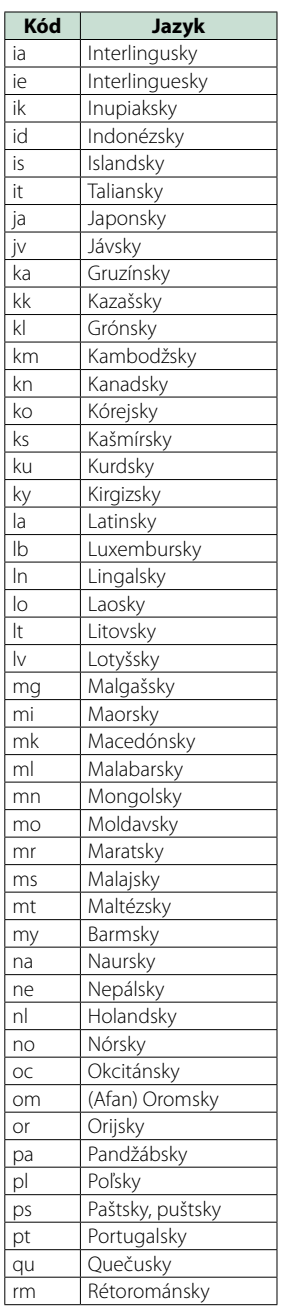

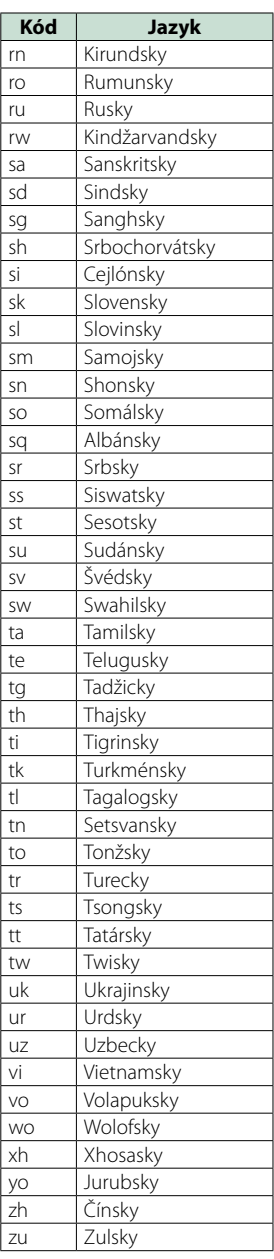

## **Technické údaje**

#### $\mathbf{r}$  Časť o monitore

#### Veľkosť obrazu

DNX7150DAB, DNX715WDAB : šírka 6,95 palcov (uhlopriečka) : 156,6 mm (Š) x 81,6 mm (V) DNX4150DAB, DNX4150BT, DNX4150BTR : šírka 6,2 palcov (uhlopriečka) : 137,5 mm (Š) x 77,2 mm (V)

Systém displeja : prehľadný panel TN LCD

Riadiaci systém

: systém aktívnej matrice TFT

Počet pixelov : 1 152 000 (800 H x 480 V x RGB)

Počet efektívnych pixelov

: 99,99 %

Usporiadanie pixelov

: prúžkované usporiadania RGB

Podsvietenie

 $\cdot$  LED

#### ■ Časť o prehrávači diskov DVD

#### Prevodník D/A

: 24 bitov

#### Dekodér zvuku

: lineárne PCM/Dolby Digital/MP3/WMA/AAC

Dekodér videa

: MPEG1/MPEG2/DivX

#### Vlnenie a chvenie

: pod merateľným limitom

#### Frekvenčná odozva

- 96 kHz: 20 20 000 Hz
- 48 kHz: 20 20 000 Hz
- 44,1 kHz: 20 20 000 Hz

#### Celkové harmonické skreslenie (1 kHz)

: 0,010 % (1 kHz)

Pomer S/N (dB) : 98 dB (DVD-Video 96 kHz)

Dynamický rozsah : 98 dB (DVD-Video 96 kHz)

Formát disku

: DVD-Video/VIDEO-CD/CD-DA

#### Vzorkovacia frekvencia

: 44,1/48/96 kHz

#### Kvantifikujúci počet bitov

: 16/20/24 bitov

## $\blacksquare$  Časť o rozhraní USB

Štandard USB

: vysokorýchlostné USB 2.0

#### Súborový systém

: FAT 16/32

Maximálny napájací prúd  $\cdot$  DC 5 V  $\pm$  1 A

Prevodník D/A : 24 bitov

Dekodér zvuku : MP3/WMA/AAC/WAV/FLAC

Dekodér videa : MPEG1/MPEG2/MPEG4/WMV/H.264/mkv

#### ■ SD (DNX7150DAB, DNX715WDAB, DNX4150DAB, DNX4150BT)

Štandard SD

: SD/ SD-HC

Kompatibilný súborový systém

: FAT 16/32

Kapacita

: maximálne 32 GB

Prenosová rýchlosť údajov

: maximálne 24 Mb/s Dekodér zvuku

: MP3/WMA/AAC/WAV/FLAC

#### Dekodér videa

: MPEG1/MPEG2/MPEG4/WMV/H.264/mkv

#### ■ Časť o Bluetooth

#### Technológia

: Bluetooth verzia3.0 + EDR

#### Frekvencia

: 2,402 – 2,480 GHz

#### Výstupný výkon

: +4 dBm (MAX), 0 dBm (AVE), výkonová trieda 2

#### Maximálny komunikačný rozsah

: dohľad pribl. 10 m (32,8 stôp)

#### Audio kódek

SBC/AAC/MP3

#### Profil

- HFP (V1.6) (Hands Free Profile)
- SPP (Serial Port Profile)
- A2DP (Advanced Audio Distribution Profile)
- AVRCP (V1.4) (Audio/Video Remote Control Profile)
- HID (Profil zariadenia s používateľským rozhraním)
- PBAP (Phonebook Access Profile)
- GAP (Generic Access Profile)
- Podpora viacerých profilov

## $\mathring{\mathsf{C}}$ asť o HDMI/MHL

HDMI : HDMI Typ-A

podporovaná verzia MHL : MHL 2

Maximálny napájací prúd MHL  $:DC 5 V = 900 mA$ 

## $\mathsf{L}$ Časť o DSP

#### Grafický ekvalizér

DNX7150DAB Pásmo: 13 pásiem Frekvencia (PÁSMO 1 – 13) : 62,5/100/160/250/400/630/1 k/1,6 k/2,5 k/4 k/6,3 k/10 k/16 k Hz DNX715WDAB, DNX4150DAB, DNX4150BT, DNX4150BTR Pásmo: 7 pásiem Frekvencia (PÁSMO 1 - 7) : 6,5/160/400/1 k/2,5 k/6,3 k/16 kHz

#### Prírastok

: -9/-8/-7/-6/-5/-4/-3/-2/-1/0/1/2/3/4/5/6/7/8/9 dB

#### Delenie

DNX7150DAB Filter vysokého prechodu Frekvencia: Prechod, 30/40/50/60/70/80/90/100/120 /150/180/220/250 Hz Sklon: -6/-12/-18/-24 dB/Oct. Filter nízkeho prechodu Frekvencia: 30/40/50/60/70/80/90/100/120/150/180 /220/250 Hz, prechod Sklon: -6/-12/-18/-24 dB/Oct. DNX715WDAB, DNX4150DAB, DNX4150BT, DNX4150BTR Filter vysokého prechodu Frekvencia: Prechod, 50/60/80/100/120/150/180/220 Hz Sklon: -6/-12/-18/-24 dB/Oct. Filter nízkeho prechodu

Frekvencia: 50/60/80/100/120/150/180/220 Hz, Prechod Sklon: -6/-12/-18/-24 dB/Oct.

#### Pozícia

Oneskorenie predných/zadných/subwoofera : 0 – 6,1 m (krok 0,02 m) Prírastok : -8 – 0 dB

#### Úroveň subwoofera

: -50 – +10 dB

#### $\mathbb{R}$ Časť o tuneri FM

Frekvenčný rozsah (krok) : 87,5 MHz – 108,0 MHz (50 kHz) Použiteľná citlivosť (S/N: 26 dB)

: 0,63 μV/75 Ω Citlivosť stíšenia (S/N: 46 dB)

: 15,2 dBf (1,6 μV/75 Ω)

Frekvenčná odozva (± 3,0 dB) : 30 Hz – 15 kHz

Pomer S/N (dB) : 75 dB (MONO)

Citlivosť (± 400 kHz) : viac než 80 dB

Odstup sterea : 45 dB (1 kHz)

 $\blacksquare$ Časť o tuneri AM

#### Frekvenčný rozsah (krok)

LW: 153 – 279 kHz (9 kHz) MW: 531 – 1611 kHz (9 kHz)

Použiteľná citlivosť MW: 25 μV

LW: 45 μV

#### $\blacksquare$ Časť DAB (DNX7150DAB, DNX715WDAB, DNX4150DAB)

Frekvenčný rozsah PÁSMO L: 1 452,960 – 1 490,624 (MHz)

PÁSMO III: 174,928 – 239,200 (MHz)

#### Citlivosť

: -100 dBm

Pomer S/N (dB)

 $\cdot$  90 dB

#### $\blacksquare$  Časť konektora digitálnej antény (DNX7150DAB, DNX715WDAB, DNX4150DAB)

Typ konektora

: SMB

Výstupné napätie (11–16 V)

 $.144V$ 

#### Maximálny prúd

: < 100 mA

#### $\mathbf{r}$ Časť o videu

Farebný systém pre externý vstup videa : NTSC/PAL

Úroveň externého vstupu videa (RCA/mini konektor) : 1 Vp-p/75 Ω

Úroveň maximálneho externého vstupu zvuku (RCA/ mini konektor)

: 2 V/25 kΩ

Úroveň vstupu videa (konektory RCA)

#### : 1 Vp-p/75 Ω

Úroveň výstupu videa (konektory RCA) : 1 Vp-p/75 Ω

Úroveň výstupu zvuku (konektory RCA)

: 1,2 V/10 kΩ

#### $\blacksquare$ Časť o zvuku

Maximálny výkon (predné a zadné) : 50 W x 4

Výkon celej šírky pásma (predné a zadné) (PWR  $DIN45324, +B = 14.4 V$ 

: 30 W x 4

#### Predvýstupná úroveň (V)

DNX7150DAB : 5 V/10 kΩ DNX715WDAB, DNX4150DAB, DNX4150BT, DNX4150BTR : 2 V/10 kΩ

#### Predvýstupný odpor

DNX7150DAB  $\cdot$  < 250  $\cap$ DNX715WDAB, DNX4150DAB, DNX4150BT, DNX4150BTR  $: < 600 \Omega$ 

#### Odpor reproduktora

:  $4 - 8 \Omega$ 

#### **Navigácia**

#### Prijímač

: Prijímač GPS s vysokou citlivosťou

#### Frekvencia príjmu

: 1 575,42 MHz (kód C/A)

#### Časy získania

Za studena: 29 sekúnd (typ) (Všetky satelity pri -130 dBm bez podpory)

#### Interval aktualizácie

: 1/sekunda, nepretržite

#### Presnosť

Poloha: <2,5 metra, CEP, pri -130 dBm Spád: 0,1 m/s

#### Metóda určenia polohy

: GPS

#### Anténa

: Externá anténa GPS

#### $\blacksquare$  Všeobecné

#### Prevádzkové napätie

: 14,4 V (dovolené je 10,5 – 16 V)

#### Maximálna prúdová spotreba

: 10 A

#### Montážne rozmery (Š x V x H)

- DNX7150DAB
- : 182 x 112 x 163 mm
- DNX715WDAB
- : 178 x 100 x 160 mm 206 mm x 104 mm x 175 mm (vrátane vedľajšej časti panelu) DNX4150DAB, DNX4150BT, DNX4150BTR
- : 182 x 112 x 156 mm

#### Prevádzkový teplotný rozsah

: -10 °C – +60 °C

#### Hmotnosť

DNX7150DAB: 2,6 kg DNX715WDAB: 2,5 kg DNX4150DAB, DNX4150BT, DNX4150BTR: 2,0 kg

#### **POZNÁMKA**

• Aj keď sa počet efektívnych pixelov pre obrazovky z kvapalných kryštálov udáva ako 99,99 % alebo viac, 0,01 % pixelov sa možno nerozsvieti alebo sa rozsvietia nesprávne.

**Technické údaje podliehajú zmene bez upozornenia.**

## **Informácie o tomto zariadení**

#### ■ Autorské práva

- Slovnú ochrannú známku a logá Bluetooth vlastní spoločnosť Bluetooth SIG, Inc. a akékoľvek použitie týchto ochranných známok zo strany spoločnosti JVC KENWOOD Corporation je založené na licencii. Ostatné ochranné známky a obchodné názvy patria ich príslušným vlastníkom.
- The "AAC" logo is a trademark of Dolby Laboratories.
- "Made for iPod" and "Made for iPhone" mean that an electronic accessory has been designed to connect specifically to iPod or iPhone, respectively, and has been certified by the developer to meet Apple performance standards. Apple is not responsible for the operation of this device or its compliance with safety and regulatory standards. Please note that the use of this accessory with iPod, iPhone, or iPad may affect wireless performance.
- iPhone, iPod, iPod classic, iPod nano, and iPod touch are trademarks of Apple Inc., registered in the U.S. and other countries.
- iTunes is a trademark of Apple Inc.
- $\sum_{i}$  is a trademark of DVD Format/Logo Licensing Corporation registered in the U.S., Japan and other countries.
- This item incorporates copy protection technology that is protected by U.S. patents and other intellectual property rights of Rovi Corporation. Reverse engineering and disassembly are prohibited.
- Vyrobené na základe licencie od spoločnosti Dolby Laboratories. Označenie Dolby a symbol dvojité D sú ochranné známky spoločnosti Dolby Laboratories.
- Android is a trademark of Google Inc.
- Adobe, Acrobat and Reader are either registered trademarks or trademarks of Adobe Systems Incorporated in the United States and/or other countries.
- QR Code ® is registered trademarks of DENSO WAVE INCORPORATED in JAPAN and other countries.
- DivX

Toto zariadenie s označením DivX Certified® bolo dôkladne testované, aby sme zabezpečili, že bude prehrávať video vo formáte DivX®.

Aby ste mohli prehrávať zakúpené filmy vo formáte DivX, zaregistrujte najskôr svoje zariadenie na vod. divx.com. Registračný kód nájdete v časti DivX VOD v ponuke nastavenia vášho zariadenia. Pozrite *[DivX\(R\)](#page-53-0)  [VOD \(str.53\)](#page-53-0)*.

- DivX Certified® prehráva video vo formáte DivX®, vrátane prémiového obsahu.
- DivX®, DivX Certified® a súvisiace logá sú ochranné známky spoločnosti DivX, LLC a používajú sa na základe licencie.
- The terms HDMI and HDMI High-Definition Multimedia Interface, and the HDMI logo are trademarks or registed trademarks of HDMI Licensing LLC in the United States and other countries.
- MHL and the MHL logo are a trademark or registered trademark of MHL, LLC. - Incorporates MHL 2
- "aupeo" is a trade mark of Aupeo GmbH.
- INRIX is a registered trademark of INRIX, Inc.
- $\cdot$  libFLAC

Copyright (C) 2000,2001,2002,2003,2004,2005,2006,20 07,2008,2009 Josh Coalson

Redistribution and use in source and binary forms, with or without modification, are permitted provided that the following conditions are met:

- Redistributions of source code must retain the above copyright notice, this list of conditions and the following disclaimer.

- Redistributions in binary form must reproduce the above copyright notice, this list of conditions and the following disclaimer in the documentation and/or other materials provided with the distribution. - Neither the name of the Xiph.org Foundation nor the names of its contributors may be used to endorse or promote products derived from this software without specific prior written permission.

THIS SOFTWARE IS PROVIDED BY THE COPYRIGHT HOLDERS AND ONTRIBUTORS ``AS IS'' AND ANY EXPRESS OR IMPLIED WARRANTIES, INCLUDING, BUT NOT LIMITED TO, THE IMPLIED WARRANTIES OF MERCHANTABILITY AND FITNESS FOR A PARTICULAR PURPOSE ARE DISCLAIMED. IN NO EVENT SHALL THE FOUNDATION OR CONTRIBUTORS BE LIABLE FOR ANY DIRECT, INDIRECT, INCIDENTAL, SPECIAL, EXEMPLARY, OR CONSEQUENTIAL DAMAGES (INCLUDING, BUT NOT LIMITED TO, PROCUREMENT OF SUBSTITUTE GOODS OR SERVICES; LOSS OF USE, DATA, OR PROFITS; OR BUSINESS INTERRUPTION) HOWEVER CAUSED AND ON ANY THEORY OF LIABILITY, WHETHER IN CONTRACT, STRICT LIABILITY, OR TORT (INCLUDING NEGLIGENCE OR OTHERWISE) ARISING IN ANY WAY OUT OF THE USE OF THIS SOFTWARE, EVEN IF ADVISED OF THE POSSIBILITY OF SUCH DAMAGE.

- THIS PRODUCT IS LICENSED UNDER THE AVC PATENT PORTFOLIO LICENSE FOR THE PERSONAL USE OF A CONSUMER OR OTHER USES IN WHICH IT DOES NOT RECEIVE REMUNERATION TO (¡)ENCODE VIDEO IN COMPLIANCE WITH THE AVC STANDARD ("AVC VIDEO") AND/OR (¡¡)DECODE AVC VIDEO THAT WAS ENCODED BY A CONSUMER ENGAGED IN A PERSONAL ACTIVITY AND/OR WAS OBTAINED FROM A VIDEO PROVIDER LICENSED TO PROVIDE AVC VIDEO. NO LICENSE IS GRANTED OR SHALL BE IMPLIED FOR ANY OTHER USE. ADDITIONAL INFORMATION MAY BE OBTAINED FROM MPEG LA, L.L.C. SEE HTTP://WWW.MPEGLA.COM
- THIS PRODUCT IS LICENSED UNDER THE MPEG-4 VISUAL PATENT PORTFOLIO LICENSE FOR THE PERSONAL AND NON-COMMERCIAL USE OF A CONSUMER FOR (¡) ENCODING VIDEO IN COMPLIANCE

WITH THE MPEG-4 VISUAL STANDARD ("MPEG-4 VIDEO") AND/OR (¡¡) DECODING MPEG-4 VIDEO THAT WAS ENCODED BY A CONSUMER ENGAGED IN A PERSONAL AND NON-COMMERCIAL ACTIVITY AND/OR WAS OBTAINED FROM A VIDEO PROVIDER LICENSED BY MPEG LA TO PROVIDE MPEG-4 VIDEO. NO LICENSE IS GRANTED OR SHALL BE IMPLIED FOR ANY OTHER USE. ADDITIONAL INFORMATION INCLUDING THAT RELATING TO PROMOTIONAL, INTERNAL AND COMMERCIAL USES AND LICENSING MAY BE OBTAINED FROM MPEG LA, LLC. SEE HTTP:// WWW.MPEGLA.COM.

#### • **Požiadavky aplikácie Aha™: iPhone alebo iPod touch**

- Používajte telefón Apple iPhone alebo iPod touch so systémom iOS4 alebo novším.
- V obchode Apple App Store vyhľadajte "Aha" a do zariadenia nainštalujte najnovšiu verziu aplikácie Aha™.

#### **Android™**

- Používajte systém Android OS 2.2 alebo novší.
- Prevezmite si aplikáciu Aha™ do svojho smartfónu z obchodu Google play.

#### **Poznámka**

- V aplikácii v zariadení sa prihláste a vytvorte si bezplatné konto v službe Aha.
- Pripojenie k Internetu prostredníctvom technológie 3G, EDGE alebo WiFi.
- Služba Aha™ je poskytovaná inou spoločnosťou, preto sa môžu technické údaje zmeniť bez predchádzajúceho upozornenia. Zároveň môže dôjsť k zmene v kompatibilite alebo môžu byť niektoré, či všetky, služby nedostupné.
- Niektoré funkcie aplikácie Aha™ nie je možné obsluhovať pomocou tohto zariadenia.
- Aha, logo Aha a dizajn Aha sú ochranné známky alebo registrované ochranné známky spoločnosti HARMAN International Industries, ktoré sú používané so súhlasom.

#### • **Informácie o AUPEO!: iPhone alebo iPod touch**

• Nainštalujte najnovšiu verziu aplikácie AUPEO! v telefóne iPhone alebo v iPod touch.(V obchode Apple iTunes App Store vyhľadajte "AUPEO!" a nainštalujte si najnovšiu verziu aplikácie.)

#### **Android™**

• Navštívte Google play a vyhľadaite "AUPEO!" pre inštaláciu.

#### **Poznámka**

- Uistite sa, či ste prihlásení do aplikácie vo vašom smartfóne.Ak nemáte AUPEO! účet, môžete si ho vytvoriť zdarma pomocou svojho smartfónu alebo na www.aupeo.com.
- Služba AUPEO! je poskytovaná inou spoločnosťou, preto sa môžu technické údaje zmeniť bez predchádzajúceho upozornenia.Zároveň môže dôjsť k zmene v kompatibilite alebo môžu byť niektoré, či

všetky, služby nedostupné.

- Niektoré funkcie aplikácie AUPEO! nie je možné obsluhovať pomocou tohto zariadenia.
- V prípade ťažkostí súvisiacich s používaním aplikácie kontaktujte AUPEO! na www.aupeo.com.
- Aktívne internetové pripojenie.

#### ■ Označenie výrobkov, ktoré používajú laser

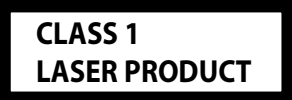

Štítok je pripevnený k rámu/obalu a hovorí, že tento komponent používa laserové lúče, ktoré boli klasifikované ako trieda 1. To znamená, že zariadenie využíva laserové lúče slabšej triedy. Mimo zariadenia neexistuje nebezpečenstvo nebezpečnej radiácie.

#### ■ Informácie o likvidácii starých elektrických a elektronických zariadení a batérií (platné pre krajiny EÚ, ktoré prijali samostatné systémy zberu odpadu)

Výrobky a batérie so symbolom (prekrížený kolieskový odpadkový kôš) nie je možné likvidovať ako domáci odpad.

Staré elektrické a elektronické zariadenia a batérie by sa mali recyklovať v zariadení, ktoré je schopné spracovať tieto predmety a ich odpadové vedľajšie produkty.<br>Ak chcete získať podrobnosti o umiestnení Ak chcete získať podrobnosti o umiestnení recyklačného zariadenia, ktoré je k vám najbližšie, obráťte sa na vaše miestne úrady.

Správna recyklácia a likvidácia odpadu pomôže pri zachovaní zdrojov a zároveň zabraňuje nepriaznivým účinkom na naše zdravie a životné prostredie. Oznámenie: Označenie "Pb" pod symbolom pre batérie označuje, že táto batéria obsahuje olovo.

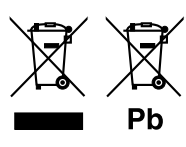

#### **Vyhlásenie o zhode týkajúce sa smernice EMC 2004/108/ES Vyhlásenie o zhode týkajúce sa smernice R&TTE 1999/5/ES Vyhlásenie o zhode týkajúce sa smernice RoHS 2011/65/EÚ Výrobca:**

JVC KENWOOD Corporation

3-12, Moriyacho, Kanagawa-ku, Yokohama-shi, Kanagawa 221-0022, JAPAN

**Zástupca pre EÚ:**  JVCKENWOOD NEDERLAND B.V.

Amsterdamseweg 37, 1422 AC UITHOORN, The Netherlands

#### **English**

Hereby, JVC KENWOOD declares that this unit DNX7150DAB, DNX715WDAB, DNX4150DAB, DNX4150BT, DNX4150BTR is in compliance with the essential requirements and other relevant provisions of Directive 1999/5/EC.

#### **Français**

Par la présente JVC KENWOOD déclare que l'appareil DNX7150DAB, DNX715WDAB, DNX4150DAB, DNX4150BT, DNX4150BTR est conforme aux exigences essentielles et aux autres dispositions pertinentes de la directive 1999/5/CE.

Par la présente, JVC KENWOOD déclare que ce DNX7150DAB, DNX715WDAB, DNX4150DAB, DNX4150BT, DNX4150BTR est conforme aux exigences essentielles et aux autres dispositions de la directive 1999/5/CE qui lui sont applicables.

#### **Deutsch**

Hiermit erklärt JVC KENWOOD, dass sich dieser DNX7150DAB, DNX715WDAB, DNX4150DAB, DNX4150BT, DNX4150BTR in Übereinstimmung mit den grundlegenden Anforderungen und den anderen relevanten Vorschriften der Richtlinie 1999/5/EG befindet. (BMWi)

Hiermit erklärt JVC KENWOOD die Übereinstimmung des Gerätes DNX7150DAB, DNX715WDAB, DNX4150DAB, DNX4150BT, DNX4150BTR mit den grundlegenden Anforderungen und den anderen relevanten Festlegungen der Richitlinie 1999/5/EG. (Wien)

#### **Nederlands**

Hierbij verklaart JVC KENWOOD dat het toestel DNX7150DAB, DNX715WDAB, DNX4150DAB, DNX4150BT, DNX4150BTR in overeenstemming is met de essentiële eisen en de andere relevante bepalingen van richtlijn 1999/5/EG. Bij deze verklaat JVC KENWOOD dat deze DNX7150DAB, DNX715WDAB, DNX4150DAB, DNX4150BT, DNX4150BTR voldoet aan de essentiële eisen en aan de overige relevante bepalingen van Richtlijn 1999/5/EC.

#### **Italiano**

Con la presente JVC KENWOOD dichiara che questo DNX7150DAB, DNX715WDAB, DNX4150DAB, DNX4150BT, DNX4150BTR è conforme ai requisiti essenziali ed alle altre disposizioni pertinenti stabilite dalla direttiva 1999/5/CE.

#### **Español**

Por medio de la presente JVC KENWOOD declara que el DNX7150DAB, DNX715WDAB, DNX4150DAB, DNX4150BT, DNX4150BTR cumple con los requisitos esenciales y cualesquiera otras disposiciones aplicables o exigibles de la Directiva 1999/5/CE.

#### **Português**

JVC KENWOOD declara que este DNX7150DAB, DNX715WDAB, DNX4150DAB, DNX4150BT, DNX4150BTR está conforme com os requisitos essenciais e outras disposições da Directiva 1999/5/CE.

#### **Polska**

JVC KENWOOD niniejszym oświadcza, że DNX7150DAB, DNX715WDAB, DNX4150DAB, DNX4150BT, DNX4150BTR spełnia zasadnicze wymogi oraz inne istotne postanowienia dyrektywy 1999/5/EC.

#### **Český**

JVC KENWOOD timto prohlasuje, ze DNX7150DAB, DNX715WDAB, DNX4150DAB, DNX4150BT, DNX4150BTR je ve shode se zakladnimi pozadavky a s dalsimi prislusnymi ustanoveni Narizeni vlady c. 426/2000 Sb.

#### **Magyar**

Alulírott, JVC KENWOOD, kijelenti, hogy a jelen DNX7150DAB, DNX715WDAB, DNX4150DAB, DNX4150BT, DNX4150BTR megfelel az 1999/5/EC irányelvben meghatározott alapvető követelményeknek és egyéb vonatkozó előírásoknak.

#### **Croatia**

Ovim putem tvrtka JVC KENWOOD izjavljuje da je ovaj uređaj DNX7150DAB, DNX715WDAB, DNX4150DAB, DNX4150BT, DNX4150BTR ünitesinin, 1999/5/EC Direktifinin başlıca gereksinimleri ve diğer ilgili hükümleri ile uyumlu olduğunu beyan eder.

#### **Svenska**

Härmed intygar JVC KENWOOD att denna DNX7150DAB, DNX715WDAB, DNX4150DAB, DNX4150BT, DNX4150BTR stär l överensstämelse med de väsentliga egenskapskrav och övriga relevanta bestämmelser som framgår av direktiv 1999/5/EG.

#### **Suomi**

JVC KENWOOD vakuuttaa täten että DNX7150DAB, DNX715WDAB, DNX4150DAB, DNX4150BT, DNX4150BTR tyyppinen laite on direktiivin 1999/5/ EY oleellisten vaatimusten ja sitä koskevien direktiivin muiden ehtojen mukainen.

#### **Slovensko**

S tem JVC KENWOOD izjavlja, da je ta DNX7150DAB, DNX715WDAB, DNX4150DAB, DNX4150BT, DNX4150BTR v skladu z osnovnimi zahtevami in ostalimi ustreznimi predpisi Direktive 1999/5/EC.

#### **Slovensky**

Spoločnosť JVC KENWOOD týmto vyhlasuje, že DNX7150DAB, DNX715WDAB, DNX4150DAB, DNX4150BT, DNX4150BTR spĺňa zákldné požiadavky a ďalšie prislušné ustanovenia Direktĺvy 1999/5/EC.

#### **Dansk**

Undertegnede JVC KENWOOD erklærer harved, at følgende udstyr DNX7150DAB, DNX715WDAB, DNX4150DAB, DNX4150BT, DNX4150BTR overholder de væsentlige krav og øvrige relevante krav i direktiv 1999/5/EF.

#### **Norsk**

JVC KENWOOD erklærer herved at enheten DNX7150DAB, DNX715WDAB, DNX4150DAB, DNX4150BT, DNX4150BTR oppfyller grunnleggende krav og andre bestemmelser i direktiv 1999/5/EF.

#### **Ελληνικά**

ΜΕ ΤΗΝ ΠΑΡΟΥΣΑ JVC KENWOOD ΔΗΛΩΝΕΙ ΟΤΙ DNX7150DAB, DNX715WDAB, DNX4150DAB, DNX4150BT, DNX4150BTR ΣΥΜΜΟΡΦΩΝΕΤΑΙ ΠΡΟΣ ΤΙΣ ΟΥΣΙΩΔΕΙΣ ΑΠΑΙΤΗΣΕΙΣ ΚΑΙ ΤΙΣ ΛΟΙΠΕΣ ΣΧΕΤΙΚΕΣ ΔΙΑΤΑΞΕΙΣ ΤΗΣ ΟΔΗΓΙΑΣ 1999/5/EK.

#### **Eesti**

Sellega kinnitab JVC KENWOOD, et see DNX7150DAB, DNX715WDAB, DNX4150DAB, DNX4150BT, DNX4150BTR vastab direktiivi 1999/5/EC põhilistele nõudmistele ja muudele asjakohastele määrustele.

#### **Latviešu**

Ar šo, JVC KENWOOD, apstiprina, ka DNX7150DAB, DNX715WDAB, DNX4150DAB, DNX4150BT, DNX4150BTR atbilst Direktīvas 1999/5/EK galvenajām prasībām un citiem tās nosacījumiem.

#### **Lietuviškai**

Šiuo, JVC KENWOOD, pareiškia, kad šis DNX7150DAB, DNX715WDAB, DNX4150DAB, DNX4150BT, DNX4150BTR atitinka pagrindinius Direktyvos 1999/5/EB reikalavimus ir kitas svarbias nuostatas.

#### **Malti**

Hawnhekk, JVC KENWOOD, jiddikjara li dan DNX7150DAB, DNX715WDAB, DNX4150DAB, DNX4150BT, DNX4150BTR jikkonforma mal-ħtiġijiet essenzjali u ma provvedimenti oħrajn relevanti li hemm fid-Dirrettiva 1999/5/EC.

#### **Українська**

Компанія JVC KENWOOD заявляє, що цей виріб DNX7150DAB, DNX715WDAB, DNX4150DAB, DNX4150BT, DNX4150BTR відповідає ключовим вимогам та іншим пов'язаним положенням Директиви 1999/5/EC.

#### **Türkçe**

Bu vesileyle JVC KENWOOD, DNX7150DAB, DNX715WDAB, DNX4150DAB, DNX4150BT, DNX4150BTR ünitesinin, 1999/5/EC Direktifinin başlıca gereksinimleri ve diğer ilgili hükümleri ile uyumlu olduğunu beyan eder.

# **KENWOOD**